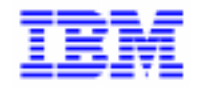

VisualAge Pacbase 2.5

## **PACBASE ACCESS FACILITY MANUEL DE REFERENCE**

DDPAF000251F

Remarque

Avant d'utiliser le présent document et le produit associé, prenez connaissance des informations générales figurant à la section "Remarques" de la page suivante.

En application de votre contrat de licence, vous pouvez consulter ou télécharger la documentation de VisualAge Pacbase, régulièrement mise à jour, à partir du site Web du Support Technique :

http://www.software.ibm.com/ad/vapacbase/support.htm

La section Catalogue dans la page d'accueil de la Documentation vous permet d'identifier la dernière édition disponible du présent document.

#### **Première Edition (Août 1998)**

La présente édition s'applique à :

VisualAge Pacbase Version 2.5

Vous pouvez nous adresser tout commentaire sur ce document (en indiquant sa référence) via le site Web de notre Support Technique à l'adresse suivante : http://www.software.ibm.com/ad/vapacbase/support.htm

ou en nous adressant un courrier à : IBM Paris Laboratory Support VisualAge Pacbase 30, rue du Château des Rentiers [75640 PARIS Cedex 13](http://www.software.ibm.com/ad/vapacbase/support.htm) FRANCE

IBM pourra disposer comme elle l'entendra des informations contenues dans vos commentaires, sans aucune obligation de sa part.

- **Copyright International Business Machines Corporation 1983, 1999. Tous droits réservés.**

#### **REMARQUES**

Ce document peut contenir des informations ou des références concernant certains produits, logiciels ou services IBM. Cela ne signifie pas qu'IBM ait l'intention de les annoncer dans tous les pays où la compagnie est présente.

Toute référence à un produit, logiciel ou service IBM n'implique pas que seul ce produit, logiciel ou service puisse être utilisé. Tout autre élément fonctionnellement équivalent peut être utilisé, s'il n'enfreint aucun droit d'IBM.

Il est de la responsabilité de l'utilisateur d'évaluer et de vérifier lui-même les installations et applications réalisées avec des produits, logiciels ou services non expressément référencés par IBM.

IBM peut détenir des brevets ou des demandes de brevet couvrant les produits mentionnés dans le présent document. La remise de ce document ne vous donne aucun droit de licence sur ces brevets ou demandes de brevet. Si vous désirez recevoir des informations concernant l'acquisition de licences, veuillez en faire la demande par écrit à l'adresse suivante :

Intellectual Property and Licensing International Business Machines Corporation North Castle Drive, Armonk, New-York 10504-1785 USA

Les détenteurs de licences du présent produit souhaitant obtenir des informations sur celui-ci à des fins : (i) d'échange d'informations entre des programmes développés indépendamment et d'autres programmes (y compris celui-ci) et (ii) d'utilisation mutuelle des informations ainsi échangées doivent s'adresser à :

IBM Paris Laboratory Département SMC 30, rue du Château des Rentiers 75640 PARIS Cedex 13 FRANCE

De telles informations peuvent être mises à la disposition du Client et seront soumises aux termes et conditions appropriés, y compris dans certains cas au paiement d'une redevance.

IBM peut modifier ce document, le produit qu'il décrit ou les deux.

### **MARQUES**

IBM est une marque d'International Business Machines Corporation, Inc.

AIX, AS/400, CICS, CICS/MVS, CICS/VSE, COBOL/2, DB2, IMS, MQSeries, OS/2, PACBASE, RACF, RS/6000, SQL/DS, TeamConnection et VisualAge sont des marques d'International Business Machines Corporation, Inc. dans certains pays.

Java et toutes les marques et logos incluant Java sont des marques de Sun Microsystems, Inc. dans certains pays.

Microsoft, Windows, Windows NT et le logo Windows sont des marques de Microsoft Corporation dans certains pays.

UNIX est une marque enregistrée aux Etats-Unis et/ou dans d'autres pays et utilisée avec l'autorisation exclusive de la société X/Open Company Limited.

D'autres sociétés peuvent être propriétaires des autres marques, noms de produits ou logos qui pourraient apparaître dans ce document.

iv

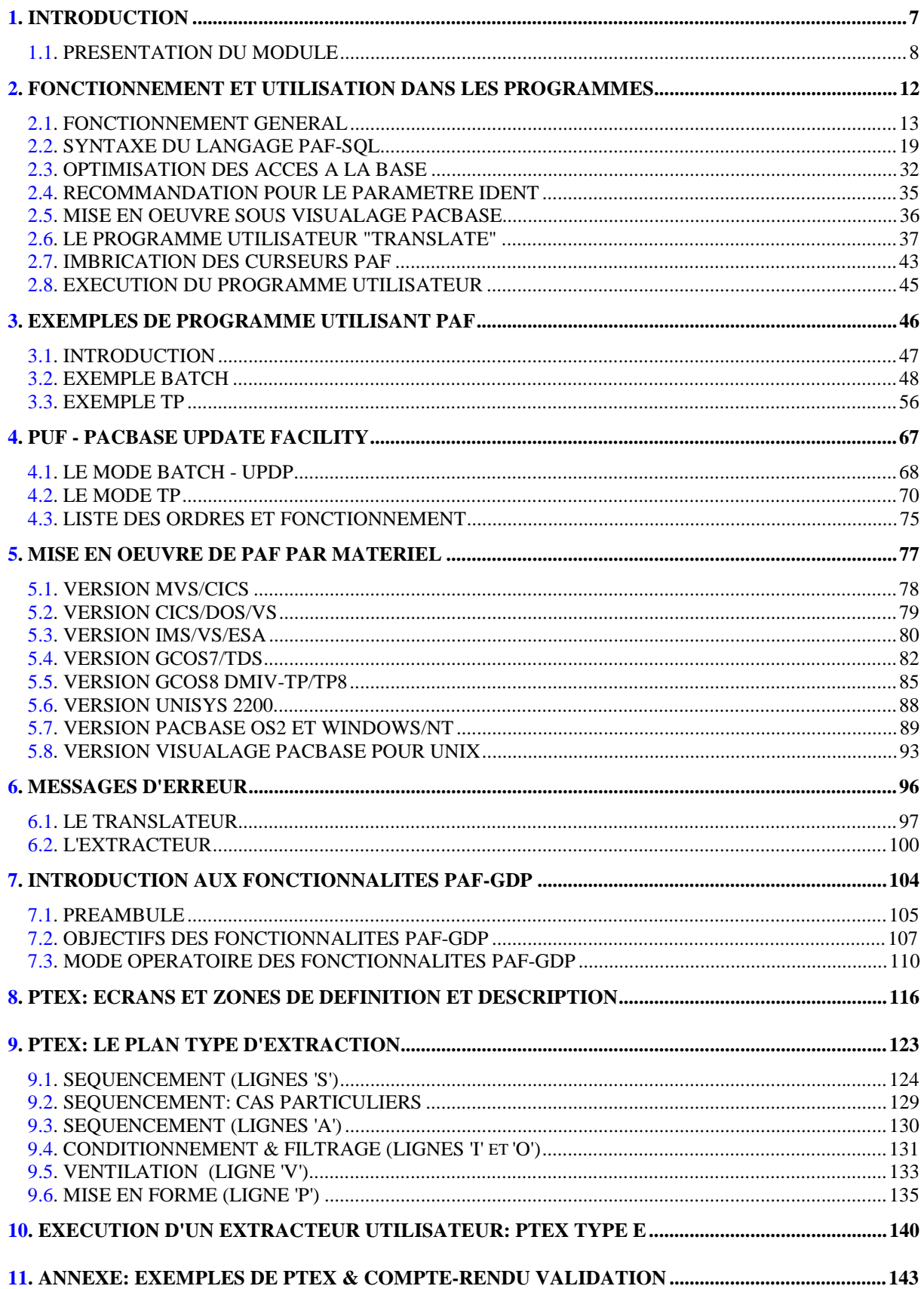

vi

 **VisualAge Pacbase - Manuel de Référence PACBASE ACCESS FACILITY INTRODUCTION** 1

# **1. INTRODUCTION**

## <span id="page-7-0"></span>*1.1. PRESENTATION DU MODULE*

### PRESENTATION DU MODULE

Le module PAF (PACBASE Access Facility) permet d'extraire par programme les informations contenues dans la Base de Spécifications à l'aide de requêtes SQL. Ces données extraites peuvent ensuite être utilisées pour mettre à jour une base VisualAge Pacbase.

### VISION RELATIONNELLE DE LA BASE DE SPECIFICATIONS

PAF fournit une description relationnelle du métamodèle classique VA Pac, et du métamodèle de la Station de Travail, préalable indispensable à l'expression d'une requête SQL. Un modèle relationnel organise les données dans des tables structurées en colonnes. Les relations entre objets sont des correspondances entre des colonnes de tables.

Dans le modèle tabulaire PAF :

- Chaque entité (entités standard et Entités Utilisateur) est décrite par un ensemble de tables,
- Les informations relatives à la définition et à la description de chaque entité sont décrites par des colonnes,
- Les chaînages peuvent être décrits de deux manières :
- . Par des relations directes entre des colonnes de tables,
- . Par des tables dites "virtuelles" dont les colonnes sont, d'une part les colonnes identifiant les deux tables à mettre en relation, d'autre part les colonnes représentatives du chaînage.

### DESCRIPTION DES TABLES

Le Manuel "PAF Tables d'accès aux entités gérées en central" (Ref. DD PAG) donne la description des tables et colonnes du métamodèle standard VisualAge Pacbase.

Dans le cas où vous seriez amenés à écrire des programmes PAF concernant de entités méthodes gérées par la Station de Travail, l'édition se fait à partir de l'écran COMMANDES D'EDITION ET DE GENERATION (CH: GP), avec la commande PCM saisie dans la zone COM. Le code de la méthode -sur un caractère- sera saisi dans la zone ENTITE.

Liste des valeurs possibles pour les méthodes :

 M pour Merise D pour YSM Y pour Yourdon A pour SSADM O pour OMT F pour IFW

Vous trouverez donc dans ces documents la description des tables et des colonnes du métamodèle concerné.

#### MISE A JOUR DE LA BASE

Voir le sous-chapitre "Le mode Batch - UPDP", Chapitre "PUF - PACBASE UPDATE FACILITY".

**INTRODUCTION** 1  **PRESENTATION DU MODULE 1**

### PRESENTATION DU LANGAGE SOL

Le langage SQL (pour Structured Query Language) est actuellement le langage standard d'interrogation des bases de données relationnelles. Il permet de formuler des requêtes dans une syntaxe proche de la langue anglaise, de récupérer l'information ainsi définie et de mettre à jour une base.

Une requête SQL est définie par une clause SELECT (voir le sous-chapitre "Syntaxe du Langage PAF-SQL"). Les tables d'une base de données relationnelle sont constituées de rangs (assimilables à des enregistrements pour les fichiers).

Une requête SQL définit un sous-ensemble parmi les informations d'une base, sans préciser a priori quand ou comment ces informations sont obtenues et traitées. A ce titre, SQL peut être considéré comme un langage "ensembliste".

Afin d'intégrer SQL dans les langages procéduraux utilisés en informatique de gestion, ce langage permet d'associer la notion de curseur à une requête. Le curseur permet de préciser les accès à l'information définie dans la requête associée lors de la déclaration du curseur.

SQL fournit donc les ordres de manipulation de curseur permettant de lire dans la base les informations définies par la requête (OPEN), de retourner un par un les rangs dans une zone de travail du programme utilisant SQL (FETCH) et enfin de terminer l'utilisation du curseur (CLOSE).

Ainsi, une fois le curseur déclaré, les ordres de manipulation de curseur permettent de voir un curseur comme un fichier, l'ordre FETCH étant l'équivalent du READ en COBOL.

#### REQUETES SQL STANDARD

Avec le module PAF, la base de spécifications devient accessible par le langage de requêtes standard dans le monde des bases de données relationnelles.

A partir du modèle tabulaire décrit, les accès à la base de spécifications s'effectuent par la déclaration et l'utilisation de curseurs SQL. A chaque curseur est associé un contexte VA Pac (Bibliothèque, session). Il est possible d'exploiter plusieurs curseurs pour accéder à des informations mettant en jeu plusieurs chaînages VA Pac.

Les requêtes peuvent être décrites dans tous les programmes utilisateur, batch ou TP, écrits directement en COBOL ou générés par VA Pac. Dans tous les cas, les requêtes sont traitées par le translateur PAF, en amont du compilateur COBOL, qui traduit les requêtes en ordres d'appel du sous-programme d'extraction PAF.

#### UN SOUS-PROGRAMME D'EXTRACTION

Un sous-programme PAF gère les accès à la base de spécifications. Il récupère les paramètres internes construits par le translateur lui permettant de réaliser l'extraction demandée.

Les informations extraites sont transmises au programme utilisateur dans la zone de communication générée par le translateur (zone de communication COBOL en Working Storage Section).

# **2. FONCTIONNEMENT ET UTILISATION DANS LES PROGRAMMES**

### <span id="page-12-0"></span>*2.1. FONCTIONNEMENT GENERAL*

#### FONCTIONNEMENT GENERAL

#### LE PROGRAMME UTILISATEUR

La mise en oeuvre de PAF est possible à travers un programme batch ou conversationnel, écrit directement en COBOL ou généré par VA Pac. Dans tous les cas, c'est le sous-programme d'extraction PAF qui gère les accès à la base de spécifications.

Dans son programme, l'utilisateur doit d'abord déclarer (DECLARE CURSOR) le ou les curseurs lui permettant l'accès aux tables souhaitées. Ensuite, pour chaque curseur déclaré, la séquence d'ordres est la suivante :

- CONNECT connexion du curseur à un contexte VisualAge Pacbase (Utilisateur, Bibliothèque et session),
	- OPEN ouverture du curseur, c'est-à-dire extraction préliminaire des informations de la base,
	- FETCH restitution, un par un, des enregistrements extraits,
	- CLOSE fermeture du curseur.

L'ordre SET permet la modification dynamique des paramètres de fonctionnement du translateur.

Enfin, les ordres INIT et QUIT permettent d'effectuer les actions d'initialisation et de terminaison techniques en fonction du mode d'extraction et du type de matériel (par exemple ouverture et fermeture de fichiers en BATCH). Ils ne sont pas obligatoires en TP.

 **DDPAF000251F**

#### LE TRANSLATEUR PAF

Les appels à PAF ne sont donc pas écrits en pur COBOL, des ordres spécifiques en langage SQL sont insérés dans le programme utilisateur. Le rôle du translateur est donc de transformer les phrases SQL-PAF en COBOL avant la compilation. Tout comme le préprocesseur CICS par exemple, le translateur PAF place en commentaire les phrases SQL-PAF et les traduit en COBOL à la suite de ces commentaires.

Le translateur traduit les ordres SQL-PAF en déclarations (pour l'ordre DECLARE) et en appels au sous-programme d'extraction pour les autres ordres (sauf pour un ordre très spécifique et non SQL : l'ordre SET).

Ces zones permettent également à l'extracteur de retourner l'information demandée dans la requête SQL-PAF. Une description plus détaillée des zones déclarées et des différents ordres SQL-PAF est donnée plus loin.

Le translateur édite un compte rendu des erreurs décelées.

Le translateur est paramétré par une carte commentaire insérée en ligne 2 (après la ligne IDENTIFICATION DIVISION). Cette ligne, décrite ci-dessous, est générée automatiquement par le générateur Va Pac à la rencontre d'un opérateur EXP dans une ligne -P du programme (voir le sous-chapitre "Mise en oeuvre sous VA Pac").

La ligne de paramètres a le format suivant (à partir de la colonne 8, la colonne 7 contenant l'astérisque des commentaires COBOL) : POS LONG CONTENU

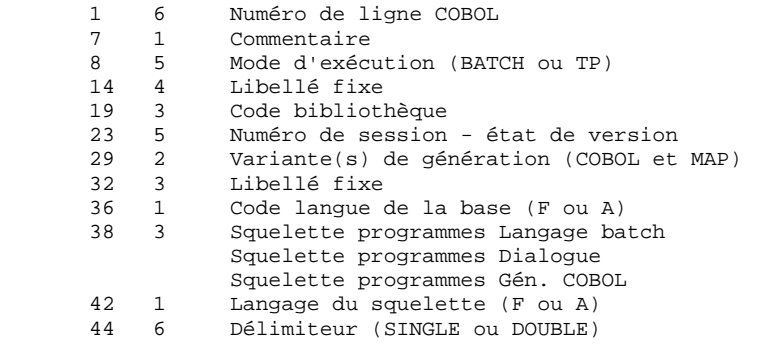

Le mode d'exécution permet de distinguer le BATCH du TP. Le mode pris par VA Pac est simplement fonction du générateur mis en oeuvre. Ce mode permet au translateur de déclarer ou non des zones de travail spécifiques au TP et de générer les appels au bon sous-programme d'extraction.

La variante de génération est prise par VisualAge Pacbase au niveau de la fiche Programme. Elle permet d'adapter la syntaxe générée en fonction du compilateur.

Le délimiteur de chaîne, pris par VA Pac dans la fiche Bibliothèque, permet au translateur de connaître le bon délimiteur de chaîne, à la fois pour la génération et pour l'analyse du source PAF.

Les paramètres Bibliothèque et Session sont les paramètres permettant au translateur PAF de se connecter à la base VisualAge Pacbase lorsqu'il traite un curseur concernant une OEU.

Les colonnes des tables associées aux OEU dépendent en effet de la description de l'Entité Utilisateur correspondante. Le translateur doit donc lire cette EU pour valider la requête. Les valeurs des paramètres Bibliothèque et Session sont celles de la génération du programme par VisualAge Pacbase.

Notons que le translateur est un programme bilingue. Le premier code langue spécifie la langue des messages d'erreur du translateur et le second la langue de représentation du Dictionnaire (langue de codage des tables et des colonnes). Ces deux codes langues permettent à des sites de générer des programmes pour des sites travaillant dans une autre langue.

Les valeurs prises par VisualAge Pacbase pour ces deux codes langues sont respectivement ceux des fichiers AE et SG (libellés d'erreur et squelette de génération).

La ligne 2 générée par le générateur VA Pac est lue par le translateur PAF mais n'est pas reproduite dans le source traduit.

L'ordre SET permet de modifier facilement certains de ces paramètres à n'importe quel moment de la traduction. Par exemple, il peut être utile de modifier plusieurs fois la Bibliothèque. Toutefois, dans le cas d'un programme TP contenant uniquement des ordres INSERT et FETCHER (sans DECLARE CURSOR), il faut impérativement que l'ordre SET précède ces 2 ordres pour des raisons d'initialisation de zones (par exemple, écrire l'ordre en Working Storage Section).

### L'EXTRACTEUR PAF

Le sous-programme extracteur gère les accès à la base de spécifications VA Pac. Il récupère les paramètres internes construits par le translateur (zone de spécifications où la requête SQL est traduite) et réalise l'extraction demandée de la façon suivante :

- \* A la rencontre d'un ordre CONNECT, il établit la connexion, pour le curseur précisé, de l'utilisateur au réseau VA Pac (vérification des droits d'accès, Bibliothèque et session).
- \* A la rencontre d'un ordre OPEN, il accède à la base de spécifications et stocke les enregistrements extraits dans le fichier intermédiaire de travail. Le nombre d'enregistrements lus en avance et stockés dans le fichier de travail est paramétrable pour chaque curseur (paramètre SIZE dans l'ordre CONNECT).
- \* A la rencontre d'un ordre FETCH, l'extracteur restitue un par un les enregistrements stockés dans le fichier intermédiaire (fetching d'un enregistrement). Les enregistrements sont transmis au programme utilisateur dans la zone de communication générée par le translateur.

Le sous-chapitre "Optimisation des accès à la base" explique plus en détail le mécanisme utilisé par l'extracteur pour gérer les ordres OPEN et FETCH.

\* L'ordre CLOSE provoque la fermeture du curseur précisé.

L'extracteur DAF est également utilisé dans la procédure DUPD. Cette procédure effectue la mise à jour batch de la base DSMS, à partir du fichier séquentiel des tables DAF.

Pour plus d'informations, referez-vous au manuel d'exploitation "Système de Gestion, de Développement et de Suivi 2.5 - IBM / CICS / OS / VS", Chapitre "Mise à jour batch à partir de tables DAF (DUPD)".

#### LE FICHIER INTERMEDIAIRE DE TRAVAIL

Le fichier intermédiaire de travail sert donc à stocker les enregistrements extraits de la base de spécifications, suite à la rencontre d'un ordre OPEN (ou FETCH lorsqu'ont été restitués au programme utilisateur tous les enregistrements du fichier).

Les enregistrements stockés sont ensuite restitués, un par un, à la rencontre de chaque ordre FETCH.

Le nombre maximum d'enregistrements lus en avance pour un curseur est paramétrable (paramètre SIZE de l'ordre CONNECT, se reporter aux souschapitres "Syntaxe du Langage PAF-SQL" et "Optimisation des Accès à la Base").

Outre les données lues en avance, le fichier intermédiaire permet de stocker des paramètres techniques pour la gestion des curseurs par l'extracteur.

Le fichier intermédiaire de travail est un fichier séquentiel indexé au format variable. Les enregistrements qui y sont stockés sont liés à un utilisateur et à un curseur SQL.

La structure de la clé est légèrement différente en batch et en TP :

#### Traitements batch

Le fichier intermédiaire de stockage est défini pour un job batch.

#### Clé d'accès

- . Code du curseur,
- . Code structure,
- . Numéro d'enregistrement.

#### Traitements conversationnels

Un fichier de travail unique est défini pour toutes les conversations, tous utilisateurs confondus.

#### Clé d'accès

- . Identifiant de la conversation,
- . Code du curseur,
- . Code structure,
- . Numéro d'enregistrement.

#### Cas particulier de CICS

L'environnement conversationnel CICS permettant la coexistence de plusieurs bases VisualAge Pacbase, un fichier de travail est défini pour chacune des bases sous CICS.

<span id="page-18-0"></span>**PAGE** 19

 **FONCTIONNEMENT ET UTILISATION DANS LES PROGRAMMES 2 SYNTAXE DU LANGAGE PAF-SQL 2**

### *2.2. SYNTAXE DU LANGAGE PAF-SQL*

#### SYNTAXE DU LANGAGE PAF-SQL

Cette version du module PAF étant un outil d'extraction, le sous-ensemble SQL retenu est restreint aux ordres d'interrogation d'une base de données. Ainsi, les aspects création, modification et destruction de tables ne sont pas pris en compte.

#### GENERALITES SUR LE LANGAGE

Les accès à la base de spécifications par le module PAF se font par la déclaration et l'utilisation de curseurs SQL.

Pour chaque table à laquelle il veut accéder, l'utilisateur doit d'abord déclarer un curseur en WORKING STORAGE SECTION (DECLARE CURSOR). Ensuite, en PROCEDURE DIVISION, la séquence des ordres associée à un curseur donné est la suivante : CONNECT, OPEN, FETCH et CLOSE. OPEN, FETCH et CLOSE sont des ordres standard du langage SQL, tandis que CONNECT est spécifique à PAF.

Ces quatre ordres sont désignés dans la suite comme les ordres de manipulation de curseurs dans la syntaxe PAF-SQL.

Il est possible d'utiliser jusqu'à 100 curseurs dans un programme applicatif.

Enfin, les ordres INIT (initialisations) et QUIT (terminaisons), indépendants des curseurs, doivent être exécutés respectivement avant et après tous les autres ordres de manipulation de curseur (obligatoires en BATCH).

Toute phrase PAF-SQL doit commencer en colonne 12 du COBOL, débuter par EXEC PAF et se terminer par END-EXEC.

#### DECLARATION D'UN CURSEUR

Ecrite en WORKING STORAGE SECTION, la clause DECLARE CURSOR permet de déclarer un curseur SQL. Dans cette déclaration, les mots-clés retenus sont SELECT, FROM, WHERE, AND et OR. Sa syntaxe est la suivante (les parties entre parenthèses sont facultatives) :

> EXEC PAF DECLARE <code-curseur> CURSOR FOR SELECT \* FROM <code-table> ( WHERE <liste de conditions> ) END-EXEC

avec :

- <code-curseur> est le code du curseur sur 4 caractères,
- SELECT ne permet pas la sélection de colonnes, autrement dit l'accès à une table ramène l'intégralité de ses colonnes dans le programme utilisateur. La seule syntaxe autorisée est donc "SELECT \*".
- FROM n'autorise pas la demande d'une jointure de tables et n'est donc suivi que par un seul code table.
- <code-table> est le code de la table PAF :
- . Le Manuel "Tables PAF Site Central" (Ref. DD PAG) fournit la description des tables du métamodèle standard VisualAge Pacbase.
- . Pour éditer la description des tables et des colonnes d'entités méthodes, referez-vous au sous-chapitre PRESENTATION DU MODULE, section DESCRIPTION DES TABLES.
- WHERE n'autorise pas les SUBSELECT.
- <liste de conditions> est une suite de conditions, chacune portant sur une colonne de la table, reliées entre elles par des parenthèses et les connecteurs logiques AND et OR. Le nombre de conditions élémentaires est limité à 50. Chaque condition s'écrit sous la forme COLONNE OPERATEUR OPERANDE, où :
- . COLONNE est le code d'une colonne de la table,
- . OPERATEUR est un des opérateurs suivants :
	- = égal, > supérieur, >= supérieur ou égal, < inférieur, <= inférieur ou égal, <> différent.

. OPERANDE est soit :

- une autre colonne de la table,
- une constante COBOL,
- une variable COBOL du programme.
- NOTE : Les constantes alphanumériques ne doivent pas dépasser 60 caractères. Dans le cas où cette taille est insuffisante, il suffit d'utiliser une variable COBOL convenablement initialisée. Les constantes numériques sont limitées aux constantes entières non signées de 18 digits maximum. Enfin le translateur ne vérifie pas la déclaration des variables COBOL utilisées comme opérande. Attention, il n'est pas possible de créer des variables COBOL indicées.

Les contraintes sur la clause SELECT ne sont pas restrictives : d'une part, la possibilité d'ouvrir plusieurs curseurs pallie l'inconvénient des accès monotables ; d'autre part, il est souvent délicat d'exprimer une requête très complexe en SQL. Enfin, l'objectif de PAF n'est pas de fournir une interface SQL exhaustive mais de permettre d'accéder à toute l'information contenue dans la Base de Spécifications. C'est au niveau du programme utilisateur que sont structurés les accès à l'information.

Pour de plus amples informations, voir le Sous-Chapitre "Imbrication des Curseurs PAF" dans ce Chapitre.

**PAGE** 21

#### MANIPULATION D'UN CURSEUR

Les ordres de manipulations de curseurs s'écrivent en PROCEDURE DIVISION.

#### **CONNECT**

Premier dans la séquence des ordres de manipulation d'un curseur, l'ordre CONNECT permet d'établir la connexion à VA Pac. A tout moment, il est possible de connecter ou de re-connecter un curseur, pour modifier le contexte de connexion par exemple.

Syntaxe :

EXEC PAF CONNECT <code-curseur> TO  $USER = `code-utilisateur`$  $PASS = <$ mot-de-passe $>$  $LIB = `code-bibliothèque`$ SESSION = <session-et-version> NET = <option-sous-réseau>  $SIZE = *number*$  $IDENT =$  <identifiant- $TP$ >  $BASE = `code`-base$ END-EXEC

Les paramètres désignés à la droite du symbole = et décrits ci-dessous doivent être soit des littéraux, soit des variables du langage COBOL.

USER code utilisateur VisualAge Pacbase,

PASS mot de passe VisualAge Pacbase,

LIB code Bibliothèque VisualAge Pacbase,

SESSION numéro de session VA Pac et version dans la session,

NET sous-réseau sélectionné : I, C, A, U, <, > ou Z,

SIZE nombre maximum d'enregistrements stockés dans le fichier intermédiaire de travail,

IDENT identifiant banalisé de conversation en TP,

BASE code transaction VA Pac sur 4 caractères.

Tous les paramètres du CONNECT sont obligatoires lors de la première connexion de chaque curseur. En effet, l'ordre CONNECT permet d'affecter des valeurs aux paramètres associés au curseur pendant l'extraction. Cependant, il est possible de modifier certains paramètres lors d'une connexion ultérieure (par exemple pour examiner la même requête en changeant le contexte VisualAge Pacbase d'exploration).

Il est toujours possible de reconnecter un curseur (par exemple pour explorer un autre sous réseau avec la même requête). Afin de permettre une reconnexion souple, il n'est pas obligatoire de préciser l'ensemble des paramètres dans la syntaxe, ni même de respecter l'ordre standard présenté ci-dessus. Ainsi, la syntaxe

EXEC PAF CONNECT <code-curseur>TO  $NET =$  <  $<sub>contion-sous-réseau</sub>$ </sub>  $LIB = `code-bibliothèque`$ END-EXEC

est parfaitement correcte. Il faut cependant s'assurer que l'ensemble des paramètres ont une valeur correcte lors de la première connexion de chaque curseur.

#### REMARQUES : PARAMETRES IDENT ET BASE

Les deux paramètres IDENT et BASE ne sont utiles qu'en TP. Par conséquent, le translateur PAF les ignore lors de la précompilation d'un programme utilisateur de type BATCH.

Le paramètre IDENT est une zone banalisée de 25 caractères permettant d'identifier la conversation TP utilisant PAF. Elle fait partie de la clé d'accès au fichier intermédiaire. La valeur prise par ce paramètre dépend naturellement du moniteur TP. Par exemple, sous CICS, il est recommandé d'alimenter ce paramètre à l'aide de la variable DFHTERMID fournie en standard par CICS.

Un ensemble de recommandations pour alimenter de façon standard la variable IDENT en fonction du système d'exploitation est proposé dans le sous-chapitre "Recommandations pour le paramètre IDENT".

Le paramètre BASE contient le code transaction d'accès à la base VA Pac sur quatre caractères. Il permet l'accès en TP aux fichiers de la base VA Pac ainsi qu'au fichier de travail PAF. (Ce paramètre n'est utilisé que pour le matériel IBM sous CICS).

#### REMARQUES : PARAMETRE SIZE

#### 1. Dépassement du SIZE

Le nombre maximum d'enregistrements du fichier intermédiaire peut être dépassé dans le cas des tables :

- descriptions de Segments (SEGRUB),
- documentation généralisée des entités (entDOC) ou des descriptions d'entités (entdscDOC), lorsque figurent des appels de Formats Guides.

Pour ces tables, l'extraction se poursuit jusqu'à la fin de la description du Segment ou du Format Guide en cours. Ensuite, elle est stoppée si le nombre maximum (SIZE) est atteint ou dépassé.

#### 2. Contrôles sur le paramètre SIZE

Le paramètre SIZE doit être alimenté par une quantité strictement positive. Dans le cas contraire, il est repositionné à la valeur arbitraire 1 par l'extracteur PAF.

#### **OPEN**

A la rencontre d'un ordre OPEN, l'extracteur accède à la base VA Pac et écrit, dans le fichier intermédiaire de stockage, les enregistrements sélectionnés en fonction de la déclaration du curseur.

Un curseur peut être ouvert s'il a été connecté auparavant et s'il n'a pas été déjà ouvert.

Syntaxe :

EXEC PAF OPEN <code-curseur> END-EXEC

#### **FETCH**

A la rencontre d'un ordre FETCH, l'extracteur restitue au programme utilisateur un enregistrement du fichier intermédiaire.

Le curseur doit être ouvert ; pour ce curseur, l'utilisateur écrit autant de FETCH que nécessaire.

Syntaxe :

EXEC PAF FETCH <code-curseur> END-EXEC

Remarque :

La syntaxe standard de l'ordre FETCH dans le langage SQL prévoit le mot-clé INTO, permettant d'associer à chaque colonne sélectionnée dans le SELECT du DECLARE CURSOR une zone COBOL.

L'extracteur PAF-SQL restituant l'ensemble des colonnes dans une zone de communication, générée en WORKING STORAGE SECTION à la rencontre de l'ordre DECLARE, le mot-clé INTO, suivi de la liste des zones COBOL cibles, n'est pas conservé dans la syntaxe de l'ordre FETCH.

#### CLOSE

Il n'est possible de fermer qu'un curseur ouvert. L'ordre CLOSE suit donc un ordre OPEN ou un FETCH.

Syntaxe :

EXEC PAF CLOSE <code-curseur> END-EXEC

INSERT :

L'ordre INSERT permet d'insérer des données dans le fichier intermédiaire de travail (par exemple une extraction PAF). Ces données devront être préalablement stockées dans la zone pref-PUFENR de pref-PAFCOM - "pref" étant un préfixe de 1 à 4 caractères -

Remarque : Lors d'un INSERT, le fichier intermédiaire peut déjà contenir des enregistrements du type "70", de même identifiant, provenant de précédentes transactions. Par conséquent, avant l'insertion de nouvelles données dans le fichier intermédiaire, ces enregistrements sont relus afin de déterminer le numéro d'ordre qui sera affecté au prochain enregistrement à insérer (zone pref-NUMENR de pref-PAFCOM).

#### CALPUF :

Cet ordre se transforme en appel au sous-programme PUF.

#### FETCHER :

A la rencontre d'un ordre FETCHER, l'extracteur restitue une à une les erreurs qui ont pu être stockées dans le fichier intermédiaire par le sous-programme PUF dans la zone pref-PUFERR de pref-PAFCOM. C'est au programme utilisateur de prévoir la boucle de restitution.

Les ordres INSERT, CALPUF et FETCHER sont indépendants des curseurs et n'existent qu'en TP.

#### LES PARAMETRES DU TRANSLATEUR ET L'ORDRE SET

#### SET

Cet ordre permet la modification dynamique de certains paramètres pour le fonctionnement du translateur. Pour tout programme utilisateur translaté, ces paramètres sont initialisés par la deuxième ligne (en commentaire, après IDENTIFICATION DIVISION, voir le Sous-Chapitre "Fonctionnement général").

A la rencontre de l'ordre SET, le translateur, après avoir mis à jour les paramètres précisés, reporte dans le programme translaté l'ordre en commentaire et ne génère rien de plus. SET est donc le seul ordre PAF à ne pas être traduit par des phrases COBOL.

Cet ordre peut être écrit en Working Storage Section ou en Procédure Division. Toutefois, si ces paramètres ne doivent pas changer au cours du programme ou s'il s'agit d'un programme TP contenant uniquements des ordres INSERT ou FETCHER sans déclaration de curseur, il est conseillé d'écrire l'ordre SET en début de Working Storage Section.

Syntaxe :

EXEC PAF SET  $LIB = `code-bibliothèque`$ DELIM = <délimiteur> TYPE = <variantes-génération>  $MODE = <$ mode-exécution $>$  $LINK = 'appel $>$$  $ROOT = *racine*$  $SESSION = <$ session-et-version $>$  $USRENT = <$ OEU-param>  $CTXCOL = -param>$  $UPDATE = <$ pref>  $BASPUF =$  $IDPIJF = *ident-PUF*$ END-EXEC

Cette syntaxe est du même type que celle de l'ordre CONNECT. En particulier, il n'est pas obligatoire d'affecter une nouvelle valeur à l'ensemble des paramètres LIB, DELIM, TYPE, MODE et ROOT, ni de les écrire dans cet ordre.

#### LES PARAMETRES DU TRANSLATEUR

Les paramètres situés à la droite du signe = et décrits ci-dessous ne sont pas, contrairement au cas du CONNECT, des constantes ou des variables COBOL. Les paramètres sont donnés par leur valeur alphanumérique pure, sans délimiteur de chaînes. Par exemple, le code Bibliothèque étant une chaîne de 3 caractères, il faut écrire pour modifier ce dernier :

#### EXEC PAF SET LIB = T00 END-EXEC

Description des paramètres :

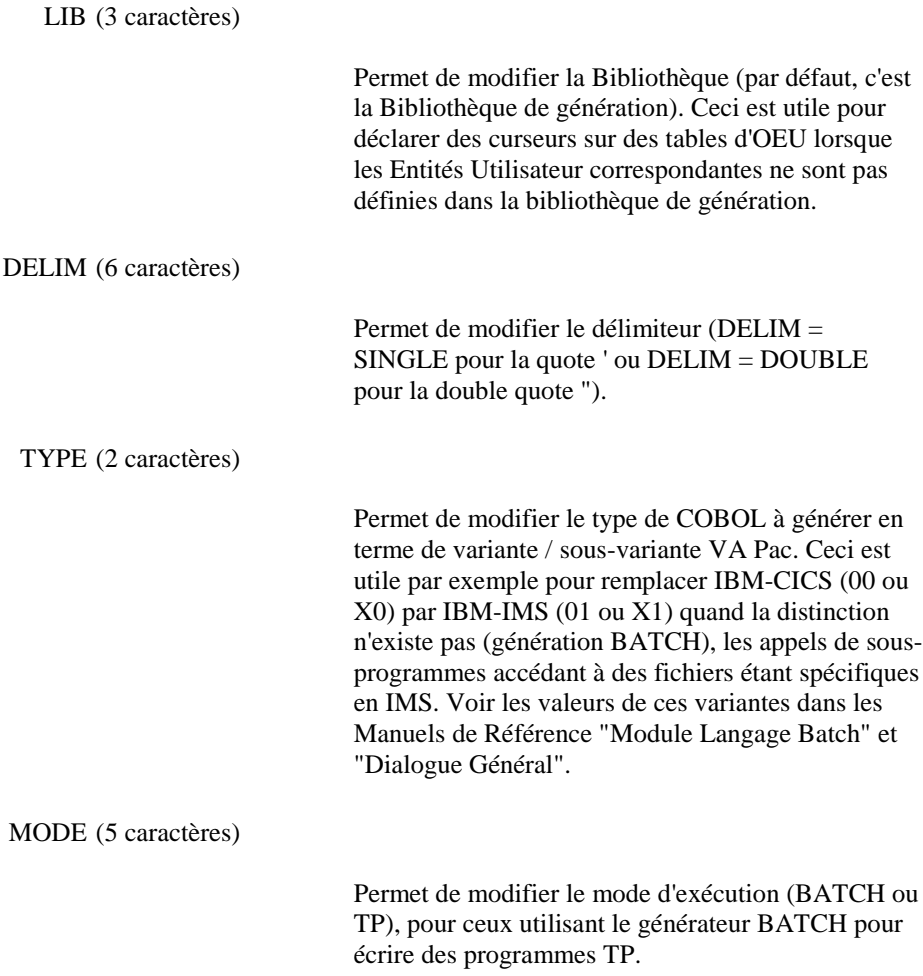

**PAGE** 29

LINK (6 caractères)

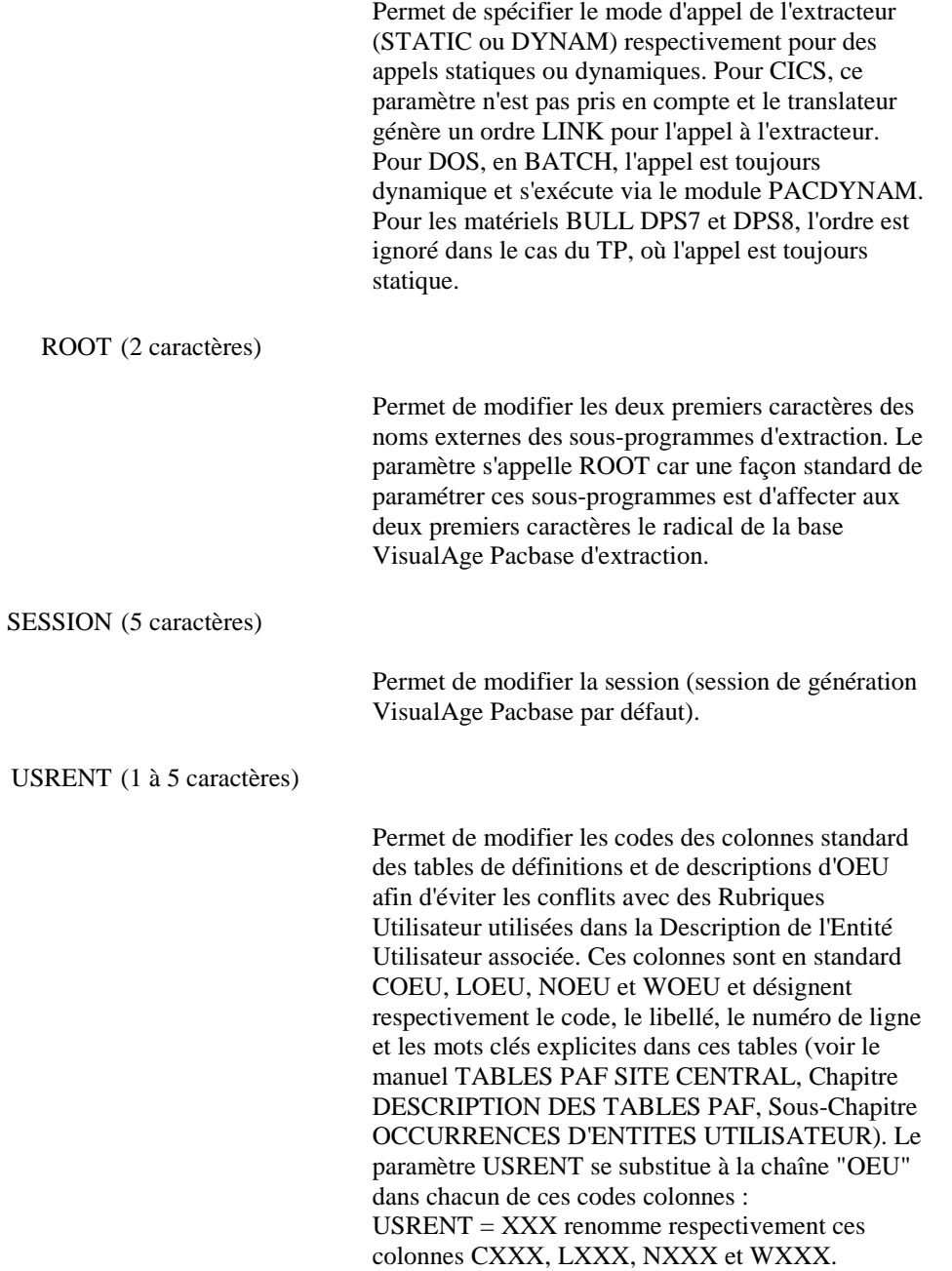

CTXCOL (1 à 5 caractères)

Permet de modifier les codes des colonnes de contexte de toutes les tables PAF afin d'éviter les conflits dans une table de définition ou de description d'OEU avec des Rubriques utilisateur utilisées dans la description de l'entité utilisateur associée. Ces colonnes sont en standard LCTX, SCTX, TCTX et NCTX et désignent respectivement le code bibliothèque, la session, la version dans la session et le sous-réseau (voir le sous-chapitre LE PROGRAMME UTILISATEUR TRANSLATE). Le paramètre CTXCOL se substitue à la chaîne "CTX" dans chacun de ces codes colonnes :

CTXCOL = YYY renomme respectivement ces colonnes LYYY, SYYY, TYYY et NYYY.

Il faut cependant s'assurer que les paramètres USRENT et CTXCOL sont bien distincts afin d'éviter d'autres conflits.

La clause "UPDATE = pref"

Cette clause génère la description de deux workings qui seront utilisées lors des appels à l'extracteur PAF (pref-PAFCOM) ou au sousprogramme PUF (pref-PUFCOM) à l'aide des ordres INSERT, CALPUF et FETCHER - "pref" étant un préfixe de 1 à 4 caractères -.

Les clauses "BASPUF = base-PUF" et "IDPUF = ident-PUF"

Les ordres propres à PUF étant indépendants des curseurs PAF, il faut déclarer des identifiants spécifiques à PUF pour permettre l'accès au fichier intermédiaire de travail. - "base-PUF" : code transaction de la base VA Pac (4 caractères) - "ident-PUF" : identifiant de 1 à 25 caractères.

Remarque :

Pour ces 2 dernières clauses, les paramètres situés à la droite du signe = peuvent être des constantes (à renseigner entre quotes) ou des variables COBOL (cas du CONNECT).

#### INITIALISATIONS ET TERMINAISONS TECHNOLOGIQUES

Les ordres INIT et QUIT permettent à l'extracteur d'effectuer respectivement les initialisations et terminaisons technologiques, dépendant du système d'exploitation. Les ordres INIT et QUIT doivent donc être exécutés respectivement avant et après tout autre ordre PAF. Ils ne sont obligatoires qu'en BATCH.

INIT

EXEC PAF INIT END-EXEC

**QUIT** 

EXEC PAF QUIT END-EXEC

### <span id="page-31-0"></span>*2.3. OPTIMISATION DES ACCES A LA BASE*

#### INTERET DE LA CLAUSE WHERE

L'utilisation de la clause WHERE permet d'améliorer les performances à deux niveaux ; optimisation des accès à la Base et réduction du volume des données extraites stockées dans le fichier intermédiaire SYSPAF.

1. Optimisation des accès à la Base :

L'accès à une table sera plus ou moins performant selon l'utilisation de la clause **WHERE** 

EXEMPLE : Accès à la Table SEGRUB.

#### . SELECT \* FROM SEGRUB WHERE CRUB = 'cccccc'

Index des chaînages de la Rubrique sur les Segments Choix équivalent : EccccccXS . SELECT \* FROM SEGRUB WHERE CSEG = 'ssss'

Accès direct à la Description du Segment Choix équivalent : SssssCE . SELECT \* FROM SEGRUB WHERE CSEG > 'ssss'

> Accès préalable à la Liste des Segments, puis pour chaque Segment on accède à ses appels de RubriquesChoix équivalents : LCSssss, S\_\_\_\_CE

2. Réduction du volume des données stockées dans le fichier intermédiaire (SYSPAF) :

EXEMPLE : Extraction des Programmes qui sont des macro-structures.

#### Deux démarches sont possibles :

- . Soit sélectionner tous les Programmes pour ne retenir ensuite que les Programmes dont la Colonne TPGMNA = M,
- . Soit sélectionner dans une clause WHERE uniquement les Programmes dont le code colonne TPGMNA = M.

L'extraction sera bien évidemment plus rapide si l'utilisateur opte pour la seconde solution.

CONCLUSION : Il est donc vivement conseillé d'utiliser la clause WHERE et de lui donner le maximum de critères restrictifs.

Afin d'optimiser les accès à la base VisualAge Pacbase, l'extracteur permet de lire plusieurs enregistrements en avance. L'intérêt de ces lectures en avance est de ne pas être pénalisé par une reprise de lecture à chaque fois qu'on fetche un enregistrement. En effet, ces lectures provoquent un repositionnement systématique (START) sur le fichier des index (AN).

Ces lectures en avance peuvent donc être vues comme l'équivalent logique des BUFFERs d'entrée-sortie utilisés par les méthodes d'accès aux fichiers dans tout système d'exploitation.

Pour chaque curseur, PAF autorise le paramétrage de ce nombre de lectures en avance par le paramètre SIZE de l'ordre CONNECT.

#### GESTION DES ENREGISTREMENTS LUS PAR L'EXTRACTEUR

Pour mieux comprendre la façon d'optimiser les accès à la base, il est nécessaire de détailler le comportement de l'extracteur en ce qui concerne les lectures en avance. Deux ordres peuvent provoquer des lectures de la base : OPEN et FETCH.

La fonction de lecture de l'extracteur consiste à lire la base, à vérifier la validité de l'enregistrement lu et à le stocker dans le fichier de travail s'il est valide. Ce cycle est répété tant que le nombre d'enregistrements stockés est inférieur au nombre donné par le paramètre SIZE.

Le traitement peut cependant s'arrêter si la fonction de lecture détecte la fin des enregistrements pour le curseur. Dans tous les cas, la fonction de lecture retourne le nombre d'enregistrements effectivement lus et un indicateur de fin de curseur.

Cette fonction de lecture est systématiquement exécutée à l'ouverture du curseur. Elle peut également l'être lors du traitement d'un ordre FETCH. Le fetching consiste essentiellement à lire le fichier de travail pour restituer un nouvel enregistrement. Dans le cas où l'enregistrement restitué est le dernier lu par la fonction de lecture, celle-ci est à nouveau exécutée si elle n'a pas précédemment détecté la fin du curseur.

#### OPTIMISATION PAR LE PARAMETRE SIZE

Le paramètre SIZE est donc essentiel dans l'efficacité de l'extracteur PAF en terme de temps de réponse.

Ainsi, en TP, il est pénalisant de prendre un SIZE inférieur au nombre d'enregistrements fetchés par écran (nombre d'enregistrements affichés sur l'écran par exemple). Dans l'hypothèse simplificatrice d'un curseur non sélectif (tous les enregistrements lus sont valides), le SIZE optimal est un multiple du nombre d'enregistrements fetchés par écran.

Dès lors que la conversation peut être interrompue à chaque réception d'écran, le SIZE optimal est effectivement égal au nombre d'enregistrements fetchés par écran.

En BATCH, le problème doit être pris en sens inverse. Dans le cas d'un curseur qu'on doit fetcher jusqu'à son terme, il semble intéressant, à première vue, de choisir un paramètre SIZE très grand pour minimiser le nombre de reprises de lecture. Cependant, des valeurs de SIZE trop importantes provoquent la création dynamique d'une quantité d'enregistrements pénalisante pour la plupart des méthodes d'accès aux fichiers séquentiels indexés.

L'idéal en BATCH est de définir une taille de BUFFER d'entrée-sortie pour le fichier de travail suffisante pour qu'une exécution de la fonction de lecture ne provoque que des entrées-sorties logiques.

Ces quelques remarques devraient permettre aux programmes utilisant PAF de fonctionner avec des temps d'exécution ou des temps de réponse satisfaisants.

### <span id="page-34-0"></span>*2.4. RECOMMANDATION POUR LE PARAMETRE IDENT*

#### RECOMMANDATIONS POUR LE PARAMETRE IDENT

#### PRINCIPE GENERAL

Le principe général pour l'alimentation du paramètre IDENT est d'identifier de façon unique une conversation en environnement multi-utilisateurs. Cette identification est donc naturellement dépendante en grande partie du moniteur TP sous lequel s'exécute le programme translaté.

Lorsque cela est possible, les recommandations ci-dessous tiennent compte des variables standard fournies par le moniteur TP (identifiant du terminal, etc...).

#### CICS-MVS ou DOS

La variable CICS EIBTRMID identifie chaque terminal.

#### IMS

Le nom du terminal logique se trouve dans la zone IO/PCB (variable S-IPCB-XNMTE dans DIALOGUE).

#### DPS7 et DPS8

La variable associée au SYMBOLIC SOURCE dans la COMMUNICATION SECTION (7-CD01-XTERM en DIALOGUE).

#### ICL

La variable système n'a pas de nom standard. En DIALOGUE, il s'agit de la zone TERMINAL-NAME dans l'INPUT-MESSAGE.

#### UNISYS A SERIES :

La variable système s'appelle COMS-IN-STATION.

#### Environnement MS-DOS/OS2 (VA PAC OS2)

Le fichier de travail est géré localement et le mode TP est identique au BATCH (pas de zone IDENT).

<span id="page-35-0"></span>**PAGE** 36

#### MISE EN OEUVRE SOUS VISUALAGE PACBASE

La clause DECLARE CURSOR doit figurer en WORKING STORAGE SECTION. Elle sera donc insérée complètement sur des lignes "-W" du Programme ou de l'Ecran, à un emplacement choisi par l'utilisateur. Dans les lignes -W, il convient d'écrire la chaîne 'EXEC PAF' en colonne 5 et la chaîne 'END-EXEC' après la phrase de déclaration du curseur.

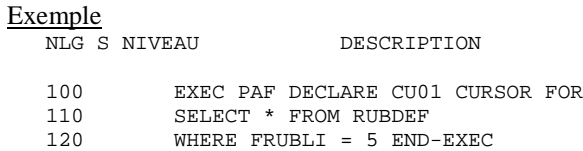

Exceptée la clause DECLARE CURSOR, tous les ordres SQL s'insèrent dans le programme utilisateur par le langage structuré. Un opérateur spécifique (EXP) permet, sur ces lignes, de générer les appels EXEC PAF et END-EXEC, qui encadrent les ordres SQL-PAF.

```
Exemple
    OPE OPERANDE
    EXP OPEN CU01
génère :
    EXEC PAF
    OPEN CU01
```
END-EXEC
### *2.6. LE PROGRAMME UTILISATEUR "TRANSLATE"*

### LE PROGRAMME UTILISATEUR "TRANSLATE"

En amont du compilateur COBOL, le translateur PAF traduit les requêtes SQL-PAF en déclarations ou instructions COBOL. (Attention : le translateur PAF est incompatible avec une demande de formatage COBOL.) Les séquences EXEC PAF ... END-EXEC sont reportées dans le programme COBOL sous forme de commentaires.

#### WORKING STORAGE SECTION

La phrase 'DECLARE <code-curseur> CURSOR FOR SELECT \* FROM <code-table>' génère, en WORKING STORAGE SECTION du programme utilisateur, sous le niveau 01 <code-curseur>-CURSOR, les déclarations de données suivantes :

- la zone de gestion du curseur,
- la zone de spécifications, où la requête est traduite,
- la zone de communication, description de la table PAF sélectionnée.

Dans cette génération, les zones accessibles dans le programme utilisateur (gestion du curseur et communication) sont préfixées par le code du curseur. La zone de spécifications est générée sous forme d'un FILLER.

#### Exemple

Extraction de descriptions de Textes (table TXTDSC), pour le Texte de code TEXT01 et de code division supérieur à EE. Soit le curseur de code TX04 : EXEC PAF DECLARE TX04 CURSOR FOR SELECT \* FROM TXTDSC WHERE CTXT = 'TEXT01' AND CDIV > 'EE' END EXEC

#### **FONCTIONNEMENT ET UTILISATION DANS LES PROGRAMMES 2 LE PROGRAMME UTILISATEUR "TRANSLATE" 6**

Les zones suivantes sont générées sous le niveau : 01 TX04-CURSOR.

### ZONE DE GESTION DU CURSEUR

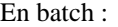

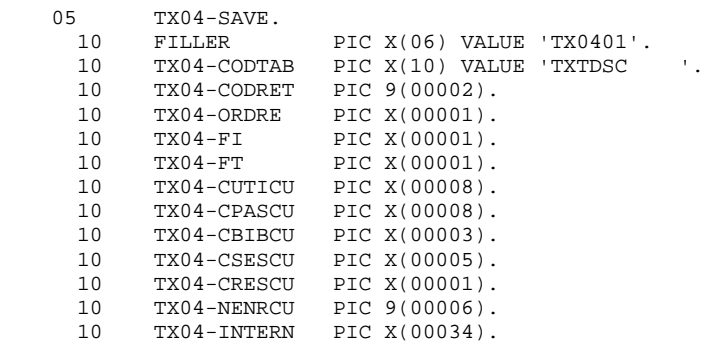

CODTAB Code de la table.

CODRET Code retour de l'extracteur.

Si aucune erreur n'a été décelée, le code retour est à zéro. Se reporter au chapitre "Messages d'erreurs", souschapitre "Extracteur", pour une description exhaustive de ces codes retour.

ORDRE Chaque ordre PAF est repéré par un numéro :

1 INIT 2 CONNECT 4 OPEN 6 FETCH 8 CLOSE 9 QUIT

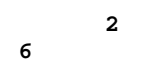

- FI Fin de lecture du curseur :
- 1 lecture du dernier enregistrement du curseur
- 0 sinon
- FT Fin de traitement du curseur :
	- 1 FETCH d'un curseur au-delà de son dernier enregistrement
- 0 sinon

NOTE : FI est positionné à '1' dans deux cas :

- . L'ordre FETCH retourne le dernier enregistrement correspondant à la sélection du curseur,
- . Aucune donnée n'est sélectionnée par l'ordre OPEN.

Si on exécute un ordre FETCH quand FI = '1', l'indicateur FT est retourné à '1' sans nouvel enregistrement exploitable. L'ordre OPEN peut donc lui aussi renseigner l'indicateur FI pour éviter un FETCH inutile.

Les zones suivantes sont les paramètres utilisateur de l'ordre CONNECT ; leur alimentation est donc générée par le translateur, en PROCEDURE DIVISION, à la rencontre de cet ordre.

CUTICU Code utilisateur VisualAge Pacbase.

- CPASCU Mot de passe VisualAge Pacbase.
- CBIBCU Code de la Bibliothèque de connexion.
- CSESCU Session de connexion et version de la session.
- CRESCU Option de sélection du sous-réseau.
- NENRCU Nombre maximum d'enregistrements du fichier intermédiaire.
- INTERN Zone technologique interne.
	- NOTE : La zone de gestion du curseur est intitulée <code-curseur>-SAVE car, en TP, c'est la zone qu'il convient de sauvegarder lorsque le programme appelant rend la main au moniteur. L'extracteur TP sauvegarde en effet une représentation de la requête (zone <code-curseur>-TECH, voir ci-dessous) dans le fichier de travail.

En TP :

La zone de gestion est la même qu'en batch, mais avec deux zones supplémentaires positionnées devant. Elles permettent d'identifier la base et le terminal (voir la description de l'ordre CONNECT) :<br>
10 TX04-ID 10 TX04-IDENT PIC X(25).<br>10 TX04-BASE PIC X(4).  $110 - 1$ <br>PIC  $X(4)$ .

Dans tous les cas, il est impératif de ne pas modifier le contenu des zones -SAVE et -TECH (voir ci-dessous).

### ZONE DE SPECIFICATIONS

Déclarée sous le niveau : 05 TX04-TECH, cette zone est un FILLER de longueur variable, où la requête est traduite pour l'extracteur. L'utilisateur n'y a pas accès.

### ZONE DE COMMUNICATION

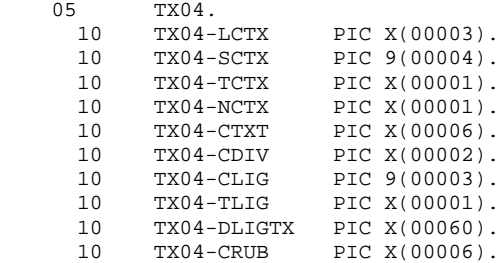

Quelle que soit la table sélectionnée, les quatre premières colonnes sont toujours générées. Elles précisent l'origine de la ligne extraite, par rapport au contexte de connexion de l'utilisateur :

LCTX Code Bibliothèque de définition de la ligne.

SCTX Numéro de session de dernière modification de la ligne.

TCTX Etat de la session de dernière modification de la ligne.

- NCTX Témoin de provenance de la ligne, par rapport au contexte de connexion du curseur :
	- = la ligne est issue de la Bibliothèque de connexion,
	- > la ligne est issue d'une Bibliothèque hiérarchiquement supérieure à la Bibliothèque de connexion,
	- < la ligne est issue d'une Bibliothèque hiérarchiquement inférieure à la Bibliothèque de connexion.

Les codes de ces quatre colonnes peuvent être modifiés par l'ordre SET grace au paramètre CTXCOL.

Les autres colonnes sont les colonnes spécifiques de la table sélectionnée.

### PROCEDURE DIVISION

En PROCEDURE DIVISION, chaque ordre SQL est remplacé par :

- L'alimentation de la zone TX04-ORDRE,
- L'appel au sous-programme d'extraction, auquel est transmis toute la zone 01 TX04-CURSOR.

A la rencontre d'un ordre CONNECT, le translateur génère de plus l'alimentation des zones de gestion du curseur, qui décrivent les paramètres utilisateur.

A la rencontre d'un ordre OPEN, le translateur génère également l'alimentation des zones techniques du curseur (-TECH) lorsque ce dernier dépend d'une ou de plusieurs zones COBOL. Ces alimentations sont dans certains cas conditionnées.

 **FONCTIONNEMENT ET UTILISATION DANS LES PROGRAMMES 2 IMBRICATION DES CURSEURS PAF 7**

## *2.7. IMBRICATION DES CURSEURS PAF*

### IMBRICATION DES CURSEURS PAF

#### LIMITATION DE LA SYNTAXE PAF-SQL

La syntaxe PAF-SQL ne retient qu'un sous-ensemble restreint du langage SQL. En particulier, il n'est pas possible de définir de curseurs avec des clauses SELECT imbriquées. L'imbrication des clauses SELECT est cependant utile pour obtenir des informations conditionnées par des séquences de chaînages par exemple (liste des Rubriques appelées dans les Segments utilisés dans les Programmes...).

Cependant, cette limitation n'est pas réellement contraignante dès lors que PAF autorise la déclaration de plusieurs curseurs (jusqu'à 100), ces curseurs pouvant dépendre de zones COBOL. En effet, si un curseur dépend d'une zone COBOL faisant partie de la zone de communication d'un autre curseur, les deux curseurs équivalent à un curseur utilisant des clauses SELECT imbriquées.

### IMBRICATION DES CURSEURS

Considérons les tables SDODEF (Fiche Structure de Données) et PGMSDO (Appel de SD dans un Programme). Considérons d'autre part les colonnes CSDO (Code SD) et CPGM (Code Programme). Pour obtenir la liste des Programmes appelant la SD pour toutes les SD de la base, la clause SELECT de la requête SQL standard s'écrit :

SELECT \* FROM PGMSDO WHERE CSDO = (SELECT CSDO FROM SDODEF)

Il est possible de simuler cette imbrication en SQL-PAF par le jeu de 2 curseurs :

DECLARE LCD CURSOR FOR SELECT \* FROM SDODEF

### DECLARE PGCD CURSOR FOR SELECT \* FROM PGMSDO WHERE CDSO = LCD-CSDO

On constate que le premier curseur permet d'obtenir la liste de toutes les SD. Le second permet d'obtenir tous les Programmes appelant la SD dont le code est LCD-CSDO, c'est-à-dire le code de la SD actuellement fetchée dans le premier curseur.

En PROCEDURE DIVISION, après connexion des deux curseurs, on ouvre le curseur LCD. Puis, à chaque FETCH sur LCD et tant que LCD-FT n'est pas à 1 (curseur non terminé), on ouvre le curseur PGCD. Cette ouverture permet la prise en compte du nouveau code SD dans la zone LCD-CSDO (voir le sous-

#### **FONCTIONNEMENT ET UTILISATION DANS LES PROGRAMMES 2 IMBRICATION DES CURSEURS PAF 7**

chapitre "Le programme utilisateur translaté"). Le curseur PGCD est alors fetché jusqu'à son terme, puis fermé, et on retourne au fetching du curseur LCD.

Ainsi, on simule par imbrication des traitements de curseurs un curseur unique défini par des clauses SELECT imbriquées. Notons que ce mécanisme peut se généraliser à une profondeur quelconque d'imbrications dans la limite de 100 curseurs au maximum pour un programme utilisateur.

## *2.8. EXECUTION DU PROGRAMME UTILISATEUR*

### EXECUTION DU PROGRAMME UTILISATEUR

### **BATCH**

En batch, le fichier intermédiaire de stockage est défini pour un job. Il est donc nécessaire, en début de chaîne, de créer le fichier (et éventuellement de détruire le précédent). Ce fichier est un fichier séquentiel indexé avec une clé de longueur 12 et une taille maximum d'enregistrement égale à 468, la taille moyenne étant 170.

Ensuite, pour exécuter son programme batch l'utilisateur doit, dans son JCL, déclarer les fichiers nécessaires à l'exécution de l'extracteur (fichiers VisualAge Pacbase et fichier intermédiaire de stockage). Pour plus d'informations sur les fichiers utilisés par l'extracteur, se référer aux exemples de JCL fournis dans les manuels d'exploitation.

### TP

En TP, le fichier intermédiaire de stockage est un séquentiel indexé avec une clé de longueur 37 commençant en position 2 et une taille maximum d'enregistrement égale à 539, la taille moyenne étant 200.

 **VisualAge Pacbase - Manuel de Référence PACBASE ACCESS FACILITY EXEMPLES DE PROGRAMME UTILISANT PAF 3**

## **3. EXEMPLES DE PROGRAMME UTILISANT PAF**

## *3.1. INTRODUCTION*

### DEUX EXEMPLES D'UTILISATION DE PAF

Ce chapitre présente deux exemples d'utilisation de PAF. permettant de présenter la mise en oeuvre de PAF en BATCH et en TP et de proposer des utilisations types de PAF (contrôle de qualité de normes, administration de la base, ...).

Le premier programme, PAFEX1, fonctionne en mode BATCH. Il dresse la liste de toutes les Propriétés (i.e. Rubriques de type 'P') qui n'ont pas de nom relationnel. Il nécessite la déclaration de deux curseurs : un pour la définition des Rubriques et un pour les descriptions. Ce programme constitue donc un bon exemple d'utilisation de curseurs imbriqués.

Le second programme, PAFEX2, est un dialogue dressant la liste des écrans ne se conformant pas à un standard local (présentation des Rubriques, caractère d'initialisation, demandes d'aide Ecran ou Rubrique). Ce programme utilise un seul curseur (pour les définitions d'Ecran) et gère les défilements d'écrans. Il illustre le mécanisme de transmission du contexte PAF entre chaque itération du dialogue.

## *3.2. EXEMPLE BATCH*

### EXEMPLE BATCH

#### Objectif :

- Dresser la liste des Propriétés n'ayant pas de nom relationnel.

### Déclarations PAF :

- CU01 sélectionne les Rubriques de type 'P'.
- CU02, ouvert pour chaque Rubrique trouvée par CU01, les lignes de description contenant un nom relationnel.

Logique procédurale :

- F02BA : Initialisation de PAF.
- F02CA : Connexion du curseur CU01. Le code utilisateur et le mot de passe sont ici "en dur" mais pourraient être obtenus par lecture d'un fichier en entrée. Il faut noter que le sous-réseau est fixé à 'U', ce qui signifie que seules les Propriétés de la Bibliothèque CIV sont prises en compte. L'ordre CONNECT établit le contexte de la lecture PAF.
- F02DA : Connexion du curseur CU02.
- F21BA : Ouverture du curseur CU01. Cet ordre se traduit par la lecture des fiches de définition des Rubriques de type 'P' de la bibliothèque CIV et par l'écriture de ces fiches dans le fichier de travail PAF.
- F21CA : Ces fiches de définitions sont appelées, c'est-à-dire relues une à une à partir du fichier de travail PAF (ordre FETCH).

- F21DA : Tant que la fin du curseur CU01 n'est pas atteinte (CU01-FI = '0'), le curseur CU02 est ouvert pour chaque Rubrique lue. Ce curseur sélectionne uniquement les lignes de type 'R' dans les descriptions de la Rubrique lue. Par conséquent, une fin de curseur immédiate (CU02-FI = '1') dès le premier ordre FETCH signifie que cette Propriété n'a pas de nom relationnel.

Lorsque cette condition se produit, une ligne est formattée et imprimée sur un Etat. Le curseur CU02 est finalement fermé pour permettre sa réouverture avec la Rubrique suivante du curseur CU01.

- F79 : Lorsque toutes les Propriétés ont été lues par l'ordre FETCH, le curseur CU01 est fermé et un ordre QUIT est exécuté afin de fermer les fichiers de la base et le fichier de travail PAF.

 -------------------------------------------------------------------------------- ! \*PTJML.D474.CIV.2020! ! FICHE DU PROGRAMME PAFEX1 ! ! ! ! NOM DU PROGRAMME...................: LISTES PROPRIETES SANS NOM SQL ! ! ! ! CODE CLASSEMENT DU PROGRAMME.......: PAFEX1 ! ! ! ! VARIANTE DU LANGAGE A GENERER......: 0 ! ! OPTION NUMEROTATION CADRAGE COBOL..: ! ! OPTION CARTES AVANT PROGRAMME......: ! ! OPTION CARTES APRES PROGRAMME......: ! CODE DU PROGRAMME GENERE...........: PAFEX1 ! ! TYPE DE PROGRAMMATION.............: P ! NATURE DU PROGRAMME................: B ! ! TYPE DE L'ENTITE...................: P PROGRAMME ! ! CONTROLE DE PRESENCE ZONE NUMERIQUE: ! ! ! ! ! ! ! ! MOTS CLES ASSOCIES.: ! ! ! NO DE SESSION......: 2013 BIBLIOTHEQUE : CIV BLOCAGE : ! ! ! ! O: C1 CH: Ppafex1 ACTION: ! --------------------------------------------------------------------------------

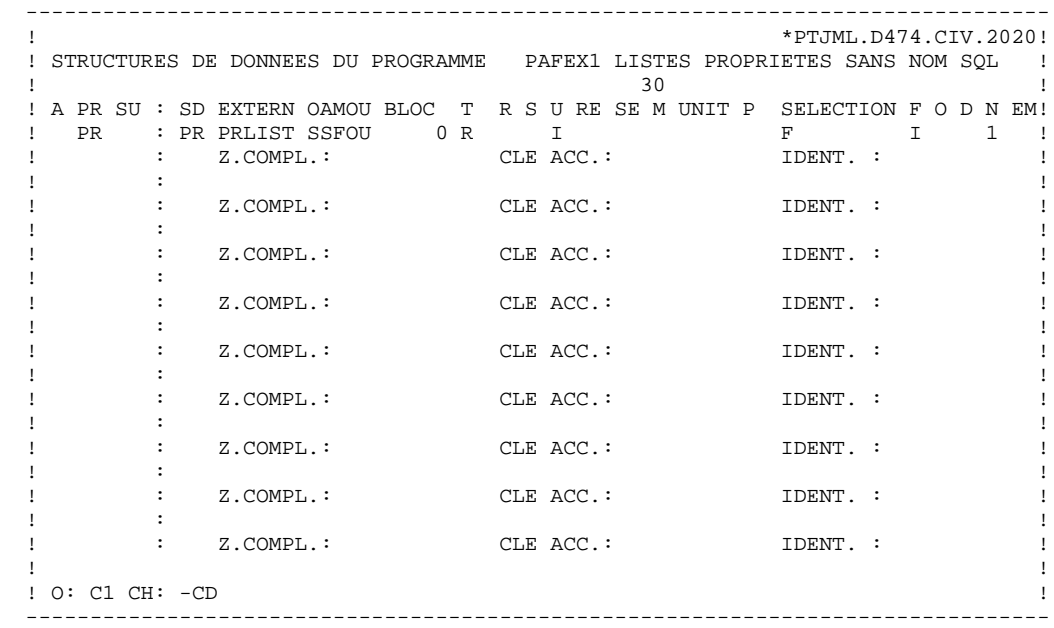

 -------------------------------------------------------------------------------- ! \*PTJML.D474.CIV.2020! ! ZONES DE TRAVAIL DU PROGRAMME P PAFEX1 LISTES PROPRIETES SANS NOM SQL ! ! ! DEBUT DU NUMERO DE LIGNE : BA ! ! A NLG S NIVEAU ! 100 \* LISTE DES PROPRIETES ! ! 110 EXEC PAF DECLARE CU01 CURSOR FOR ! 120 SELECT \* FROM RUBDEF WHERE ! ! 130 TRUB = 'P' ! ergies and the extra second state of the extra second state  $\sim$  140 second state  $\sim$  140 second state  $\sim$  140 second state  $\sim$  150 second state  $\sim$  150 second state  $\sim$  150 second state  $\sim$  150 second state  $\sim$  150 ! 200 \* LISTE DES NOMS RELATIONNELS D'UNE PROPRIETE ! 210 EXEC PAF DECLARE CU02 CURSOR FOR ! ! 220 SELECT \* FROM RUBDSC WHERE ! ! 230 CRUB = CU01-CRUB AND ! ! 240 TLIG = 'R' ! ! 250 END-EXEC ! ! ! ! ! ! ! ! ! ! ! ! ! ! ! ! 0: C1 CH: -W ! ! -------------------------------------------------------------------------------- -------------------------------------------------------------------------------- ! \*PTJML.D474.CIV.2020! ! TRAITEMENTS PROGRAMME P PAFEX1 LISTES PROPRIETES SANS NOM SQL FONCTION: 02 ! ! ! ! A SS NLG OPE OPERANDE NVTY CONDITION ! ! N INITIALISATION ET CONNEXIONS 05BL ! ! - -- --- --- -------------------------------- ---- --------------------------! ! BA N INITIALISATION 10BL ! ! BA 100 EXP INIT ! - -- --- --- -------------------------------- ---- --------------------------! ! CA N CONNEXION DE CU01 10BL ! ! CA 100 EXP CONNECT CU01 TO ! CA 110 USER = 'USER' ! CA 120 PASS = 'PASS' ! CA 130 LIB = 'CIV' ! ! CA 140 NET = 'U' ! ! CA 150 SESSION = SPACES ! ! CA 160 SIZE = 40 ! ! - -- --- --- -------------------------------- ---- --------------------------! ! DA N CONNEXION DE CU02 10BL ! ! DA 100 EXP CONNECT CU02 TO ! ! DA 110 USER = 'USER' ! ! DA 120 PASS = 'PASS' ! ! ! ! O: C1 CH: -P02 ! ! ! --------------------------------------------------------------------------------

 -------------------------------------------------------------------------------- ! \*PTJML.D474.CIV.2020<br>! TRAITEMENTS PROGRAMME P PAFEX1 LISTES PROPRIETES SANS NOM SQL FONCTION: 02 ! TRAITEMENTS PROGRAMME P PAFEX1 LISTES PROPRIETES SANS NOM SQL FONCTION: 02 ! ! ! A SS NLG OPE OPERANDE NVTY CONDITION ! ! DA 130 LIB = 'CIV' ! ! DA 140 NET = 'U' ! ! DA 150 SESSION = SPACES ! ! DA 160 SIZE = 1 ! ! - -- --- --- -------------------------------- ---- --------------------------! ! ! ! ! ! ! ! ! ! ! ! ! ! ! ! ! ! ! ! ! ! ! ! ! ! ! ! ! ! 0: C1 CH: ! ! -------------------------------------------------------------------------------- -------------------------------------------------------------------------------- ! \*PTJML.D474.CIV.2020! ! TRAITEMENTS PROGRAMME P PAFEX1 LISTES PROPRIETES SANS NOM SQL FONCTION: 21 ! ! ! ! A SS NLG OPE OPERANDE **International CONDITION !**  ! N RECHERCHE 05BL ! ! - -- --- --- -------------------------------- ---- --------------------------! ! BA N OUVERTURE LISTE DES PROPRIETES 10BL ! BA 100 EXP OPEN CU01 ! ! - -- --- --- -------------------------------- ---- --------------------------! ! CA N LECTURE DES PROPRIETES UNE A UNE 10DW CU01-FI = '0' ! ! CA 100 EXP FETCH CU01 ! - -- --- --- -------------------------------- ---- --------------------------! ! DA N RECHERCHE DES NOMS RELATIONNELS 15BL ! ! DA 100 \* OUVERTURE DES NOMS RELATIONNELS ! ! DA 110 EXP OPEN CU02 ! DA 200 \* LECTURE DES NOMS RELATIONNELS ! DA 210 EXP FETCH CU02 ! DA 300 \* PAS DE NOM RELATIONNEL : EDITION 99IT CU02-FT = '1' | ! DA 310 P F8F ! ! DA 400 \* FERMETURE DES NOMS RELATIONNELS 99BL ! ! DA 410 EXP CLOSE CU02 ! ! - -- --- --- -------------------------------- ---- --------------------------! ! ! ! O: C1 CH: -P21 ! ! ! --------------------------------------------------------------------------------

 -------------------------------------------------------------------------------- ! \*PTJML.D474.CIV.2020<br>! TRAITEMENTS PROGRAMME P PAFEX1 LISTES PROPRIETES SANS NOM SQL FONCTION: 79 ! TRAITEMENTS PROGRAMME P PAFEX1 LISTES PROPRIETES SANS NOM SQL FONCTION: 79 ! ! ! A SS NLG OPE OPERANDE NVTY CONDITION ! end the contraction of the party of the contraction of the party of the contraction of the party of the contraction of the party of the contraction of the party of the contraction of the contraction of the contraction of t ! 100 EXP CLOSE CU01 ! ! 110 EXP QUIT !  $\blacksquare$  120 GFT  $\blacksquare$  ! - -- --- --- -------------------------------- ---- --------------------------! ! ! ! ! ! ! ! ! ! ! ! ! ! ! ! ! ! ! ! ! ! ! ! ! ! ! ! \*\*\* FIN \*\*\* ! ! O: C1 CH: -P79 ! ! ! -------------------------------------------------------------------------------- -------------------------------------------------------------------------------- ! \*PTJML.D474.CIV.2020! ! FICHE DE L'ETAT PRF ! ! ! ! NOM..................: PROPRIETES SS NOM RELATIONNEL ! ! ! ! COMMENTAIRE...........: ! ! ! ! NATURE.................: E ETAT ! TYPE DE L'ETAT........ $: L$  ! ! ! LONGUEUR DU LIBELLE...: 132 ! ! FORMAT TOTALISATION : PARTIE ENTIERE : 11 ! PARTIE DECIMALE: 07 ! ! ! ! ! ! ! ! ! MOTS CLES ASSOCIES. : ! ! ! ! ! ! ! NO DE SESSION......: 2013 BIBLIOTHEQUE : CIV BLOCAGE : ! ! ! ! O: C1 CH: Rprf ACTION: !

--------------------------------------------------------------------------------

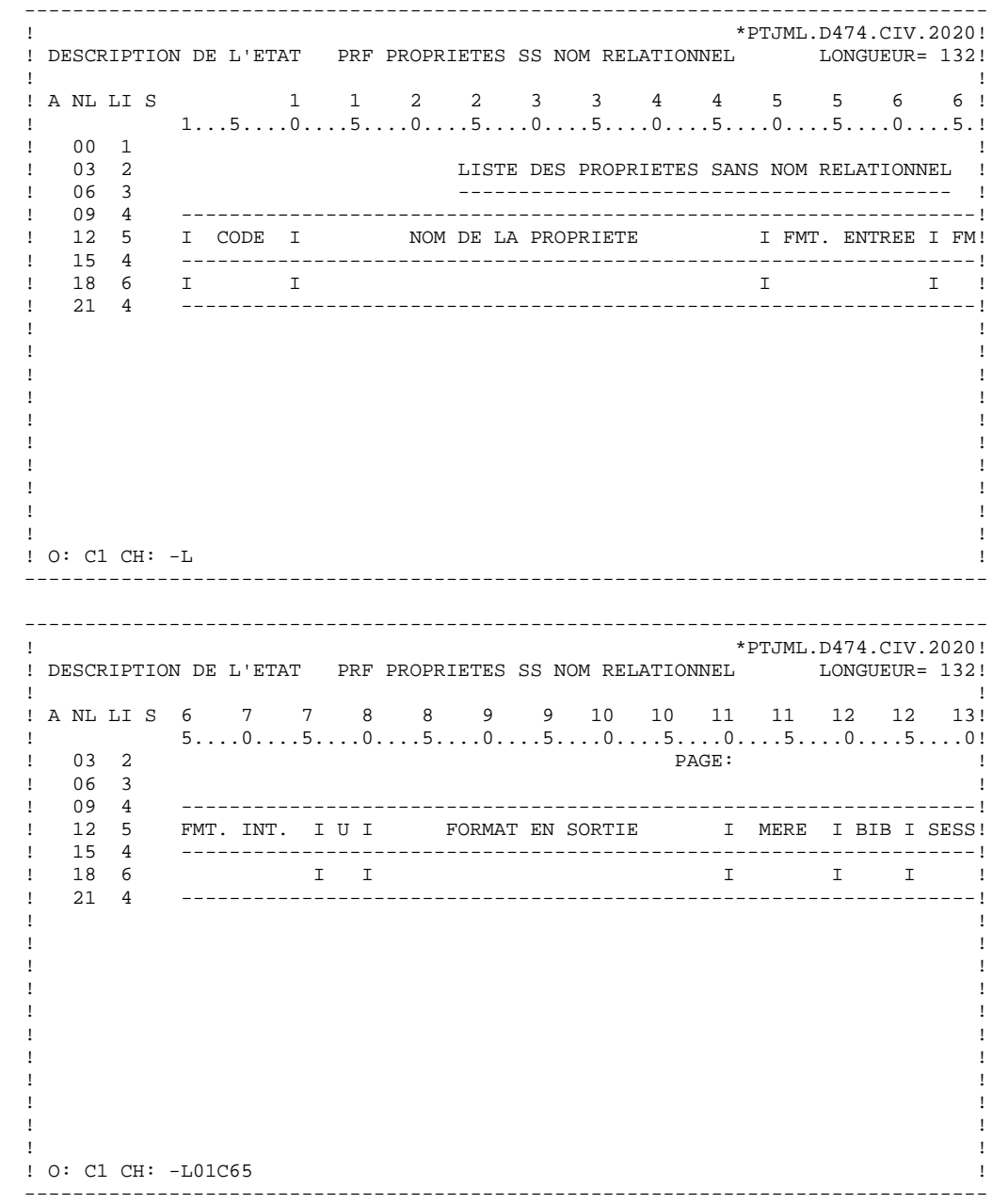

 -------------------------------------------------------------------------------- ! \*PTJML.D474.CIV.2020! ! COMPOSITION DE L'EDITION PRF PROPRIETES SS NOM RELATIONNEL ! ! ! ! A: LONGUEUR LIGNE: 132 NB LIGNES: 60 NB.POSTES CAT OPTION: SECTION: 00! ! COMMENTAIRES: CONDITION: ! ! ! ! A CT NLG T CAR ST LB SAU FOSF COMMENTAIRES CONDITION ! BA 010 1 01 01\* EN-TETE 5-PR00-FCL NOT < 5-PR00-FCLM ! ! BA 030 02 01 ! 1 BA 030 02 01 <br>
1 BA 050 03 01 1<br>
1 BA 070 04 01 1<br>
1 BA 070 04 01 1 ! BA 070 04 01 ! ! BA 090 05 01 **DEA 07 05 01** 1 ! BA 110 04 01 ! ! - -- --- - --- -- -- --- ---- ------------- ---------------------------------! ! CA 010 2 06 01 REPETITIVE ! <u> -- -- -- --- ---- -----------</u> ! DA 010 04 01 BAS DE PAGE 5-PR00-FCL NOT < 5-PR00-FCLM OR ! ! DA 020 CU01-FI = '1' ! ! - -- --- - --- -- -- --- ---- ------------- ---------------------------------! ! ! ! ! ! ! ! ! ! O: C1 CH: -D ! -------------------------------------------------------------------------------- -------------------------------------------------------------------------------- ! \*PTJML.D474.CIV.2020! ! STRUCTURES DE L'ETAT PRF PROPRIETES SS NOM RELATIONNEL ! ! ! ! A ST RUBRIQ L : DEB S O W FFNNRUBRIQIND CONDITION BIBLI! ! 01 XPAGE 0 : 112 M 5 PR00-FCP 2013 ! ! - -- ------ - : --- - - - ------------- ------------------------------- -----! ! 02 CRUB 0 : 3 M CU01CRUB 2013 ! ! 02 LRUB 0 : 12 M CU01LRUB 2013 ! ! 02 FRUBE 0 : 51 M CU01FRUBE 2013 ! ! 02 FRUBI 0 : 65 M CU01FRUBI 2013 ! ! 02 ORUBZS 0 : 78 M CU01ORUBZS 2013 ! ! 02 FRUBS 0 : 82 M CU01FRUBS 2013 ! ! 02 CRUBM 0 : 112 M CU01CRUBM 2013 ! ! 02 LCTX 0 : 121 M CU01LCTX 2013 ! ! 02 SCTX 0 : 127 M CU01SCTX 2013 !

 ! 02 TCTX 0 : 131 M CU01TCTX 2013 ! ! - -- ------ - : --- - - - ------------- ------------------------------- -----!  $\mathbf{P}$  : i.e. the set of the set of the set of the set of the set of the set of the set of the set of the set of the set of the set of the set of the set of the set of the set of the set of the set of the set of the set  $\mathbf{P}$  : i.e. the set of the set of the set of the set of the set of the set of the set of the set of the set of the set of the set of the set of the set of the set of the set of the set of the set of the set of the set ! : ! ! : ! ! : ! ! \*\*\* FIN \*\*\* ! ! O: C1 CH: -CE ! --------------------------------------------------------------------------------

 **DDPAF000251F**

## *3.3. EXEMPLE TP*

### EXEMPLE TP

### OBJECTIF :

- Dresser la liste des Ecrans ne se conformant pas à un standard local.

#### Déclarations PAF :

- CU01 sélectionne les fiches de définition des Ecrans dont la présentation des Rubriques, le caractère d'initialisation ou les demandes d'aides Ecran ou Rubrique diffèrent de ceux entrés par l'utilisateur du programme.

### Logique procédurale :

- F02 : Initialisation de PAF uniquement au premier passage (EIBCALEN = 0).
- F06CA : Connexion du curseur CU01. Le code utilisateur et le mot de passe sont ici "en dur" mais pourraient être entrés dans un menu et passés via la COMMAREA. Il faut noter que le code de la base VA Pac doit être spécifié (D474). De plus, le code du terminal (EIBTRMID) est affecté à l'identifiant PAF pour garantir l'unicité des clés entre conversations dans le fichier PAF.

Enfin notons que le paramètre SIZE est fixé à 10, ce qui correspond au nombre de lignes répétitives de l'Ecran. Ainsi on ne lit que le nombre d'Ecrans nécessaires à un affichage afin d'éviter des lectures trop longues pour le TP et inutiles si l'utilisateur quitte le dialogue sans consulter toute la liste.

Dans le cas de ce programme, la fonction F06 est exécutée uniquement au premier passage. Ainsi l'ordre CONNECT et l'ordre OPEN ne sont exécutés qu'une fois.

Ce programme ne prend donc pas en compte des modifications interactives des critères de sélection. Ceci pourrait être réalisé dans le cas d'une modification des champs spécifiques en en-tête de l'Ecran associés au critère de la requête SELECT définissant le curseur CU01.

- F06DA : Ouverture du curseur CU01. Cet ordre provoque la lecture des fiches de définition des Ecrans non conformes au standard spécifié dans l'entête et le stockage de ces définitions dans le fichier de travail PAF.
- F06EA : La zone de gestion à sauvegarder du curseur CU01 (CU01-SAVE) est transférée dans la COMMAREA par la zone de sauvegarde.
- F4031 : Fermeture du curseur CU01 et terminaison de PAF (CLOSE et QUIT).
- F52BA : Restauration de la zone CU01-SAVE à partir de la COMMAREA. Si tous les enregistrements du curseur ont été lus (ordre FETCH), fermeture du curseur.
- F60PF : Si le dernier enregistrement du curseur n'a pas encore été lu et tant qu'on traite la catégorie répétitive de l'Ecran, on lit l'enregistrement suivant.
- F60PQ : Si le dernier enregistrement a été lu on écrit le message "FIN" et on sort de l'itération.
- F75 : S'il n'y a pas eu d'erreur, on sauvegarde le curseur en COMMAREA.

--------------------------------------------------------------------------------

 ! \*PTJML.D474.CIV.2020! ! DIALOGUE COMPLEMENT...............: PF PAF ! ! ! ! COMMON AREA-DATA STRUCTURE CODE....: PF ! ! ! ! TAILLE DE L'ECRAN (LIGNES,COLONNES): 24 080 ! ! PRESENTATION, TABULATION, INITIAL. : \* S \* 02 ! ! APPEL DE DOC. ECRAN, RUBRIQUE .....: \* 11 \* 12 ! ! ! ! LIBELLE AFFICH. SAISIE L.ERREUR L.ERR. !  $!$  ATTRIBUT D'INTENSITE  $\ldots \ldots \ldots \ldots \ldots$  ! ATTRIBUT DE PRESENTATION ..........: N N N N N ! ! ATTRIBUT DE COULEUR ...............: W W W W W ! ! ! ! VARIANTES .......................: 0 \* 0 IBM OS CICS (PROG. ET MAP BMS)! ! CARTES AVANT, CARTES APRES ........: \* CC (PROGRAMME) \* KK (MAP) ! ! CARTES AVANT, CARTES APRES ........: \* CC (PROGRAMME) \* KK (MAP) !<br>! NOMS EXTERNES .....................: PF001P (PROGRAMME) PF001M (MAP) ! ! TRANSACTION .......................: ! ! ! ! ! ! MOTS CLES ASSOCIES.:<br>! NO DE SESSION......: 2013 BIBLIOTHEOUE : CIV BLOCAGE : ! NO DE SESSION......: 2013 BIBLIOTHEQUE : CIV BLOCAGE : ! ! ! ! O: C1 CH: Opf0010 ACTION: ! -------------------------------------------------------------------------------- -------------------------------------------------------------------------------- ! \*PTJML.D474.CIV.2020! ! DEFINITION DE L'ECRAN .............: PF0010 ! ! ! NOM DE L'ECRAN .....................: LISTE D'ECRANS NON STANDARD ! ! ! ! TAILLE DE L'ECRAN (LIGNES,COLONNES): 24 080 ! ! PRESENTATION, TABULATION, INITIAL. : \* S \* 02<br>! APPEL DE DOC. ECRAN, RUBRIQUE .....: \* 11 \* 12 ! APPEL DE DOC. ECRAN, RUBRIQUE .....: \* 11 ! ! ! LIBELLE AFFICH. SAISIE L.ERREUR L.ERR. ! ! ATTRIBUT D'INTENSITE ...............: N N N B B<br>! ATTRIBUT DE PRESENTATION ..........: N N N N N N N<br>! ATTRIBUT DE COULEUR ...............: W W W W W ! ATTRIBUT DE PRESENTATION ..........: N N N N N ! ! ATTRIBUT DE COULEUR . . . . . . . . . . . . . . . . W W W W ! ! ! ! VARIANTES  $\dots\dots\dots\dots\dots\dots\dots\dots$ :  $0 * 0$  IBM OS CICS (PROG. ET MAP BMS)! ! CARTES AVANT, CARTES APRES ........: \* CC (PROGRAMME) \* KK (MAP) ! ! NOMS EXTERNES .....................: PF001P (PROGRAMME) PF001M (MAP) ! ! TRANSACTION .......................... ! ! ! ! ! MOTS CLES ASSOCIES.: ! NO DE SESSION......: 2013 BIBLIOTHEQUE : CIV BLOCAGE : ! ! ! ! O: C1 CH: Opf0010 ACTION: ! --------------------------------------------------------------------------------

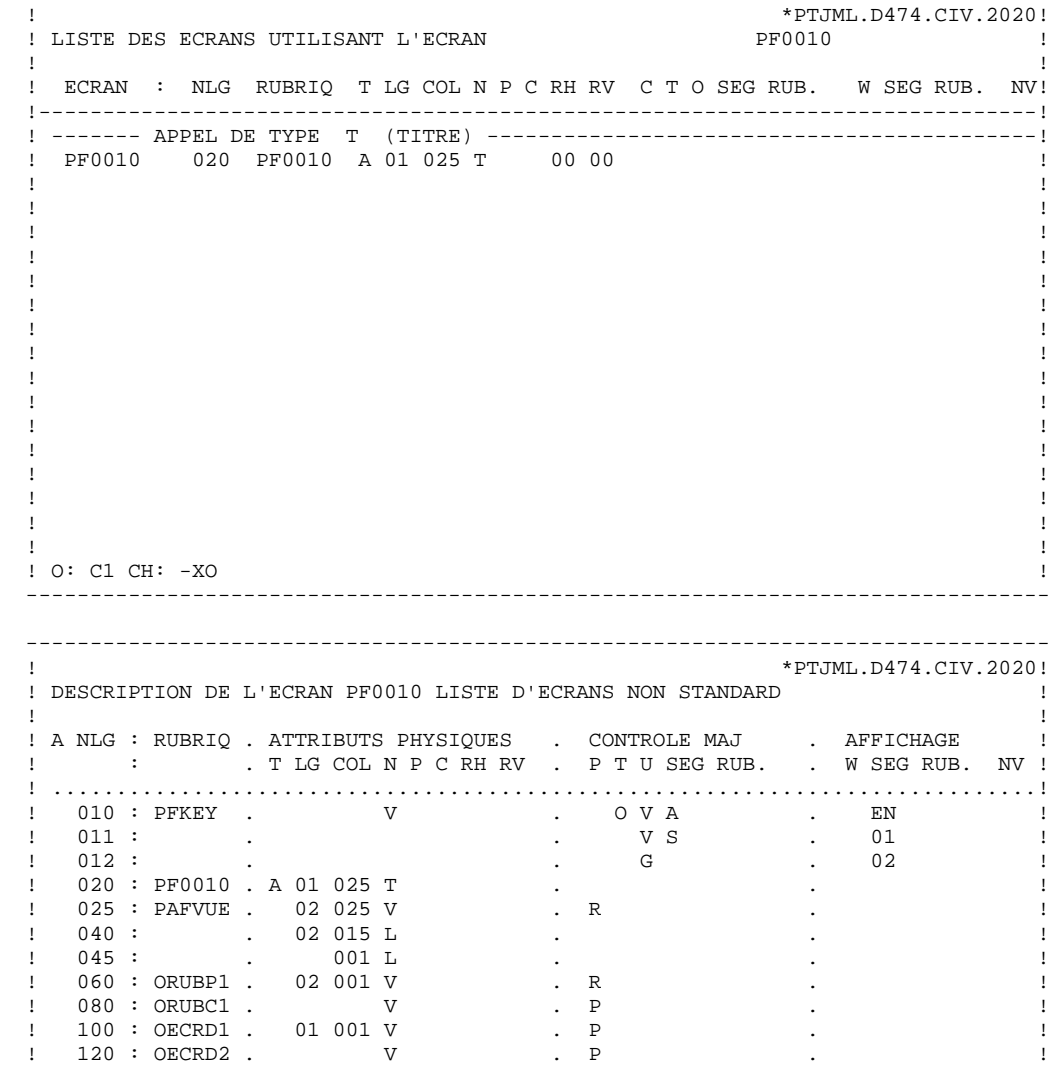

 ! 130 : . 01 001 L . . ! ! 140 : RGROUP . 01 001 R 3 10 . . ! ! 160 : CECR . 003 P . . CU01 ! ! 180 : LECR . 003 P . . CU01 ! ! 200 : ORUBPL . 003 P . . CU01 ! ! ! ! O: C1 CH: -CE !

--------------------------------------------------------------------------------

--------------------------------------------------------------------------------

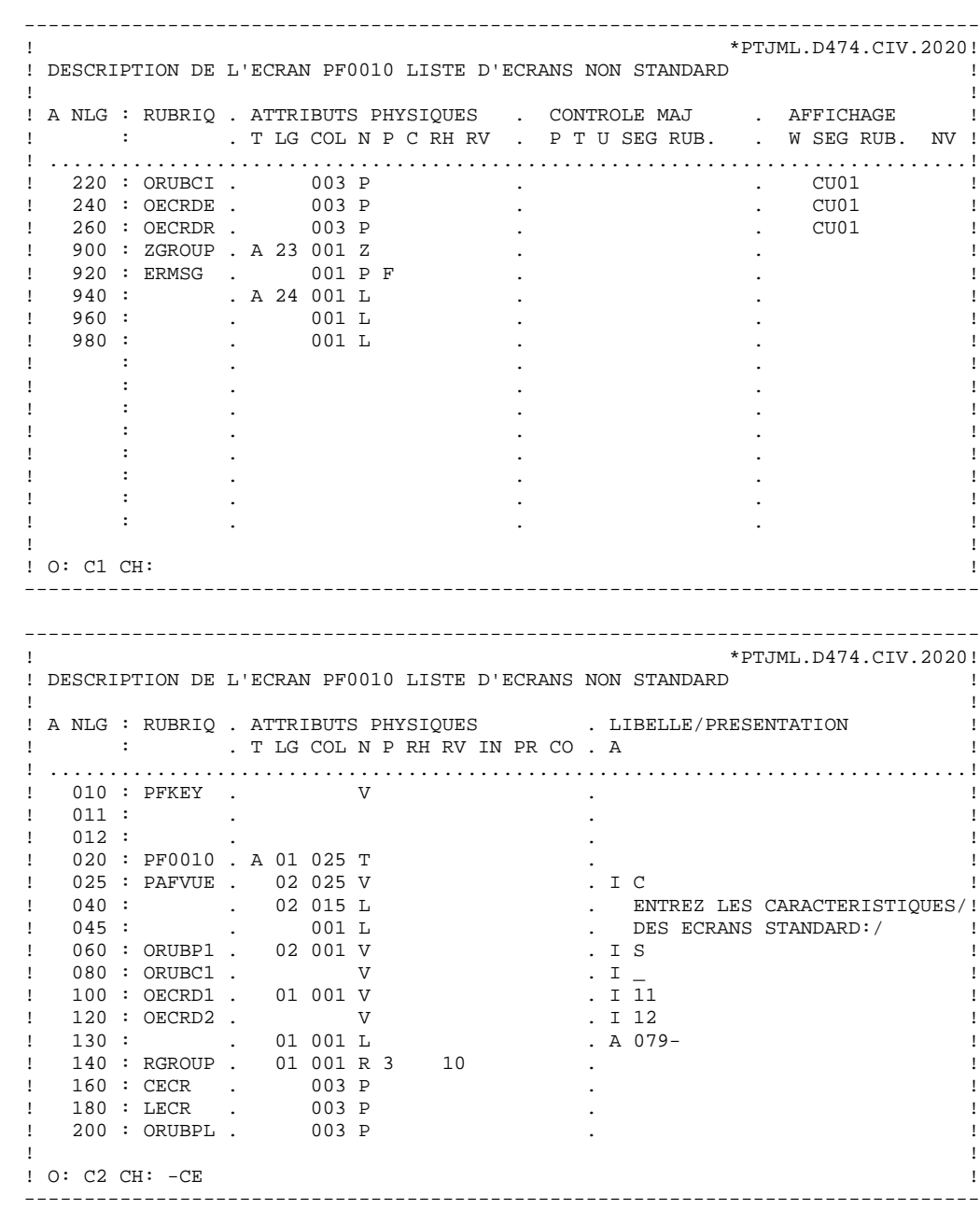

```
 --------------------------------------------------------------------------------
   ! *PTJML.D474.CIV.2020!
   ! DESCRIPTION DE L'ECRAN PF0010 LISTE D'ECRANS NON STANDARD !
 ! !
  ! A NLG : RUBRIQ . ATTRIBUTS PHYSIQUES . LIBELLE/PRESENTATION !
  ! : . TLG COL N P RH RV IN PR CO . A !
   ! .............................................................................!
   ! 220 : ORUBCI . 003 P . !
 ! 240 : OECRDE . 003 P . !
 ! 260 : OECRDR . 003 P . !
   ! 900 : ZGROUP . A 23 001 Z . !
 ! 920 : ERMSG . 001 P F . !
   ! 940 : . A 24 001 L . ENTREE: LISTE, PF1: SUITE,/ !
 ! 960 : . 001 L . PF2: FIN, PF11: AIDE ECRAN,/!
 ! 980 : . 001 L . PF12: AIDE RUBRIQUE/ !
. The contract of the contract of the contract of the contract of the contract of the contract of the contract of the contract of the contract of the contract of the contract of the contract of the contract of the contract
. The second contract of the second contract of the second contract of the second contract of the second contract of the second contract of the second contract of the second contract of the second contract of the second co
. The second contract of the second contract of the second contract of the second contract of the second contract of the second contract of the second contract of the second contract of the second contract of the second co
. The contract of the contract of the contract of the contract of the contract of the contract of the contract of the contract of the contract of the contract of the contract of the contract of the contract of the contract
. The contract of the contract of the contract of the contract of the contract of the contract of the contract of the contract of the contract of the contract of the contract of the contract of the contract of the contract
. The contract of the contract of the contract of the contract of the contract of the contract of the contract of the contract of the contract of the contract of the contract of the contract of the contract of the contract
. The contract of the contract of the contract of the contract of the contract of the contract of the contract of the contract of the contract of the contract of the contract of the contract of the contract of the contract
. The second contract of the second contract of the second contract of the second contract of the second contract of the second contract of the second contract of the second contract of the second contract of the second co
 ! !
   ! O: C2 CH: !
 --------------------------------------------------------------------------------
   --------------------------------------------------------------------------------
   ! *PTJML.D474.CIV.2020!
   ! DESCRIPTION DU SEGMENT : PF00 ZONE COMMUNE DE CONVERSATION !
 ! !
  ! A NLG : CORUB FORM.INT. U OCC GR I CMS456 CRNS VALEUR/FCT MAJ/TABLE DOC !
 ! 100 : PFSAVE X(115) D !
! 120 : PFFRST X D
. The contract of the contract of the contract of the contract of the contract of the contract of the contract of the contract of the contract of the contract of the contract of the contract of the contract of the contract
. The contract of the contract of the contract of the contract of the contract of the contract of the contract of the contract of the contract of the contract of the contract of the contract of the contract of the contract
. The contract of the contract of the contract of the contract of the contract of the contract of the contract of the contract of the contract of the contract of the contract of the contract of the contract of the contract
. The contract of the contract of the contract of the contract of the contract of the contract of the contract of the contract of the contract of the contract of the contract of the contract of the contract of the contract
. The contract of the contract of the contract of the contract of the contract of the contract of the contract of the contract of the contract of the contract of the contract of the contract of the contract of the contract
. The contract of the contract of the contract of the contract of the contract of the contract of the contract of the contract of the contract of the contract of the contract of the contract of the contract of the contract
. The contract of the contract of the contract of the contract of the contract of the contract of the contract of the contract of the contract of the contract of the contract of the contract of the contract of the contract
. The contract of the contract of the contract of the contract of the contract of the contract of the contract of the contract of the contract of the contract of the contract of the contract of the contract of the contract
. The contract of the contract of the contract of the contract of the contract of the contract of the contract of the contract of the contract of the contract of the contract of the contract of the contract of the contract
. The contract of the contract of the contract of the contract of the contract of the contract of the contract of the contract of the contract of the contract of the contract of the contract of the contract of the contract
. The contract of the contract of the contract of the contract of the contract of the contract of the contract of the contract of the contract of the contract of the contract of the contract of the contract of the contract
. The contract of the contract of the contract of the contract of the contract of the contract of the contract of the contract of the contract of the contract of the contract of the contract of the contract of the contract
. The contract of the contract of the contract of the contract of the contract of the contract of the contract of the contract of the contract of the contract of the contract of the contract of the contract of the contract
. The contract of the contract of the contract of the contract of the contract of the contract of the contract of the contract of the contract of the contract of the contract of the contract of the contract of the contract
. The contract of the contract of the contract of the contract of the contract of the contract of the contract of the contract of the contract of the contract of the contract of the contract of the contract of the contract
 ! !
   ! *** FIN *** !
   ! O: C1 CH: Spf00CE !
 ! !
```
--------------------------------------------------------------------------------

```
 --------------------------------------------------------------------------------
 ! *PTJML.D474.CIV.2020!
! ZONES DE TRAVAIL DE L'ECRAN 0 PF0010 LISTE D'ECRANS NON STANDARD
 ! !
 ! DEBUT DU NUMERO DE LIGNE : BA !
! A NLG S NIVEAU
! 100 * LISTE DES ECRANS NON STANDARD ! 110 EXEC PAF DECLARE CU01 CURSOR FOR !
 ! 110 EXEC PAF DECLARE CU01 CURSOR FOR !
 ! 120 SELECT * FROM ECRDEF WHERE !
 ! 130 ORUBPL <> I-0010-ORUBP1 OR !
 ! 140 ORUBCI <> I-0010-ORUBC1 OR !
 ! 150 OECRDE <> I-0010-OECRD1 OR !
 ! 160 OECRDR <> I-0010-OECRD2 OR !
 ! 170 END-EXEC !
 ! !
 ! !
 ! !
 ! !
 ! !
 ! !
 ! !
 ! !
 ! O: C1 CH: -W !
 ! !
   --------------------------------------------------------------------------------
  --------------------------------------------------------------------------------
 ! *PTJML.D474.CIV.2020!
 ! TRAITEMENTS ECRAN O PF0010 LISTE D'ECRANS NON STANDARD FONCTION: 02 !
 ! !
! A SS NLG OPE OPERANDE \blacksquare ! N INITIALISATIONS PAF 05IT EIBCALEN = 0 !
experiment of the state of the state of the state of the state of the state of the state of the state of the state of the state of the state of the state of the state of the state of the state of the state of the state of 
 ! 110 M '0' PF00-PFFRST !
 ! - -- --- --- -------------------------------- ---- --------------------------!
 ! !
 ! !
 ! !
 ! !
 ! !
 ! !
 ! !
 ! !
 ! !
 ! !
 ! !
 ! !
 ! !
 ! !
 ! !
 ! O: C1 CH: -P02 !
 ! !
     --------------------------------------------------------------------------------
```
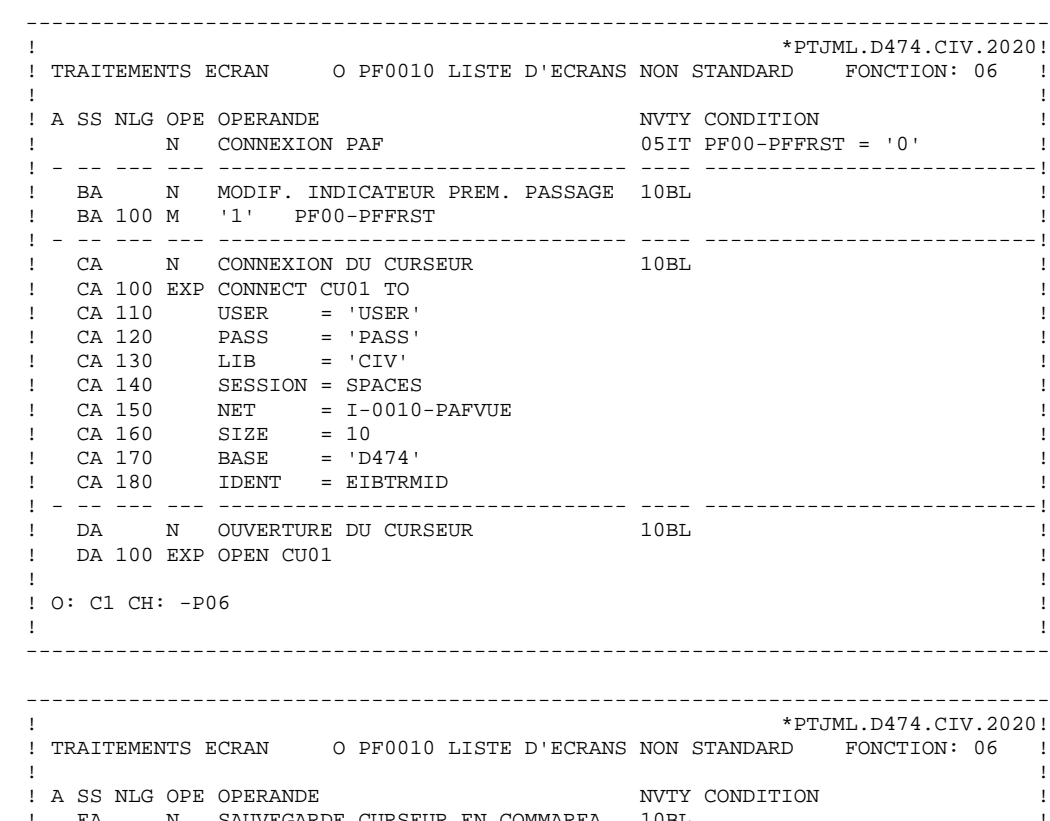

 ! ! ! O: C1 CH: -P06 ! ! ! -------------------------------------------------------------------------------- -------------------------------------------------------------------------------- ! \*PTJML.D474.CIV.2020! ! TRAITEMENTS ECRAN O PF0010 LISTE D'ECRANS NON STANDARD FONCTION: 06 ! ! ! ! A SS NLG OPE OPERANDE NVTY CONDITION ! ! EA N SAUVEGARDE CURSEUR EN COMMAREA 10BL ! ! EA 100 M CU01-SAVE PF00-PFSAVE ! ! - -- --- --- -------------------------------- ---- --------------------------! ! ! ! ! ! ! ! ! ! ! ! ! ! ! ! ! ! ! ! ! ! ! ! ! ! ! ! O: C1 CH: -P06ea !

 ! ! --------------------------------------------------------------------------------

#### **DDPAF000251F**

 -------------------------------------------------------------------------------- ! \*PTJML.D474.CIV.2020! ! TRAITEMENTS ECRAN O PF0010 LISTE D'ECRANS NON STANDARD FONCTION: 40 ! ! ! ! A SS NLG OPE OPERANDE I NVTY CONDITION !<br>
! 31 N FIN DES TRAITEMENTS PAF 15RI. ! 31 N FIN DES TRAITEMENTS PAF 15BL ! Property of the U.S. of the U.S. of the U.S. of the U.S. of the U.S. of the U.S. of the U.S. of the U.S. of the U.S. of the U.S. of the U.S. of the U.S. of the U.S. of the U.S. of the U.S. of the U.S. of the U.S. of the U. ! 31 200 EXP QUIT ! ! - -- --- --- -------------------------------- ---- --------------------------! ! ! ! ! ! ! ! ! ! ! ! ! ! ! ! ! ! ! ! ! ! ! ! ! ! ! ! ! ! ! ! O: C1 CH: -P40 ! ! -------------------------------------------------------------------------------- -------------------------------------------------------------------------------- ! \*PTJML.D474.CIV.2020! ! TRAITEMENTS ECRAN O PF0010 LISTE D'ECRANS NON STANDARD FONCTION: 52 ! ! ! ! A SS NLG OPE OPERANDE ! ! N REINITIALISATION DES ZONES PAF 05BL ! ! 100 M PF00-PFSAVE CU01-SAVE ! ! - -- --- --- -------------------------------- ---- --------------------------! ! BA N FERMETURE EN FIN DE CURSEUR 10IT CU01-FT = '1' ! ! BA 100 EXP CLOSE CU01 ! ! - -- --- --- -------------------------------- ---- --------------------------! ! ! ! ! ! ! ! ! ! ! ! ! ! ! ! ! ! ! ! ! ! ! ! ! ! ! ! O: C1 CH: -P52 ! ! ! --------------------------------------------------------------------------------

 -------------------------------------------------------------------------------- ! \*PTJML.D474.CIV.2020! ! TRAITEMENTS ECRAN O PF0010 LISTE D'ECRANS NON STANDARD FONCTION: 60 ! ! ! ! A SS NLG OPE OPERANDE  $\blacksquare$  ! PF N LECTURE DES ECRANS UN A UN 10IT CU01-FT = '0' ! ! PF 100 EXP FETCH CU01 AN CATX = 'R' ! ! - -- --- --- -------------------------------- ---- --------------------------! ! PQ N AFFICHAGE DU MESSAGE DE FIN 10IT CU01-FT = '1' ! ! PQ 100 ERU 0001 ! ! PQ 200 GFT ! ! - -- --- --- -------------------------------- ---- --------------------------! ! ! ! ! ! ! ! ! ! ! ! ! ! ! ! ! ! ! ! O: C1 CH: -P60 ! ! ! -------------------------------------------------------------------------------- -------------------------------------------------------------------------------- ! \*PTJML.D474.CIV.2020! ! TRAITEMENTS ECRAN O PF0010 LISTE D'ECRANS NON STANDARD FONCTION: 75 ! ! ! ! A SS NLG OPE OPERANDE NVTY CONDITION ! ! N SAUVEGARDE CURSEUR SI PAS D'ERR. 05IT GR-EG = '1' ! ! 100 M CU01-SAVE PF00-PFSAVE AN CU01-FT = '0' !  $\frac{100 \text{ M}}{1 \text{ s}}$   $\frac{100 \text{ M}}{1 \text{ s}}$   $\frac{100 \text{ M}}{1 \text{ s}}$   $\frac{100 \text{ J}}{1 \text{ s}}$   $\frac{100 \text{ M}}{1 \text{ s}}$   $\frac{100 \text{ J}}{1 \text{ s}}$   $\frac{100 \text{ M}}{1 \text{ s}}$   $\frac{100 \text{ J}}{1 \text{ s}}$   $\frac{100 \text{ J}}{1 \text{ s}}$   $\frac{100 \text{ J}}{1 \text{ s}}$   $\frac{100 \text{ J$  ! ! ! ! ! ! ! ! ! ! ! ! ! ! ! ! ! ! ! ! ! !

 ! ! ! ! ! ! ! ! ! \*\*\* FIN \*\*\* ! ! O: C1 CH: -P75 ! ! ! --------------------------------------------------------------------------------

#### **EXEMPLES DE PROGRAMME UTILISANT PAF 3 EXEMPLE TP** 3

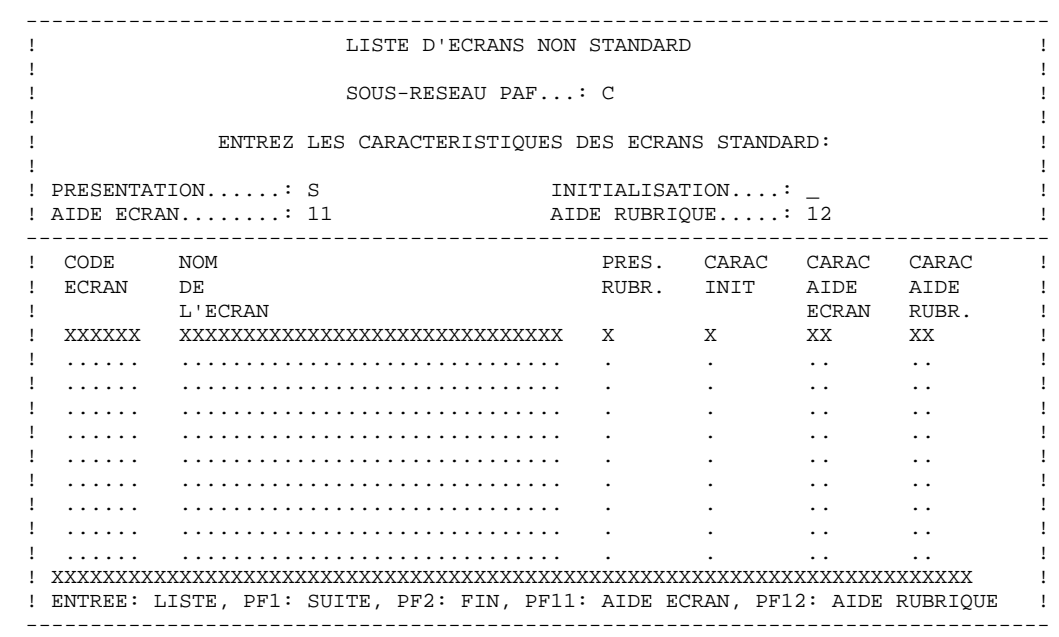

 **VisualAge Pacbase - Manuel de Référence PACBASE ACCESS FACILITY PUF - PACBASE UPDATE FACILITY 4**

# **4. PUF - PACBASE UPDATE FACILITY**

## *4.1. LE MODE BATCH - UPDP*

### PRESENTATION DE LA FONCTIONNALITE PUF

Il est possible de mettre à jour une Base de Spécifications avec des extractions de tables et de colonnes réalisées par le module PAF : la procédure PUF permet à l'utilisateur d'effectuer cette mise à jour.

### LE MODE BATCH - UPDP

A partir de fichiers séquentiels, la procédure batch UPDP transforme les extractions en mouvements utilisés pour mettre à jour la Base de Spécifications.

Pour la description de cette procédure, se reporter à "PROCEDURES BATCH : Guide de l'utilisateur", Chapitre "UPDP : Mise à jour du réseau à partir de tables PAF".

### ENTREES UTILISATEUR

Le fichier séquentiel des mouvements en entrée provient d'un programme extracteur PAF. Ses enregistrements sont à l'image des tables PAF, décrites dans le Manuel des tables PAF.

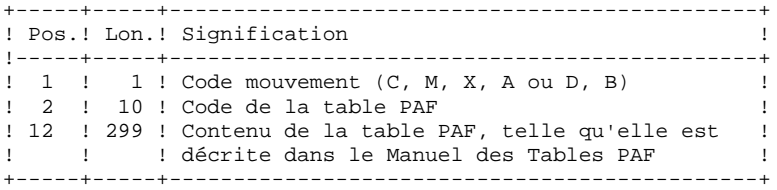

### REGLES DE MISE A JOUR

Les mouvements de mise à jour ne sont pas triés.

Chaque ensemble de mouvements affectant une Bibliothèque ou une session doit être précédé d'une ligne de code table ASSIGN :

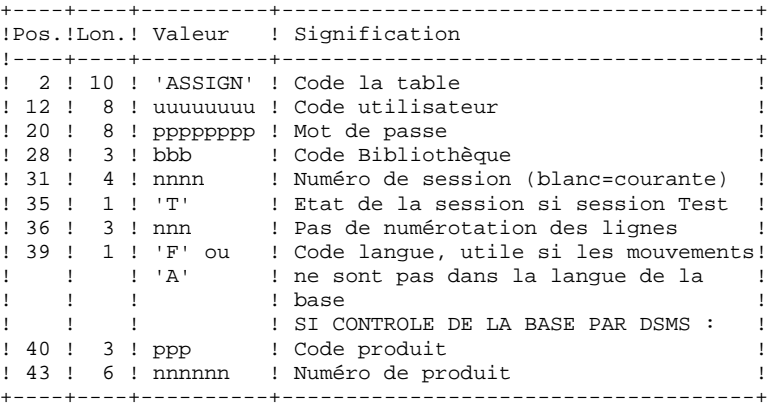

Lorsque la mise à jour s'effectue pendant que le TP est actif (sur les plate-formes qui le permettent), le flot des mouvements en entrée doit être précédé d'une ligne de code table CHECKP :

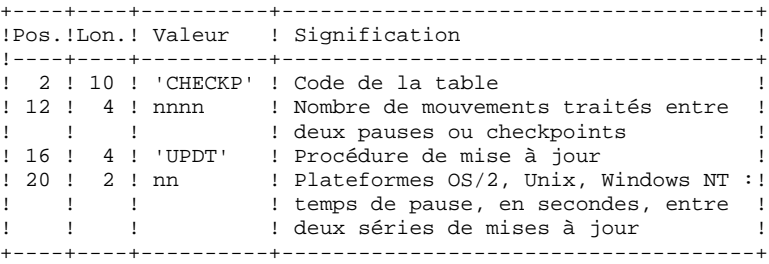

### *4.2. LE MODE TP*

#### LE MODE TP

En mode TP, PUF permet de faire des mises à jour en temps réel de flots importants de mouvements sur VisualAge Pacbase à partir d'un programme utilisateur PAF. Sur certaines plate-formes, cela permet de régler les problèmes de mises à jour batch concurrentes avec le TP.

#### LE SERVICE

Le programme de communication PUF a pour objectif la réception et l'envoi de messages en communication middleware pour satisfaire plusieurs applications.

L'application cliente demande les types de services suivants :

- \* Extraction d'entité (download) : le moniteur renvoie la description de l'entité dans la zone de communication. Il existe deux sortes de download :
- download avec intention de mise à jour : la description de l'entité est verrouillée jusqu'à l'upload interdisant ainsi toute autre descente pour mise à jour,
- download pour consultation : pas de verrou positionné, l'entité reste modifiable.
- \* Mise à jour d'entité (upload) : le moniteur reçoit une description d'entité qu'il transfère dans le fichier SYSPAF lorsque le dernier message est envoyé ; il lance la transaction de mise à jour et la demande de déverrouillage de l'entité. Ensuite il renvoie les mouvements erronés avec erreurs. Ce service est stocké dans la zone CHOIX, c'est-à- dire la zone de communication ; il comporte 18 caractères et il est codifié de la façon suivante :
- UPDOWN (1 car.) : D pour download, U pour upload, V pour verrouillage.
- SLASH (2 car.) : valeur fixe //
- COMET (1 car.) : code méthode
- DLIST (2 car.) : LC pour liste par code, LT pour liste par type, LU pour liste utilisateur (uniquement moniteur de communication xxFCOM)
- DSCODE (3 car.) : code entité locale
- ENTITE (6 car.) : code de l'entité
- DSCHXT (2 car.) : sélection de description de l'entité, \*\* pour toute l'entité, blanc pour la fiche de définition seule
- UPDWV (1 car.) : cette variable dépend de UPDOWN.
- . en download = W si pas d'intention de mise à jour et X si intention de mise à jour (verrou positionné)
- . en upload = U avec déverrouillage de fin de mise à jour, V sans déverrouillage après mise à jour,
- . en verrouillage = D pour demande de déverrouillage, V pour demande de verrouillage.
- \* Verrouillage/déverrouillage d'un verrou technique sur certains descriptifs d'entité.

### LE POINT D'ENTREE DE PUF-TP :

Le programme de suffixe F000 sert de répartiteur pour l'application PUF-TP. Pour le transfert des mouvements, le répartiteur utilise le fichier intermédiaire de suffixe PA, qui est le fichier de travail de PAF ; il envoie les mouvements de mise à jour aux différents programmes dossiers.

Dans le fichier de travail, les enregistrements suivants sont utilisés :

- PA70 qui contient les mouvements envoyés par le programme utilisateur au répartiteur. Ils sont annulés par le répartiteur,
- PA80 qui contient les mouvements erronés (avec la gravité et le libellé de l'erreur), envoyés par le répartiteur au programme utilisateur. Après analyse, ce dernier a à sa charge l'annulation des PA80.

En cas d'ABEND, le répartiteur renvoie un message dans la zone de communication afin de prévenir le programme utilisateur. Le message a la forme suivante :

#### - ABEND

- code retour sur 2 caractères :

- 31 = problème sur le fichier PA
- 32 = problème sur les fichiers de VisualAge Pacbase
- 99 = problème sur un programme
- nom externe du fichier ou du programme sur 8 caractères.
## LE CLIENT PAF

La procédure d'utilisation de PUF-TP est décrite dans le Chapitre "FONCTIONNEMENT ET UTILISATION DANS LES PROGRAMMES", sous-chapitre "Syntaxe du langage PAF-SQL". Elle consiste à suivre les ordres spécifiques suivants :

- INSERT : stockage des informations
- CALPUF : déclenchement de la mise à jour par appel du répartiteur,

et éventuellement :

- FETCHER : récupération des erreurs signalées par PUF-TP dans le fichier PA80.

#### LE CLIENT DEPORTE (PUF REMOTE)

Lorsque PUF est serveur, il peut être utilisé à partir d'un client déporté : c'est le PUF-Remote.

Il est possible d'utiliser les communications middleware. L'utilisateur doit créer son propre moniteur de communication dont l'objet sera de réceptionner le message venant du client et de transmettre les informations au répartiteur. Ces informations doivent être stockées dans le fichier de travail PAF.

Le moniteur de dialogue a une zone de communication de la même structure que celle des écrans générés par le module Client/Serveur. Il est activé par l'application cliente.

## *4.3. LISTE DES ORDRES ET FONCTIONNEMENT*

#### ORDRES "PUF" INDEPENDANTS DES CURSEURS (TP SEULEMENT)

Pour l'utilisation de PUF, se référer aux ordres spécifiques INSERT, CALPUF et FETCHER ainsi qu'à la clause UPDATE de l'ordre SET, décrits dans le Chapitre "FONCTIONNEMENT ET UTILISATION DANS LES PROGRAMMES", sous-chapitre "Syntaxe du Langage PAF-SQL".

A la rencontre de la clause "UPDATE = pref" les zones suivantes sont générées :

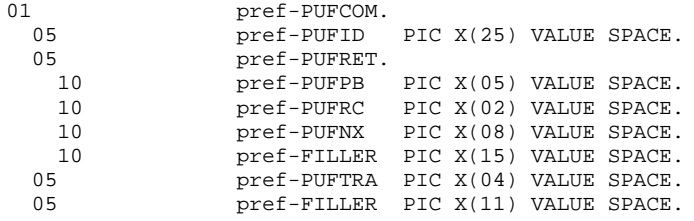

PUFID est l'identifiant de la conversation TP utilisant PAF

(similaire au paramètre IDENT de l'ordre CONNECT)

PUFRET contient les zones retournées par PUF :

PUFPB : un problème a été détecté (ABEND ou ERROR). PUFRC : code retour.

PUFNX : nom externe du fichier incriminé.

FILLER de 15 caractères inutilisés pour le moment.

PUFTRA est le code transaction de la base VA Pac

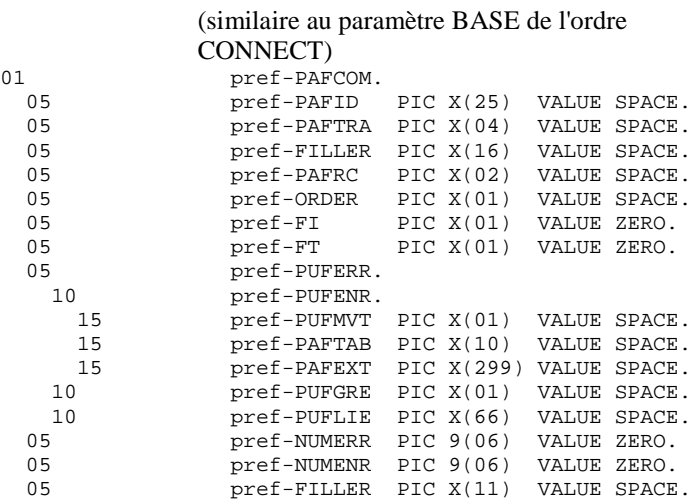

PAFID est l'identifiant de la conversation TP utilisant PAF

(similaire au paramètre IDENT de l'ordre CONNECT)

PAFTRA est le code transaction de la base VA Pac

(similaire au paramètre BASE de l'ordre CONNECT)

FILLER de 16 caractères inutilisés

PAFRC est le code retour de l'extracteur PAF

(70 sur INSERT : l'enregistrement existe déjà)

ORDER est le code ordre pour l'extracteur PAF

("I" pour INSERT; "E" pour FETCHER)

FI est la fin de lecture des erreurs:

 $(1=$  lecture du dernier enregistrement; $0=$  sinon)

FT est la fin de traitement :

(1= lecture au delà du dernier enreg.;0= sinon)

Et suivant l'ordre donné à l'extracteur PAF ...

PUFERR contiendra l'enregistrement lu grâce à l'ordre FETCHER. Soit les 5 zones suivantes :

PUFMVT : code du mouvement erroné PAFTAB : code table PAF du mouvement erroné PAFEXT : mouvement erroné PUFGRE : gravité de l'erreur PUFLIE : libellé de l'erreur

Ou bien ...

PUFENR contiendra l'enregistrement à écrire grâce à l'ordre INSERT. Soit les 3 zones suivantes :

PUFMVT : code du mouvement PAFTAB : code table PAF du mouvement PAFEXT : mouvement

Dans tous les cas ...

NUMERR est le numéro d'ordre de l'enregistrement "erreur"

NUMENR est le numéro d'ordre de l'enregistrement à écrire ; cette zone est à alimenter avant l'ordre INSERT et elle est à la charge de l'utilisateur.

FILLER de 11 caractères inutilisés.

 **VisualAge Pacbase - Manuel de Référence PACBASE ACCESS FACILITY MISE EN OEUVRE DE PAF PAR MATERIEL 5**

# **5. MISE EN OEUVRE DE PAF PAR MATERIEL**

## *5.1. VERSION MVS/CICS*

## MISE EN OEUVRE DU MODULE PAF POUR LA VERSION MVS/CICS

Il existe deux variantes pour ce système : une variante COBOL VS (A-mode 24) et une variante COBOL II (A-mode 31). Selon son environnement de développement usuel, l'utilisateur devra choisir la variante qui convient.

En BATCH, et seulement pour la variante COBOL VS (24 bits), il est possible d'utiliser les gestionnaires de buffer VSAM LSR afin d'optimiser les accès. Dans ce cas, il convient de fournir dans le JCL d'exécution un fichier d'une ligne (PACLSR) paramétrant les accès physiques de l'extracteur. Le paramétrage suivant est recommandé :

PACLSR DD \*

10,,15,30

Il suffit d'associer à PACLSR un fichier DUMMY pour ne pas invoquer les routines LSR.

En TP, il est recommandé d'utiliser la zone EIBTRMID pour identifier les utilisateurs dans les ordres CONNECT (paramètre IDENT).

De plus, et toujours en TP, il est possible d'accéder à plusieurs bases depuis le même programme PAF, dans le cas où plusieurs bases VA Pac coexistent dans le même CICS. Le code d'appel de la base (4 caractères) alimentant le paramètre BASE de l'ordre CONNECT permet de sélectionner la base que l'on désire interroger.

Ainsi, un ordre CONNECT typique sous CICS sera :

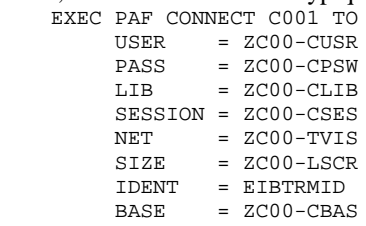

## *5.2. VERSION CICS/DOS/VS*

## MISE EN OEUVRE DU MODULE PAF POUR LA VERSION CICS/VSE

Il est à noter que la mise en oeuvre de PAF en batch utilise un sous-programme qui doit être link-édité avec les programmes utilisateur, utilisés uniquement pour permettre l'appel dynamique du sous-programme d'accès PAF.

En outre, le membre SLI JPAFxxxx contient le step d'initialisation du fichier de travail ainsi que les DLBL des fichiers de la base xxxx.

Un JCL typique a donc l'allure suivante : // DLBL L,'pacbase.modules.library' // LIBDEF PHASE,SEARCH=L.SUBA \* --- STEP PROTOTYPE PAF --- \$ SLI MEM=JPAFPB80 // DLBL APPLI,'application.file',,VSAM // EXEC PROTO,SIZE=AUTO /\*

En TP, il est recommandé d'utiliser la zone EIBTRMID pour identifier les utilisateurs dans les ordres CONNECT (paramètre IDENT).

De plus, et toujours en TP, il est possible d'accéder à plusieurs bases depuis le même programme PAF, dans le cas où plusieurs bases VA Pac coexistent dans le même CICS. Le code d'appel de la base (4 caractères) alimentant le paramètre BASE de l'ordre CONNECT permet de sélectionner la base que l'on désire interroger.

Ainsi, un ordre CONNECT typique sous CICS sera : **EXEC** 

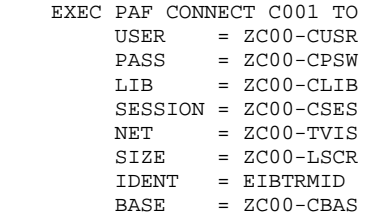

## *5.3. VERSION IMS/VS/ESA*

## MISE EN OEUVRE DU MODULE PAF POUR LA VERSION IMS/VS/ESA

Tout programme PAF IMS (batch ou TP) doit toujours appeler l'extracteur TP. (La version IMS ne comporte pas d'extracteur batch ; c'est l'extracteur TP qui est utilisé en batch et en TP.)

- 'PBTPST' --> extracteur toutes entités sauf mots-clés.

 - 'PBTPWS' --> extracteur entités mots-clés seulement (à partir de la version 8.0.1).

L'utilisateur doit coder systématiquement l'ordre 'SET' dans la WORKING de ses programmes batch (et TP si ceux-ci sont développés à l'aide du Langage Batch).

```
Cet ordre doit-être défini de la manière suivante :
           EXEC PAF SET TYPE = 01
           END-EXEC
```
D'autre part, l'utilisateur doit définir un PSB pour son programme d'application qui doit contenir :

- éventuellement, les PCB des bases utilisateur,

**.** The contract of the contract of the contract of the contract of **.** The contract of the contract of the contract of the contract of

**.** The contract of the contract of the contract of the contract of the contract of the contract of the contract of

- OBLIGATOIREMENT, les PCB des bases du système VA Pac : AN AR AE et PA.

Ces PCB peuvent-être indiqués dans n'importe quel ordre dans le PSB, mais ils doivent-être définis comme suit :

```
. The contract of the contract of the contract of the contract of the contract of the contract of the contract of
      PCB TYPE=DB, DBDNAME=PACDAN$SUF, PROCOPT=GOT, KEYLEN=43
       SENSEG NAME=PAC7AN
      PCB TYPE=DB,DBDNAME=PACDAR$SUF,PROCOPT=GOT,KEYLEN=07
       SENSEG NAME=PAC7AR
      PCB TYPE=DB, DBDNAME=PACDAE$SUF, PROCOPT=GOT, KEYLEN=12
       SENSEG NAME=PAC7AE
      PCB TYPE=DB, DBDNAME=PACDPA$SUF, PROCOPT=A, KEYLEN=37
       SENSEG NAME=PAC7PA
. The contract of the contract of the contract of the contract of
. The contract of the contract of the contract of the contract of
```
Avec \$SUF = Suffixe des DBDs choisi lors de l'implantation du système VisualAge Pacbase.

IMPORTANT : Les ordres d'appel à l'extracteur (générés par le préprocesseur) sont de la forme : CALL 'extracteur' USING S-PCB-AN S-PCB-AR S-PCB-AE S-PCB-PA nom-du-curseur.

En conséquence, il faut donner les mêmes noms aux PCB dans la 'LINKAGE SECTION' et la 'PROCEDURE DIVISION USING' des programmes batch (S-PCB-xx). Pour les écrans dialogue, les fiches des PCBs appelés dans le PSB du dialogue doivent être nommées PCB-xx (le générateur dialogue ajoutera le préfixe 'S-' dans le source généré au niveau de la 'LINKAGE SECTION' et de la 'PROCEDURE DIVISION USING').

Extraction sous le contrôle d'un système de sécurité :

Les extractions d'entités peuvent s'effectuer sous le contrôle d'un système de sécurité (ex : RACF). Dans ce cas, l'extracteur doit pouvoir différencier le type (batch ou TP) du programme demandant les extractions. En effet, la méthode de contrôle du code utilisateur est différente en batch et en TP.

En batch, le code utilisateur (donné dans l'ordre CONNECT) est contrôlé directement par rapport au système de sécurité par l'intermédiaire d'un sousprogramme assembleur (PACSECB) interne à l'extracteur (transparent pour l'utilisateur).

En TP, le code utilisateur est contrôlé par rapport à celui donné dans l'IO/PCB par le système de sécurité.

Pour réaliser ce contrôle, l'extracteur doit nécessairement connaitre le type du programme qui l'appelle (batch ou TP). Pour ce faire, le paramètre MODE doit être codé dans l'ordre SET :

- MODE = 'TP ' <- le pgm utilisateur est un pgm TP.

- MODE = 'BATCH' <- le pgm utilisateur est un pgm Batch.

Important : Les ordres d'appel à l'extracteur (générés par préprocesseur) dans le cas d'un programme TP sont alors générés de la façon suivante : CALL 'extracteur' USING S-PCB-AN S-PCB-AR S-PCB-AE S-PCB-PA nom-du-curseur S-IPCB.

Pour le batch, les ordres d'appel sont générés de la même façon avec ou sans le contrôle d'un système de sécurité (pas de paramètre S-IPCB dans le CALL).

## *5.4. VERSION GCOS7/TDS*

## MISE EN OEUVRE DU MODULE PAF POUR LA VERSION DPS7

Le pré-processeur comporte le programme PAFP10 installé dans la bibliothèque des load-modules batch.

L'utilisateur dispose de plusieurs manières pour traiter ses programmes générés utilisant PAF :

- utiliser la procédure GPRP qui enchaîne directement le pré-processeur sur le flot généré (voir le chapitre consacré à GPR- : "GPRT : Editions - Generations" du Manuel d'Exploitation "VisualAge Pacbase 2.5 - Bull GCOS7/TDS, Partie III".
- utiliser la procédure PPAF :
- . par l'appel de cette procédure dans les cartes de contrôle optionnelles avant/après programme, combinées au JCL de compilation-link-edit,
- . par l'appel de cette procédure derrière l'exécution de la procédure GPRT standard d'où sera repris le flot généré,
- . par toute autre méthode la plus adaptée aux contraintes de l'exploitation sur le site.

(voir le Sous-Chapitre consacré à PPAF au Chapitre "Utilitaires Standard" du Manuel d'exploitation, Partie II, 'Procédures Batch.)

Cinq sous-programmes PAF sont fournis à l'installation :

- Trois sous-programmes pour le batch, installés dans la bibliothèque des compil-units batch :
- . PBBTST pour les requêtes PAF standards,
- . PBBTWS pour les requêtes PAF par mots-clés,
- . PBBT98 pour les accés physiques à la base VA Pac,
- Deux sous-programmes pour le TP, installés dans la bibliothèque des compilunits TP :
- . PBTPST pour les requêtes PAF standard,
- . PBTPWS pour les requêtes PAF par mots-clés.

Les fichiers de travail nécessaires au fonctionnement de PAF sont décrits dans le sous-chapitre "Les Fichiers Evolutifs" du chapitre "Les Composants de VisualAge Pacbase".

Un exemple de JCL de programme batch utilisateur appelant PAF est fourni dans le membre PAFJCL de la bibliothèque NMLI.\$LIBSRT. Cet exemple contient tous les fichiers obligatoires pour l'exécution d'un tel programme utilisateur. L'utilisateur peut prévoir d'autres fichiers de travail batch que celui fourni à l'installation, dans la mesure où ce fichier n'est alloué que pour la durée du JOB.

Le fichier de travail nécessaire au fonctionnement de PAF TP a un nom imposé sous TDS.

Les entités Rubriques, Structures de Données et Segments pouvant servir pour l'écriture de programmes utilisant le module PAF, sont fournies sous forme de mouvements batch dans le membre PAFDICF de la bibliothèque \$NMLI.\$LIBSRT.

L'introduction de ce "dictionnaire PAF" dans la Base par la procédure de mise à jour batch UPDT, est sous la responsabilité du gestionnaire de la base qui doit au préalable s'assurer de la compatibilité des codes entités fournis avec les entités déjà existantes dans son réseau.

## INTEGRATION DE PAF DANS UN TDS UTILISATEUR

Pour l'intégration de PAF, un source TDS (STDSPF) est livré dans la bibliothèque \$NMTD.\$LIBSL ainsi que dans les jcl de génération et de lancement de ce TDS dans la bibliothèque NMLI.\$LIBJCL.

Pour intégrer PAF dans un TDS l'utilisateur devra effectuer les manipulations suivantes :

1. Génération du TDS.

L'utilisateur devra fusionner le STDS existant avec le source livré pour PAF (STDSPF) en intégrant dans les sections requises les clauses USE, SELECT, FD, FILE-INTEGRITY, PROCESSING-MODE, MESSAGE et les zones de WORKING-STORAGE SECTION.

2. Allocation du fichier PA.

L'utilisateur devra exécuter la procédure PBINALPA de la bibliothèque \$NMLI.\$LIBJCL.

3. Lancement du TDS.

L'utilisateur peut exécuter la procédure PBEXTFPF mais dans ce cas, seuls les fichiers PAF seront assignés et ouverts.

Pour assigner et ouvrir tous les fichiers utilisés par les applications du TDS, il faut fusionner le JCL de lancement existant avec celui (PBEXTDPF) livré avec PAF en transférant les les cartes 'ASSIGN' et les cartes 'DEFINE' des fichiers utilisés pour PAF (AR, AN, AE et PA).

## *5.5. VERSION GCOS8 DMIV-TP/TP8*

#### MISE EN OEUVRE DU MODULE PAF POUR LA VERSION GCOS8

#### Exemples de requêtes PAF fournis à l'installation.

Un fichier de mouvements batch catalogué sous \$UMCU/\$MB.PAFT est livré en standard pour cette release. Il fournit des exemples de requêtes PAF permettant une exécution en TP et en BATCH.

La première requête TP permet de donner la liste des Rubriques à partir d'une Rubrique dans un sous-réseau donné. Cette requête s'exécute à partir de l'écran menu et d'un écran liste permettant de définir le contexte de la requête : code utilisateur, mot de passe, code bibliothèque, session, nombre de lectures à stocker sur le fichier intermédiaire, vision du sous-réseau et code Rubrique.

La deuxième requête TP permet de donner la liste des entités sélectionnées pour un mot-clé choisi. Cette requête s'exécute à partir de l'écran menu et d'un écran liste identique à l'écran WS de VA Pac. Les paramètres de connexion sont identiques à ceux de la première requête TP. Le code du dialogue est PA, les codes écran sont PA0000, PA0001 et PA0002. Les codes externes des écrans sont PFP000, PFP001 et PFP002.

La transaction et le sous-schéma permettant d'exécuter ce dialogue sont définis dans le SYSGEN et le WCL de VA Pac.

La première requête batch permet de lister le dossier d'une Rubrique dans un état de file-code EP. Le code du programme qui exécute cette requête est PAFRU1. Un exemple du JCL de la procédure permettant d'exécuter ce programme est fourni sous forme de cartes 9 dans le programme TPAF. Le paramétrage de cette requête se fait par l'intermédiaire d'un fichier \$ DATA

qui contient une ligne définissant les paramètres de connexion : Colonne 1 : \*

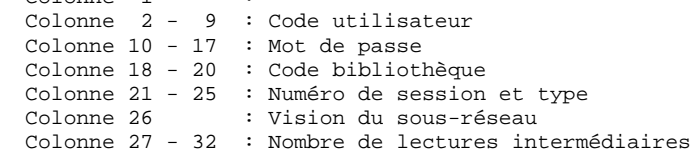

Les lignes suivantes permettent de sélectionner les Rubriques demandées : Colonne 1 : E Colonne 2 - 7 : Code de la Rubrique sélectionnée.

La seconde requête batch permet d'éditer l'ensemble des entités qui font référence aux mots-clés choisis dans un état de file-code EP. Le programme qui exécute cette requête est PAFMC1. Un exemple du JCL de la procédure permettant d'exécuter ce programme est fourni sous forme de cartes 9 dans le programme de code WPAF. Le paramétrage de la requête PAF se fait par l'intermédiaire d'un fichier \$

DATA qui contient 3 lignes pour formuler la requête :

La première est une ligne de type '\*' identique à celle de la requête précédente.

La deuxième ligne permet d'indiquer le type de mot-clé utilisé ainsi que le type d'entité recherché.

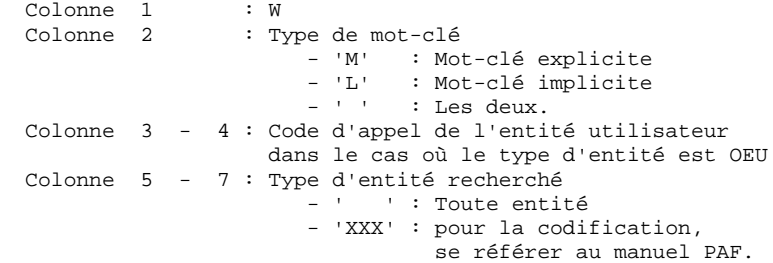

La troisième ligne permet de formuler la recherche de façon identique à celle de l'écran WS de VisualAge Pacbase.

 Colonne 1 : X Colonne 2 - 80 : Combinaison des mots-clés. L'ensemble de ces mouvements doit être inséré dans une bibliothèque de variante de génération N, la génération des programmes devant se faire dans une sous-bibliothèque de variante 5.

L'ensemble des entités fournies étant nécessaire et suffisant pour faire fonctionner le jeu test, le réseau choisi pour l'implantation peut être complètement indépendant des autres réseaux.

L'ensemble des entités Dictionnaire PAF est livré en standard avec cette release sous la forme d'un fichier de mouvements batch catalogué sous \$UMCU/\$MB.PAFD.

>>> Reportez-vous au Manuel d'Exploitation "VisualAge Pacbase 2.5 - GCOS8, Environnement et Installation, Volume I", sous-chapitre "Déroulement de l'Installation", section "Installation du Module PAF".

## *5.6. VERSION UNISYS 2200*

### MISE EN OEUVRE DU MODULE PAF SUR UNISYS 2200

L'utilisateur dispose de la procédure PPAF pour traiter ses programmes générés utilisant PAF (se reporter au Sous-chapitre consacré à la procédure PPAF dans le Chapitre UTILITAIRES STANDARD du Manuel d'Exploitation Partie II "PROCEDURES BATCH").

Le programme obtenu par la procédure PPAF doit être compilé avec le compilateur UCOB.

Le programme utilisateur utilise des sous-programmes spécifiques d'accès PAF, et les sous-programmes d'accès à la base VisualAge Pacbase. Aussi, on devra préciser au linker, soit pour un link statique (clause RESOLVE USING de link), soit pour un link dynamique (clause SEARCH de SSDP), les fichiers qui contiennent ces sous-programmes, soit :

 Pour les sous-programmes PAF PBBTST et/ou PBBTWS dans \$QUAL\*\$LIBRELB Pour les accès à la base VisualAge Pacbase (DMS ou SFS) dans \$QUAL\*\$LIBBASE Pour les accès à la base (tous supports) dans \$QUAL\*\$PACSSCH

### LE DICTIONNAIRE PAF

Les entités Rubriques, Structures de Données, Segments, pouvant être utilisées pour l'écriture de programmes utilisant le module PAF sont fournies sous forme de mouvements batch.

#### IMPORTANT :

L'introduction de ce "dictionnaire PAF" dans la base VA Pac par la procédure de mise à jour batch UPDT, est sous la responsabilité du gestionnaire de la base.

## *5.7. VERSION PACBASE OS2 ET WINDOWS/NT*

#### COMPLEMENT : INSTALLATION ENVIRONNEMENT MODULE PAF

Le principe du module PAF implique la transformation des requêtes SQL d'accès à la base VA Pac, écrites dans les programmes utilisateur, par la génération de données et d'appels de sous-programmes dans le source COBOL généré de ces programmes.

Le pré-processeur traite donc les programmes générés pour effectuer cette transformation.

Le pré-processeur est constitué d'un programme, PAFP10.EXE, installé dans le répertoire des programmes batch des serveurs VA Pac, "version"¥BATCH¥PGM.

L'utilisateur dispose de la procédure PPAF pour traiter ses programmes générés utilisant PAF (se reporter au sous-chapitre consacré à la procédure PPAF du chapitre UTILITAIRES STANDARD du Guide de l'Utilisateur des Procédures batch).

## LES SOUS-PROGRAMMES D'EXTRACTION

Les programmes utilisateur PAF batch ou conversationnels, générés avec une variante 3 (adaptation au COBOL Micro Focus), utilisent les mêmes sousprogrammes d'extraction.

- Il y a trois sous-programmes d'extraction :
	- . PBBTST (pour les extractions standard) et PBBTWS (pour les extractions de mots clés) sont appelés dynamiquement par les programmes PAF utilisateur.
	- . PBBT98 est appelé dynamiquement par les extracteurs (PBBTST ou PBBTWS) pour accéder à la base VA Pac et au fichier de travail PAF.

Ces trois sous-programmes, appelés dynamiquement, sont livrés compilés et linkés (fichiers .DLL) et sous forme de source COBOL (fichiers .CBL). Les fichiers .DLL sont installés dans le répertoire des programmes batch, "version"¥BATCH¥PGM, des serveurs VA Pac.

Exemple de compilation : CBLLINK -D PAFRUB.CBL

PAFCBL.

Les extracteurs appelés dynamiquement doivent être compilés et linkés sur le site lorsque la version du compilateur Micro Focus du site est incompatible avec celle utilisée pour la version VA Pac.

Les fichiers source COBOL des extracteurs sont installés sous le répertoire

Le fichier COBOL.DIR contient les directives de compilation qui doivent être utilisées pour compiler les sous-programmes extracteurs.

Enfin, le fichier LISEZ.MOI contient une documentation sur le compilateur utilisé pour VA Pac, et doit être consulté.

### LE DICTIONNAIRE PAF

Le dictionnaire PAF est décrit à travers les entités Rubriques, Structures de Données et Segments qui seront utilisés pour l'écriture de programmes faisant appel au module PAF. Ces entités sont fournies sous forme de mouvements batch dans le fichier MBUPDT.PAF, copié sous le répertoire "version"¥METHOD à l'installation.

L'introduction de ce "dictionnaire PAF" dans la base VA Pac par la procédure de mise à jour batch UPDT est sous la responsabilité du gestionnaire de la base, qui doit au préalable :

- . s'assurer de la compatibilité des codes entités fournis avec les entités déjà existantes dans le réseau,
- . dupliquer le fichier "version"¥METHOD¥MBUPDT.PAF en MBUPDT, sous "version"¥INPUT¥"nom\_base",
- . sous "version"¥INPUT¥"nom\_base", modifier la ligne identification ("\*") du fichier MBUPDT.

Afin d'éviter les problèmes de compatibilité du dictionnaire du site avec les entités fournies pour le module PAF, il est conseillé de créer un réseau indépendant de bibliothèques pour l'écriture des utilitaires PAF du site.

## EXEMPLE DE COMPILATION ET LINK DE PROGRAMMES PAF

Le but est de compiler le programme batch PAFRUB. Le compilateur utilisé pour les programmes VA Pac est Micro Focus version 4.0.nn. Il est conseillé conseillé d'utiliser le même niveau de compilateur pour les programmes PAF afin d'éviter les conflits entre bibliothèques Micro Focus.

> Directives de compilation (fichier COBOL.DIR) : ASSIGN "EXTERNAL" SEQUENTIAL "LINE"

Commande de compilation et link : CBLLINK -E PAFRUB.CBL

## EXEMPLE DE PROCEDURE D'EXECUTION APPELANT PAF

On souhaite exécuter le programme batch PAFRUB. Les paramètres choisis à l'installation sont :

- . Version  $=$  VAPAC
- . Nom de la base = TEST
- . Programmes et répertoire ASSIGN installés sur C:

ECHO OFF CLS ECHO \*\*\* Destruction du fichier PAF précédent \*\*\*\*\*\* DEL C:¥VAPAC¥PAF¥WPAF.\* ECHO \*\*\* Assignation des fichiers PACLAN et PAF \*\*\* CALL C:¥VAPAC¥ASSIGN¥TEST¥PAC7AE.CMD CALL C:¥VAPAC¥ASSIGN¥TEST¥PAC7AN.CMD CALL C:¥VAPAC¥ASSIGN¥TEST¥PAC7AR.CMD SET SYSPAF=C:¥VAPAC¥PAF¥WPAF ECHO \*\*\* Assignation des fichiers utilisateur \*\*\* REM \* ajouter les fichiers spécifiques du pgm utilisateur \* ECHO Exécution de PAFRUB PAFRUB IF ERRORLEVEL 1 GOTO ERREUR ECHO Fin de l'extraction GOTO FIN :ERREUR ECHO Erreur exécution PAFRUB :FIN ECHO ON

## *5.8. VERSION VISUALAGE PACBASE POUR UNIX*

## MISE EN OEUVRE DU MODULE PAF POUR LA VERSION VISUALAGE PACBASE POUR UNIX

#### LES SOUS-PROGRAMMES D'EXTRACTION

Pour les programmes utilisateur générés avec une variante 3 (adaptation au COBOL Micro Focus), les mêmes sous-programmes d'extraction sont utilisés pour les programmes batch et TP. Ces extracteurs sont livrés compilés et linkés (fichiers .gnt) et sous forme de source COBOL (fichiers .cbl).

Il existe trois sous-programmes d'extraction :

. PBBTST (pour les extractions standard) et PBBTWS (pour les extractions de mots-clés) sont appelés par les programmes PAF utilisateur.

. PBBT98 est appelé par les extracteurs (PBBTST ou PBBTWS) pour accéder à la base VisualAge Pacbase pour UNIX et au fichier de travail PAF.

Les fichiers compilés des extracteurs sont livrés dans le répertoire des programmes batch des serveurs VisualAge Pacbase pour UNIX (\$PACDIR/batch/gnt).

Les fichiers source COBOL des extracteurs sont livrés sous le répertoire \$PACDIR/pafcgi. Ces sous-programmes doivent être compilés sur le site lorsque la version du compilateur Micro Focus du site est différente de celle utilisée pour VisualAge Pacbase pour UNIX. Le niveau du compilateur Micro Focus utilisé pour la version VisualAge Pacbase pour UNIX est le suivant :

. "3.1" pour les plateformes TANDEM, DPX/20 et DEC/OSF1

. "3.1" ou "3.2"pour la plateforme HP9000,

- . "4.0" pour les plateformes OSF et SUN
- . "3.2" ou "4.0" pour la plateforme RS6
- . "8.15" ou "8.75" pour la plateforme HP

 **MISE EN OEUVRE DE PAF PAR MATERIEL 5 VERSION VISUALAGE PACBASE POUR UNIX 8**

#### LE DICTIONNAIRE PAF

Les entités Rubriques, Structures de Données et Segments pouvant être utilisées pour l'écriture de programmes faisant appel au module PAF, sont fournies sous forme de mouvements batch.

L'introduction de ce "dictionnaire PAF" dans VisualAge Pacbase pour UNIX par la procédure de mise à jour batch UPDT est sous la responsabilité du gestionnaire de la base.

#### COMPILATION ET EXECUTION DES PROGRAMMES PAF

Le répertoire \$PACDIR/pafcgi contient en exemple un script de compilation et un script d'exécution d'un programme PAF ("pafcomp" et "pafrun"). Il est conseillé de dupliquer ce répertoire dans un répertoire de travail, exemple "pafuser", par la commande :

cp -r \$PACDIR/pafcgi /pafuser

Puis de copier les programmes PAF générés dans le répertoire de travail. Se positionner ensuite sous ce répertoire pour modifier et lancer les scripts de compilation et d'exécution.

On peut utiliser le script de compilation pour compiler les sous-programmes système PAF.

## EXECUTION D'UN EXTRACTEUR PAF

L'exécution de l'extracteur PAF doit être précédée des assignations de fichiers suivantes :

- . Fichiers permanents en entrée : - Fichier des données VisualAge Pacbase pour UNIX : PAC7AR - Fichier des index VisualAge Pacbase pour UNIX : PAC7AN - Fichier des libellés d'erreurs : PAC7AE
- . Fichier de travail PAF  $\qquad \qquad :$  SYSPAF
- . Fichiers utilisateurs s'il y a lieu.

 **VisualAge Pacbase - Manuel de Référence PACBASE ACCESS FACILITY MESSAGES D'ERREUR 6**

# **6. MESSAGES D'ERREUR**

## *6.1. LE TRANSLATEUR*

## LE TRANSLATEUR

Le translateur peut détecter un certain nombre d'erreurs dans l'écriture des ordres PAF-SQL. Chaque erreur provoque l'édition d'un message d'erreur dans un état de compte-rendu accompagné du numéro de ligne du début de la séquence PAF dans le programme traduit.

La liste de ces messages d'erreur est présentée ci-dessous avec, dans certains cas, une explication complémentaire.

Code colonne inconnu : <code-colonne> Le code <code-colonne> n'est pas une colonne de la table désignée après le FROM (dans la langue choisie).

- Trop de conditions élémentaires dans le SELECT. Le nombre maximum (50) de conditions élémentaires a été dépassé dans la requête.
- Code curseur trop long : <code-curseur> Le code du curseur doit être une chaîne de 4 caractères.

Code curseur déjà déclaré : <code-curseur>

Trop de curseurs déclarés. Le nombre maximum (100) de curseurs déclarés a été dépassé dans le programme.

Code curseur inconnu : <code-curseur> Un ordre de manipulation de curseur a été rencontré pour un curseur non déclaré dans le programme.

Aucun ordre CONNECT pour le curseur : < code-curseur>

Aucun ordre OPEN pour le curseur : <code-curseur>

Aucun ordre FETCH pour le curseur : < code-curseur>

Aucun ordre CLOSE pour le curseur : < code-curseur>

Aucun ordre INIT dans le programme : <code-curseur>

Séquence trop longue

Une séquence PAF est un groupe de lignes compris entre les chaînes EXEC PAF (en colonne 12) et END-EXEC. Ce message est envoyé par le translateur lorsque le nombre de lignes dépasse 50.

Fin de programme pendant une séquence PAF.

Opérande numérique à tort : <opérande>

Opérande alphanumérique à tort : <opérande>

Opérande trop long : <opérande>

La longueur maximale d'un opérande est de 120 caractères (pour une constante alphanumérique).

Opérande COBOL incorrect : <opérande>

Types des colonnes différents : <code-col1> <code-col2> Une condition élémentaire porte sur la comparaison de deux colonnes dont l'une est numérique et l'autre alphanumérique.

Parenthèse ouvrante absente à tort.

La liste des conditions élémentaires succédant au mot- clé WHERE doit comporter un nombre égal de parenthèses ouvrantes et fermantes. Le nombre total de parenthèses ouvrantes doit être égal au nombre de parenthèses fermantes.

Parenthèse fermante absente à tort. Idem message précédent.

Aucun ordre QUIT dans le programme

Syntaxe invalide : <syntaxe> La syntaxe précisée dans le message n'appartient pas à la grammaire SQL-PAF.

Littéral trop grand : <littéral> La taille maximum d'un littéral est de 120 caractères.

Trop de littéraux sur une seule ligne Le nombre de littéraux sur une ligne d'une séquence PAF ne doit pas dépasser 40.

Fin de littéral incorrect : <littéral>

- Code table inconnu : <code-table> Le code <code-table> n'est pas le code d'une table PAF (dans la langue choisie).
- Code table erroné, type inconnu : <type-appel-OEU> Le code d'une table d'OEU est incorrect car le code d'appel de l'OEU, permettant de construire génériquement le code table, n'existe pas (dans le sous-réseau choisi). Pour plus de détails, voir la description des tables d'OEU.

Code table erroné, description inconnue : <DSn> Le code d'une table d'OEU est incorrect car le numéro de description n'est pas défini au niveau de l'Entité Utilisateur. Pour plus de détails,

voir la description des tables d'OEU. Paramètres de connexion à VisualAge Pacbase invalides Délimiteur incorrect : <délimiteur> Le délimiteur précisé dans l'ordre SET doit prendre l'une des deux valeurs : SINGLE ou DOUBLE. Mode exécution incorrect : <mode-exécution> Le mode d'exécution précisé dans l'ordre SET doit prendre l'une des deux valeurs : BATCH ou TP. Type de génération incorrect : <type-génération> Le type de génération (code alphanumérique sur 2 caractères) précisé dans l'ordre SET doit être une variante VisualAge Pacbase. Présence à tort d'une condition sur col. : <num-colonne> Il ne peut y avoir de conditions sur les colonnes 05 (code entité VA Pac), 06 (libellé de l'entité VA Pac) et 07 (mots explicites de l'entité) de la table MOTCLE. Présence à tort de plusieurs conditions sur colonne 01 Il ne peut y avoir au plus qu'une condition sur la colonne 01 (type d'entité) de la table MOTCLE. Présence à tort de plusieurs conditions sur colonne 02 Il ne peut y avoir au plus qu'une condition sur la colonne 02 (code appel EU) de la table MOTCLE. Présence à tort de plusieurs conditions sur colonne 03 Il ne peut y avoir au plus qu'une condition sur la colonne 03 (type mot-clé) de la table MOTCLE. Absence à tort d'une condition unique sur colonne 04 Il ne doit y avoir qu'une et qu'une seule condition sur la colonne 04 (critère de recherche WS). Absence à tort d'une condition sur colonne 01 Dans le cas où il existe une condition élémentaire sur la colonne 02 (code d'appel EU) de la table MOTCLE, il doit obligatoirement exister une condition sur la colonne 01 (type entité). Comparateur incorrect sur colonne : <num-colonne> Seul le comparateur '=' peut être utilisé dans les conditions élémentaires d'une requête sur la table MOTCLE. Opérande incorrect pour colonne : <num-colonne> L'opérande d'une condition élémentaire d'une requête sur la table MOTCLE ne doit pas être une autre colonne de la table. Utilisation de PAF interdite Vérifier la clé d'accès.

## *6.2. L'EXTRACTEUR*

## L'EXTRACTEUR

Le code retour du sous-programme extracteur est une zone, générée par le translateur, de code <code-curseur>-CODRET.

La valeur 00 du code retour signale qu'aucune erreur n'a été détectée.

Les erreurs possibles sont de trois types :

- . Erreurs dans la séquence des ordres PAF,
- . Erreurs lors des accès fichiers,
- . Erreurs sur les données extraites.

#### ERREURS DANS LES SEQUENCES DES ORDRES

Codes retour : 01 à 10

Le tableau suivant résume les erreurs possibles dans la séquence des ordres PAF : lorsqu'une séquence est illégale, la case correspondante contient la valeur du code retour. Les ordres en LIGNES (1) précèdent les ordres en COLONNES (2). "NULL" en ligne signifie qu'aucun ordre n'a été rencontré précédemment.

Par exemple, la première ligne illustre qu'aucun ordre ne peut précéder l'ordre INIT.

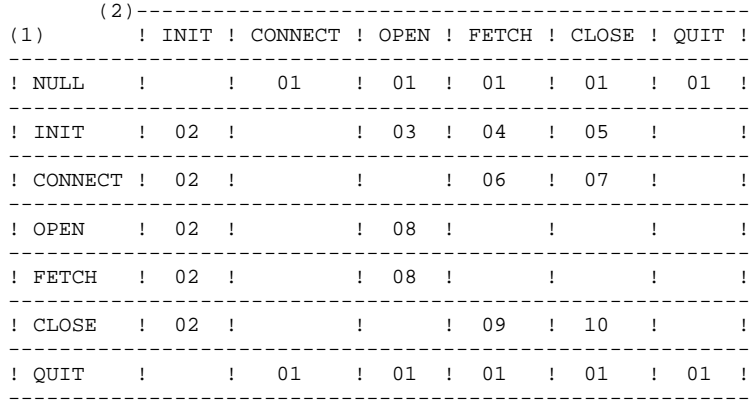

- 01 Initialisations non effectuées,
- 02 Initialisations déjà effectuées,

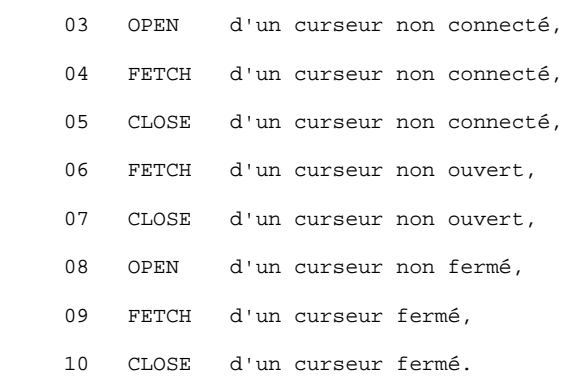

## ERREURS LORS DES ACCES FICHIERS

Les erreurs détectées lors des accès concernent les fichiers de la base VisualAge Pacbase (index, données ou libellés d'erreurs) ainsi que le fichier intermédiaire de stockage.

Codes retour :

- 21 erreur ouverture du fichier des index,
- 22 erreur ouverture du fichier des données,
- 23 erreur ouverture du fichier des libellés d'erreurs,
- 24 erreur ouverture du fichier intermédiaire,
- 31 erreur lecture ou écriture du fichier intermédiaire,
- 32 erreur lecture d'un fichier VisualAge Pacbase,
- 40 erreur lors de la connexion à la base VA Pac,
- 41 utilisation de PAF non autorisée (clé d'accès).

## ERREURS SUR LES DONNEES EXTRAITES

Code retour : 50

Les erreurs sur les données détectées lors de l'extraction sont les erreurs de numéricité des colonnes (donc définies avec un format numérique). Ce type d'erreur peut arriver sur les tables associées aux OEU.

En effet, le format interne d'une Rubrique appelée dans la description d'une EU peut être modifié alors que des OEU ont déjà été créées pour cette EU. Le contenu de la colonne associée à cette rubrique peut alors être alphanumérique au lieu de numérique.

Dans ce cas, l'enregistrement est considéré valide au sens de la requête et lors du FETCH, il est retourné avec le code erreur 50.

 **VisualAge Pacbase - Manuel de Référence PACBASE ACCESS FACILITY INTRODUCTION AUX FONCTIONNALITES PAF-GDP 7**

# **7. INTRODUCTION AUX FONCTIONNALITES PAF-GDP**

## *7.1. PREAMBULE*

## PREAMBULE

Le module PAF et l'Extension GDP supportent des fonctionnalités utilisables conjointement. Elles ne se substituent pas aux fonctionnalités existantes de PAF et de GDP, elles les enrichissent et permettent de les faire coopérer. Nous les appelerons Fonctionnalités PAF-GDP.

Les Fonctionnalités PAF-GDP ont également des utilisations indépendantes l'une de l'autre.

Pour plus de précision, nous distinguerons donc les Fonctionnalités PAF-GDP en PAF+ et GDP+.

Les Fonctionnalités PAF+ sont documentées dans le Manuel de référence PAF. Les Fonctionnalités GDP+ sont documentées dans le Manuel de Référence du Gestionnaire de Documentation Personnalisée.

Le lecteur trouvera à la page suivante la liste de tous les manuels et documents qui peuvent être nécessaires à l'utilisation des Fonctionnalités PAF-GDP.

L'utilisation de ces fonctionnalités requiert une connaissance approfondie du métamodèle de la plate-forme VisualAge Pacbase et (si implantés) des métamodèles propres aux modules PacDesign ou PacBench de la Station de Travail (liés à la méthode de conception utilisée).

#### DOCUMENTATION

Le lecteur trouvera ci-dessous la liste exhaustive des manuels et documents qui peuvent être nécessaires à l'utilisation des Fonctionnalités PAF-GDP :

1. Manuel de Référence PAF, suivi en annexe d'un

Exemple de deux Plans Type d'Extraction, avec compte-rendus de validation édités par la procédure XPAF. (Ref : DD PAF).

- 2. Tables PAF pour les entités gérées en central (Ref : DD PAG).
- 3. Tables PAF pour les Entités Utilisateur Station :

### DESCRIPTION DES ENTITES UTILISATEUR DEDIEES A LA STATION DE TRAVAIL

Voir le sous-chapitre "Présentation du module", section "Description des Tables".

- 4. Manuel de Référence du Gestionnaire de Documentation Personnalisée (Ref : DD PDM).
- 5. Exemple Fonctionnalités GDP+ (DD PDX) :
- . Rapport appelant un Plan Type d'Edition,
- . Compte-rendu de Validation de ce Plan Type d'Edition (Procédure XPDM),
- . Compte-Rendu d'Edition-Génération du Rapport (Procédure GPRT),
- . Maquette Principale et Maquette Spécifique utilisées par le Rapport.

6. Manuels d'Exploitation VisualAge Pacbase.

## *7.2. OBJECTIFS DES FONCTIONNALITES PAF-GDP*

## OBJECTIFS DES FONCTIONNALITES PAF-GDP

## CONSTITUTION ET MAINTENANCE DOCUMENTAIRE AUTOMATIQUES

La raison première de l'existence des Fonctionnalités PAF-GDP est l'apport de fonctionnalités supplémentaires par rapport à l'Extension GDP. Ces fonctionnalités ont été conçues essentiellement pour exploiter les relations existant entre les différentes entités du métamodèle utilisé.

Avec PAF-GDP, les chaînages établis entre des occurrences d'entités de la Base de Spécifications sont exploités automatiquement pour rechercher les informations documentaires attachées à ces occurrences. Il en découle une automatisation de la maintenance documentaire.

EXEMPLE : Métamodèle de la plate-forme VisualAge Pacbase, Module PACBENCH

Vous voulez documenter une application TP, et pour cela récupérer les informations attachées aux différentes occurrences d'entité ayant servi à développer ses écrans.

Pour simplifier, considérons la partie du Rapport documentant un seul Ecran de l'application. Les informations documentaires sont présentes à 3 niveaux :

- . La documentation généralisée (-G) de cet Ecran ;
- . La documentation généralisée (-G) des Segments appelées dans cet Ecran;
- . La description (-D) des Rubriques appelées dans les Segments appelés dans l'Ecran.

Avec GDP, vous pouvez demander pour chaque Segment de l'Ecran d'éditer la Description des Rubriques qui le constituent. En revanche, vous devez appeler explicitement chaque Segment dans la Description (- D) du Rapport.

La Description du Rapport et l'appel des Segments (-CS) dans l'Ecran documenté doivent donc toujours être modifiés en parallèle, sous peine de déphasage. Par exemple, si un nouveau Segment est ajouté dans l'Ecran, vous devez l'ajouter également dans la Description du Rapport.

#### **INTRODUCTION AUX FONCTIONNALITES PAF-GDP 7 OBJECTIFS DES FONCTIONNALITES PAF-GDP 2**

Grâce à PAF-GDP, vous spécifiez l'information devant figurer dans le Rapport en définissant un chemin d'extraction qui, partant d'un type d'entité donné, explore ses chaînages et extrait les occurrences correspondantes. Ce chemin d'extraction est appelé Plan Type d'Extraction (PTEx).

Dans l'exemple précédent, vous pouvez donc extraire automatiquement les Segments de l'Ecran, puis les Rubriques de ces Segments.

PAF-GDP est donc non seulement un outil de constitution automatique de documentation d'applications, mais aussi un outil de maintenance automatisée de cette documentation. Lorsque la composition de l'application documentée évolue, il suffit de re-générer le Rapport sans modifier sa description.
#### NORMALISATION DE LA DOCUMENTATION

GDP+ vous permet d'écrire des Plans-Types d'Edition (PTED), c'est-à-dire des squelettes que vous pouvez utiliser dans plusieurs cas :

. Avec GDP, les options d'édition d'un Rapport ne sont valables qu'au niveau de ce Rapport, ce qui implique qu'elles doivent être spécifiées dans chaque Rapport. La normalisation d'un ensemble documentaire n'est donc pas automatiquement assurée.

Avec GDP+, vous pouvez indiquer toutes les options d'impression désirées dans un seul Plan-Type d'Edition. Il vous suffit ensuite d'appeler le PTEd dans tous les Rapports que vous voulez imprimer.

. Avec GDP+, vous pouvez aussi codifier des appels normalisés. Par exemple, suite à l'appel dans un PTEd de TGEN\_\_\_D\_

toutes les occurrences de Texte dont le code débute par les lettres 'GEN' seront imprimées dans TOUS les Rapports faisant appel à ce PTEd.

. En outre, et cela est le plus important, vous pouvez utiliser conjointement GDP+ et PAF+ pour normaliser la structure même de la documentation.

C'est dans cette utilisation que l'expression Plan-Type d'Extraction prend tout son sens, puisque le PTEd devient un squelette de structuration. Différents Rapports documentant une ou plusieurs applications peuvent être générés à partir du même Plan-Type d'Edition (PTEd) qui gère les données extraites par un seul Plan Type d'Extraction (PTEx).

REMARQUE : Un Rapport peut utiliser plusieurs Plans Type d'Edition.

#### **CONCLUSION**

Avec PAF-GDP, automatisation et normalisation ne sont pas pour autant synonymes de rigidité, puisque vous définissez vous-même les paramètres d'extraction et d'édition. Cependant, cette définition doit émaner d'une seule instance, faute de quoi il n'y aurait pas de normalisation.

## *7.3. MODE OPERATOIRE DES FONCTIONNALITES PAF-GDP*

#### MODE OPERATOIRE DES FONCTIONNALITES PAF-GDP

Les Fonctions PAF+/Extraction et GDP+/Edition peuvent être utilisées séparément l'une de l'autre ou conjointement (PAF-GDP). PAF+ permet l'écriture du Plan Type d'Extraction et son exploitation quand le PTEx est un Extracteur Utilisateur. GDP+ permet l'écriture et l'exploitation du Plan Type d'Edition. Les fonctionnalités PAF-GDP sont mises en oeuvre quand le Plan Type

d'Edition fait appel à un Plan Type d'Extraction de type Macro-Commande.

. Lorsque la Fonction PAF+/Extraction est utilisée seule, elle permet de générer un programme Extracteur Utilisateur avec possibilité de mise en forme des données extraites.

. Lorsque la Fonction GDP+/Edition est utilisée seule, elle permet de créer des squelettes de normalisation pour l'édition des rapports (options d'éditions standard, textes systématiquement appelés, codification des appels normalisée).

. Lorsque les deux fonctions sont utilisées conjointement, PAF+ extrait des données de la Base qui seront ensuite exploitées par GDP+, pour être finalement imprimées dans un Rapport.

#### PAF+ : LE PLAN-TYPE D'EXTRACTION

La Fonction PAF+ vous permet d'écrire un Plan-Type d'Extraction (PTEx), c'està-dire un chemin d'exploration de la Base de Spécifications à partir duquel est généré un "moteur" d'extraction. Ce moteur extrait automatiquement les informations désirées.

Pour écrire un Plan-Type d'Extraction, vous devez définir et décrire une occurrence de l'Entité Utilisateur prédéfinie de code .PPTEX, dont le nom est "Saisie 'Plan-Type d'Extraction'" et le code d'appel 7E. Le choix d'accès à la Définition d'une telle occurrence, par exemple de code MONPTX, sera donc \$7EMONPTX. Dans sa Description (-D), vous spécifierez le chemin d'extraction.

Il existe deux types de PTEx, donc deux types d'occurrences de l'Entité Utilisateur .PPTEX :

- . Le type E vous permet de générer un Programme Extracteur exécutable de façon autonome.
- . Le type M vous permet de générer une Macro-Commande (sous-programme) qui doit être appelée dans un Plan Type d'Edition (Voir les fonctionnalités  $GDP+$ ).

La saisie d'une occurrence de l'Entité Utilisateur Plan-Type d'Extraction est documentée dans le Manuel de Référence PAF, Chapitre "PTEx : Ecrans et Zones de Définition et Description".

#### VALIDATION

Vous devez ensuite valider le Plan-Type d'Extraction par la procédure batch XPAF, qui génère soit le programme Extracteur Utilisateur, soit le sousprogramme de la Macro-Commande.

La procédure XPAF est documentée dans le Manuel d'Exploitation, Partie II - "Procédures Batch", Chapitre "Utilitaires".

La Validation du PTEx, dans le cas où aucune erreur n'a été signalée, produit un source COBOL que vous devez compiler puis linker afin de le rendre exécutable.

#### **EXPLOITATION**

. Execution d'un PTEx-Extracteur Utilisateur (Type E) :

Une fois validé, compilé et linké, un Extracteur-Utilisateur est prêt à être exécuté.

Les Entrées Utilisateur sont données dans le Chapitre "Exécution d'un Extracteur Utilisateur - PTEx Type E" à la fin de ce manuel avant la présentation des exemples.

Pour les informations techniques concernant cette exécution, voir le Manuel d'Exploitation - Partie I : Environnement et Installation, Chapitre "Installation", Sous-Chapitre "Execution d'un Extracteur Utilisateur PAF+".

. Exploitation d'un PTEx-Macro-Commande (Type M) :

Une fois validée, compilée et linkée, une Macro-Commande est exploitée par GDP+.

Voir le Manuel de Référence Gestionnaire de Documentation Personnalisée pour la documentation sur cette fonctionnalité.

REMARQUE : Un PTEx est indépendant de la Base où il est défini et décrit, tant que le radical est le même.

| <u> PAF+ : LE PLAN TYPE D'EXTRACTION - SCHEMA D'UTILISATION</u> |                                          |           |                       |
|-----------------------------------------------------------------|------------------------------------------|-----------|-----------------------|
| DEFINITION D'UNE OEU DE PTEX                                    |                                          |           |                       |
|                                                                 |                                          |           |                       |
| Définition<br>Ţ                                                 | : monptx                                 |           |                       |
| $\cdots$                                                        |                                          |           |                       |
| Type d'Extracteur : E ou M                                      |                                          |           |                       |
| $\sim$ $\sim$ $\sim$                                            |                                          |           | Manuel de             |
| CH : \$7Emonptx                                                 |                                          |           | Référence<br>PAF      |
|                                                                 |                                          |           |                       |
|                                                                 |                                          |           | et                    |
|                                                                 |                                          |           |                       |
|                                                                 |                                          |           | Manuels des           |
|                                                                 |                                          |           | Tables PAF            |
| DESCRIPTION DE L'OEU                                            |                                          |           |                       |
|                                                                 |                                          |           |                       |
|                                                                 |                                          |           |                       |
|                                                                 |                                          |           |                       |
|                                                                 |                                          |           |                       |
|                                                                 |                                          |           |                       |
| ! CH : \$7Emonptx D                                             |                                          |           |                       |
|                                                                 |                                          |           |                       |
|                                                                 |                                          |           |                       |
|                                                                 |                                          |           |                       |
| - – – – – – – V – – – – -                                       | . _ _ _ _ _ _ _ _ _ _ _ _                |           |                       |
| PROCEDURE DE VALIDATION XPAF<br>___________________________     |                                          | Partie II | Manuel d'Exploitation |
|                                                                 | Ţ                                        |           | L                     |
|                                                                 |                                          |           |                       |
| PROGRAMME                                                       | SOUS PROGRAMME                           |           |                       |
| EXTRACTEUR UTILISATEUR MACRO COMMANDE                           |                                          |           |                       |
| si Type d'Extracteur E si Type d'Extracteur M Manuel de         |                                          |           |                       |
|                                                                 |                                          |           | Référence             |
|                                                                 |                                          |           | PAF                   |
|                                                                 |                                          |           |                       |
| COMPILATION - LINK EDIT                                         |                                          |           |                       |
|                                                                 |                                          | .         |                       |
| EXECUTION                                                       | $\mathbf{I}$                             |           | Manuel d'Exploitation |
|                                                                 | $\mathbf{H}$                             | Partie I  |                       |
| - – – – – – – – – – V – – – – -<br>---V-------                  |                                          |           |                       |
| DONNEES                                                         | Une macro-commande ne peut être utilisée |           |                       |
| EXTRAITES seule, elle doit être appelée dans un PTEd            |                                          |           |                       |
|                                                                 | Voir Fonctionnalité GDP+                 |           |                       |

#### GDP+ : LE PLAN TYPE D'EDITION

La Fonction GDP+/Edition génère un "moteur" d'édition à partir d'un Plan Type d'Edition défini et décrit par l'utilisateur sur une occurrence de l'entité Rapport de type P.

Un PTed exploite les données extraites par un PTex si celui-ci est appelé sur une ligne de type M dans l'écran de Description du PTed.

Un Plan Type d'Edition doit être validé par la procédure batch XPDM.

La procédure XPDM est documentée dans le Manuel d'Exploitation, Partie II - "Procédures Batch", Chapitre "Utilitaires".

Un Rapport support de PTed ne peut pas être édité. C'est un autre Rapport (de type autre que P) qui fera appel au PTed par une ligne de Description de type P. Il suffit alors de générer par commande GPRT PCV le Rapport appelant le PTed.

REMARQUE : Un PTed est indépendant de la Base où il est défini et décrit, tant que le radical est le même.

> Si un PTex est modifié et donc re-validé (XPAF), tous les PTed faisant appel à ce PTex doivent être éventuellement modifiés et toujours re-validés (XPDM).

### GDP+ : LE PLAN TYPE D'EDITION - SCHEMA D'UTILISATION

Ce schéma illustre l'utilisation conjointe de PAF+ et GDP+; le Plan Type d'Edition fait appel à une macro-commande (PTEx de type M).

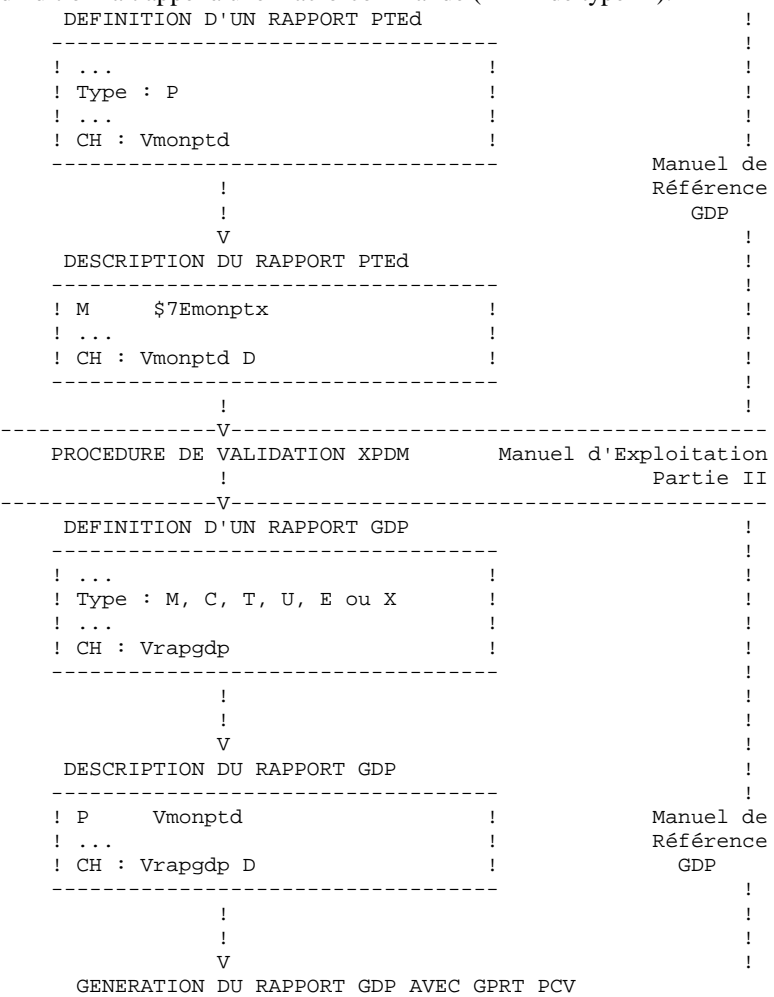

 **VisualAge Pacbase - Manuel de Référence PACBASE ACCESS FACILITY PTEx: ECRANS ET ZONES DE DEFINITION ET DESCRIPTION 8**

# **8. PTEx: ECRANS ET ZONES DE DEFINITION ET DESCRIPTION**

Un Plan Type d'Extraction est défini et décrit sur une occurrence de l'Entité Utilisateur dédiée à PAF+/Extraction dont le code est '.PPTEX' et le type d'appel '7E'. Cette Entité Utilisateur est fournie par votre support technique et ne doit pas être modifiée.

Le lecteur trouvera dans les pages qui suivent les écrans de Définition (CH: \$7E......) et Description (CH: \$7E......D) des occurrences de cette Entité Utilisateur, ainsi qu'une brève description de leurs zones de saisie.

Les valeurs données dans la définition et les descriptions d'occurrences d'Entité Utilisateur ne sont pas contrôlées à la saisie. Par exemple, une zone peut porter la mention OBLIGATOIRE dans les pages de description suivantes mais si l'utilisateur ne remplit pas cette zone, le système n'affichera pas de message d'erreur.

Il est vivement conseillé de documenter le Plan Type d'Extraction en représentant graphiquement l'arbre d'extraction dans l'écran de documentation généralisée (-G) de l'occurrence et de multiplier les lignes de commentaire dans l'écran de description de l'occurrence d'Entité Utilisateur.

Ces commentaires seront systématiquement édités lors de la soumission de la procédure de validation du Plan Type d'Extraction.

# **PTEx: ECRANS ET ZONES DE DEFINITION ET DESCRIPTION 8**

DEFINITION

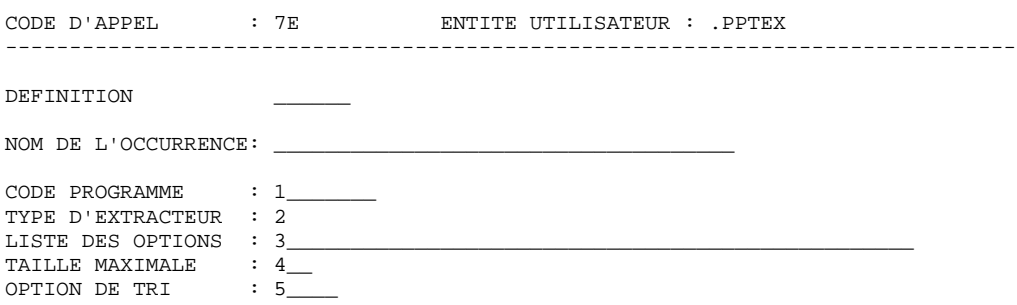

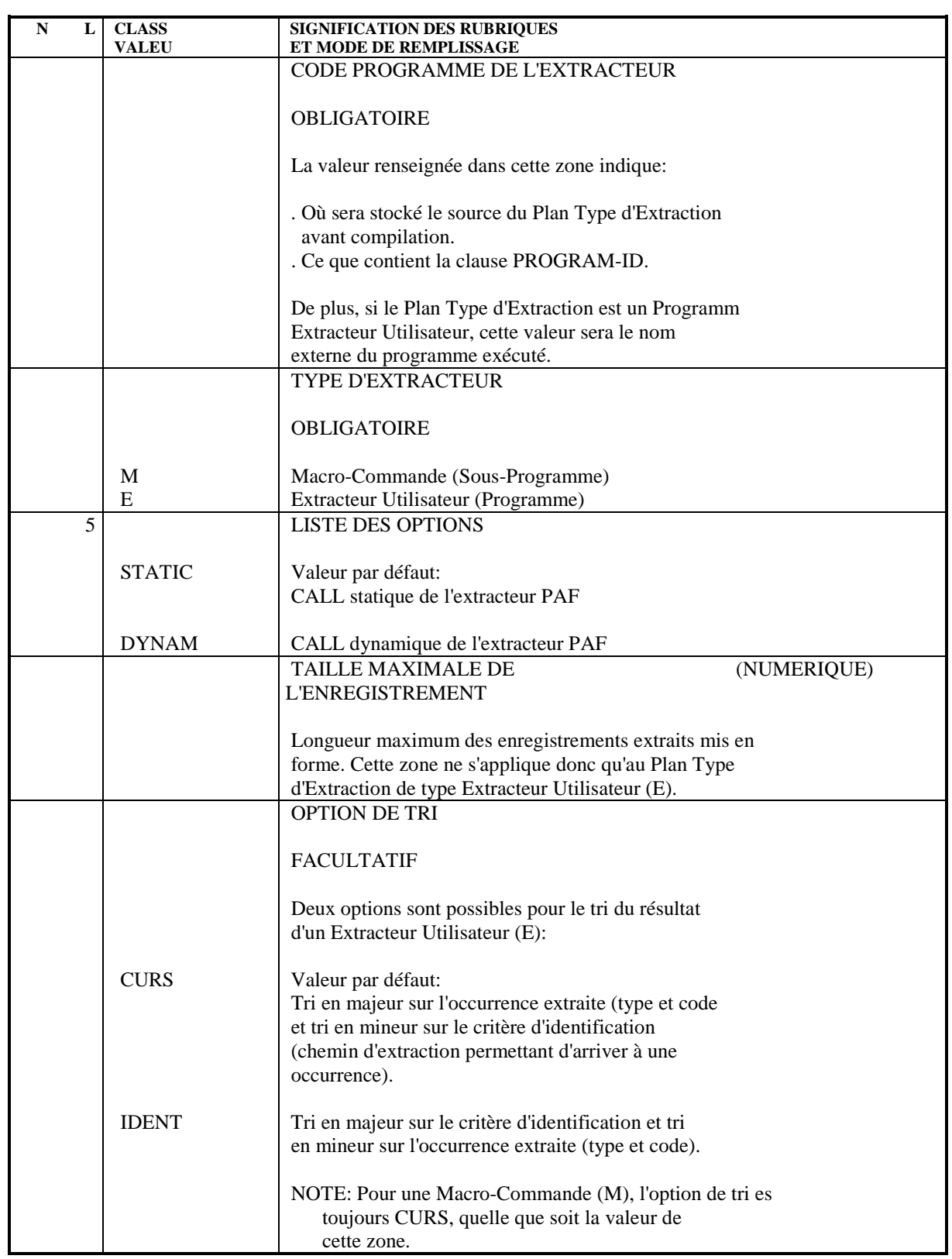

DESCRIPTION 1

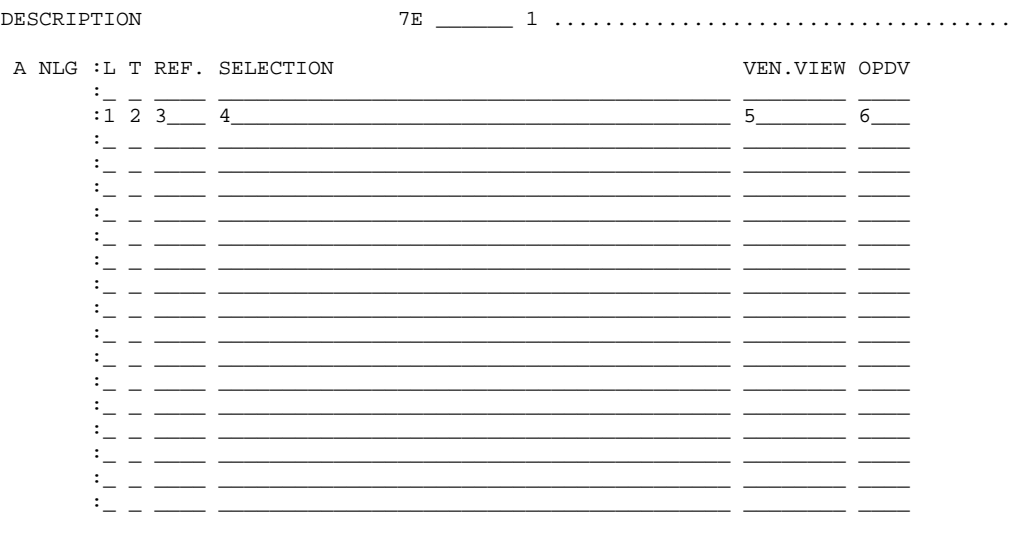

 $\bf{8}$ 

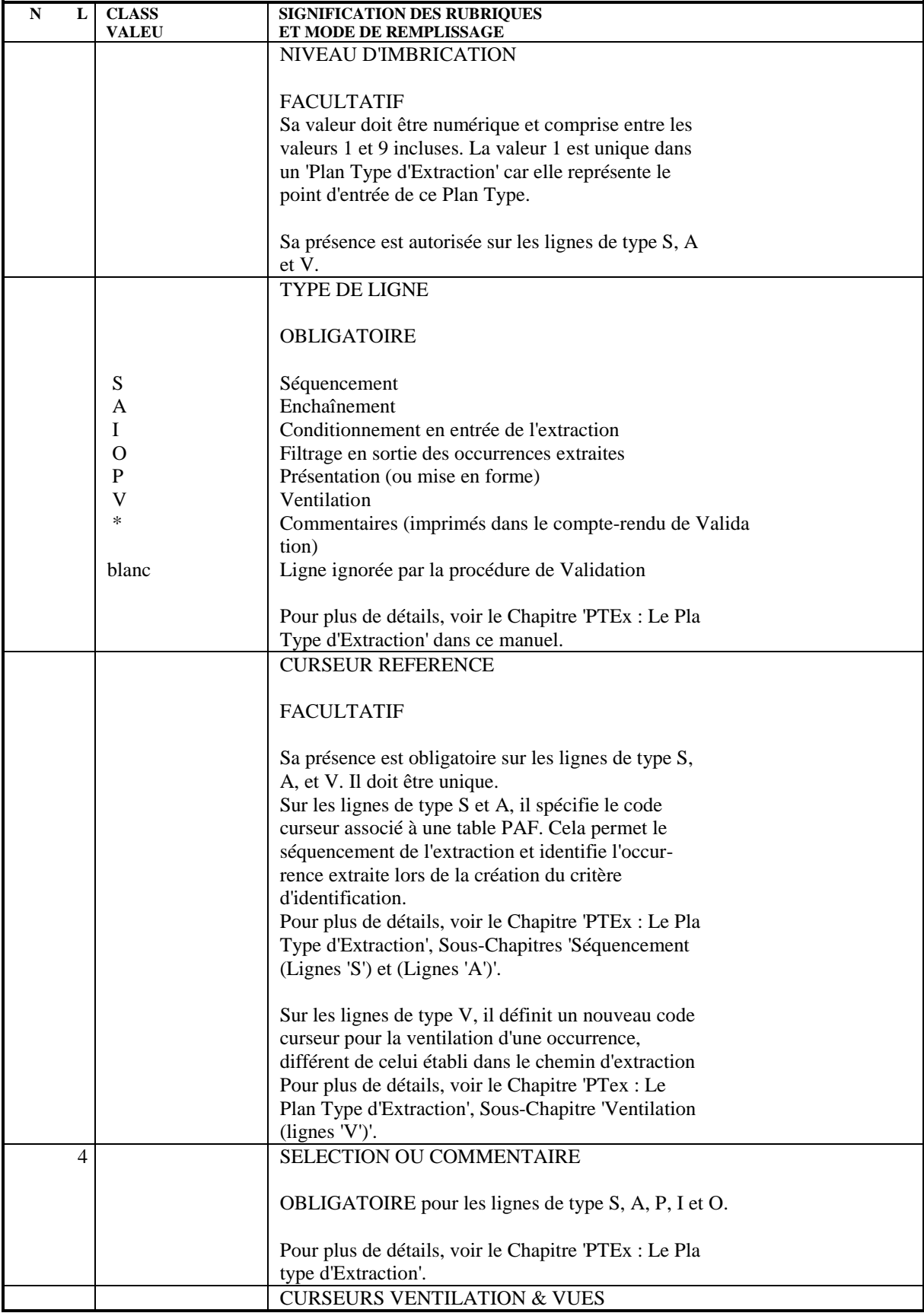

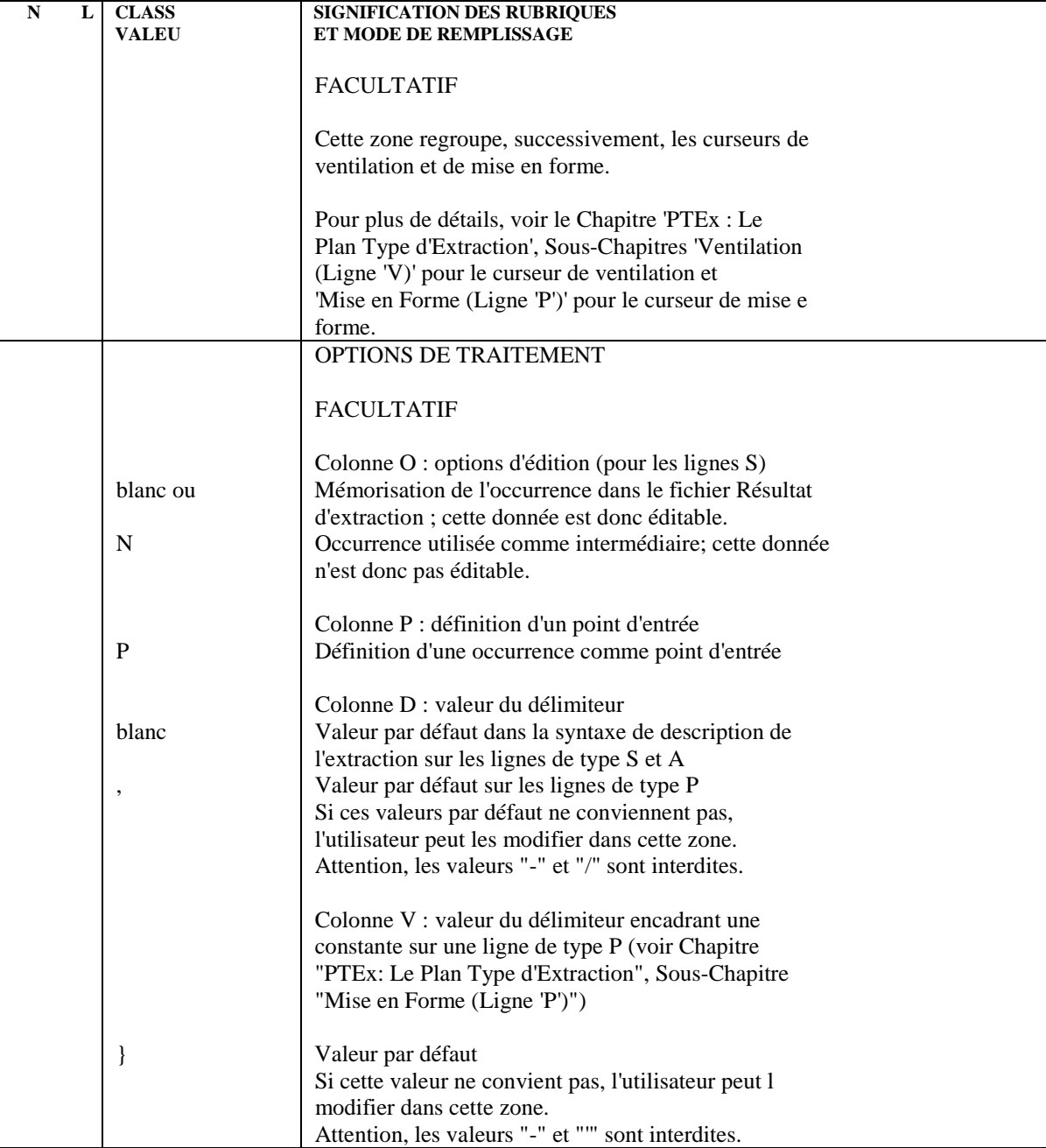

 **VisualAge Pacbase - Manuel de Référence PACBASE ACCESS FACILITY PTEx: LE PLAN TYPE D'EXTRACTION 9**

# **9. PTEx: LE PLAN TYPE D'EXTRACTION**

# *9.1. SEQUENCEMENT (LIGNES 'S')*

### LE SEQUENCEMENT DE L'EXTRACTION

Les données sont extraites de la Base selon un cheminement -- un séquencement -- qui exprime les chaînages existants entre les entités. C'est pourquoi une très bonne connaissance du métamodèle utilisé est requise.

Le métamodèle est soit le métamodèle classique VA Pac, soit le métamodèle implémenté par la Station de Travail au travers de ses modules PacDesign ou PacBench et selon la méthode utilisée.

Un PTEx peut donc être envisagé comme un arbre dont les branches explorent la Base de Spécifications à un niveau de plus en plus fin. La syntaxe utilisée pour décrire le séquencement d'une extraction est proche du langage de navigation en TP.

Autrement dit, les questions à se poser AVANT TOUTE AUTRE CHOSE sont les suivantes:

- 1. Quelles sont les données à extraire ?
- 2. Quels sont les choix TP à saisir pour obtenir les écrans correspondants à ces données ?

Des exemples partiels de PTEx sont donnés à la fin de ce sous-chapitre, deux exemples complets sont fournis à la fin de ce manuel.

Le séquencement de l'extraction est saisi sur des lignes de type S dans la zone SELECTION du -D de l'OEU.

L'écriture d'un séquencement se compose de trois éléments, le type d'entité, l'occurrence, et le type de ligne.

1. LE TYPE D'ENTITE:

Le type d'entité à saisir correspond au type d'entité que l'on renseigne en TP dans la zone CHOIX.

NOTE: Si l'entité est une entité spécifique à la Station de Travail, son type doit être codifié selon le format suivant:

 $//ü\_ccc$ 

où ü est le code Méthode ("M" pour Merise, "D" pour YSM), CCC est le code local de l'entité. Pour connaître la valeur de ces codes, reportez-vous au sous-chapitre "Presentation du Module", section "Description des Tables".

#### 2. L'OCCURRENCE :

L'occurrence doit être séparée du type d'entité par un délimiteur (valeur par défaut : SPACE, modifiable dans la colonne 'D'). Elle est identifiée grâce à deux éléments séparés par un tiret :

a) Code curseur identifiant la Table PAF hiérarchiquement supérieure. Le code curseur de référence d'une ligne de niveau hiérarchique 'n' est systématiquement reporté devant le code occurrence de la ligne de niveau hiérarchique 'n+1'.

> Le cheminement dépend exclusivement du code curseur qui doit être unique dans un Plan Type d'Extraction.

b) Contenant du code occurrence : code colonne PAF.

Les codes colonnes PAF sont fournies dans le Manuel des Tables PAF pour les entités gérées en central (Ref: DD PAG).

S'il s'agit d'une donnée gérée par la Station de Travail, le code de la colonne est celui de la rubrique appelée par l'Entité Utilisateur qui supporte cette donnée dans la Base. Dans ce cas on séparera le code curseur et le code Rubrique par deux tirets.

 **PTEx: LE PLAN TYPE D'EXTRACTION 9 SEQUENCEMENT (LIGNES 'S') 1**

Voir Exemple e) à la fin de ce sous-chapitre. Les codes des rubriques composantes des Entités Utilisateur servant à décrire les entités Station sont donnés dans le manuel référencé au Paragraphe 1.

#### 3. TYPE DE LIGNE :

C'est la simple codification du CHOIX de 2nd niveau en TP (ex : dans //M DOM DOM-COEU X1MCD, le code X1MCD est le type de ligne). Ce code indique à PAF+ la table à extraire. Il doit être séparé de l'identifiant de l'occurrence par un délimiteur (valeur par défaut : SPACE, modifiable dans la colonne 'D').

Pour une entité gérée par la Station de Travail, les codes des tables à extraire sont donnés dans le manuel référencé au Paragraphe 1.

#### EXEMPLES:

a) NLG : L T REF. SELECTION 010 : 1 S PGM P 020 : 2 S LSDO P PGM-CPGM CD

> Sur la ligne 010, de niveau d'imbrication '1', l'occurrence n'a pas besoin d'être précisée puisqu'il s'agit du point d'entrée initial.

Sur la ligne 020, pour chaque occurrence de l'entité Programme, on demande l'extraction de la liste de ses Structures de Données.

```
b)
  NLG : L T REF. SELECTION
       010 : 1 S SEG S
       020 : 2 S LRUB S SEG-CSEG CE
```
On obtient ainsi la liste des Rubriques (curseur LRUB) appartenant à chaque occurrence de l'entité Segment (curseur SEG).

```
_{\rm c} )
  NLG : L T REF. SELECTION
        010 : 1 S PGM P
        020 : 2 S PGMP P PGM-CPGM P
```
Liste des lignes '-P' de chaque occurrence de l'entité Programmes.

```
d)
  NLG : L T REF. SELECTION
        010 : 1 S DOM //M DOM
        020 : 2 S LMCD //M DOM DOM-COEU X1MCD
```
Liste des Modèles Conceptuels de Données pour chaque occurrence de l'Entité Domaine.

NLG : L T REF. SELECTION 010 : 1 S PHA //M PHA 020 : 2 S CHA //M CHA PHA--PHACH

Définition du Dessin de Chaîne associé à chaque occurrence de l'entité Phase.

Explication de cette codification:

Sur la Définition d'une Phase figure le code du Dessin de Chaîne associé. Il faut donc extraire la rubrique qui contient le code occurrence du Dessin de Chaîne associé.

Dans le Manuel "DESCRIPTION DES ENTITES UTILISATEUR DEDIEES A LA STATION DE TRAVAIL", le premier chapitre sur l'entité Dessin de Chaîne comporte la description des Rubriques utilisées dans la Définition d'un Dessin de Chaîne. Pour la quatrième zone - DESSIN DE CHAINE - on lira le code de la rubrique correspondante dans la colonne CLASSE/VALEUR (.PHACH). Elle sera codifiée -PHACH dans le PTex, séparée du code curseur par un autre tiret.

De façon plus générale, à toute rubrique qui décrit une Entité Utilisateur ET dont le code est préfixé par un point, devra correspondre un code colonne préfixé par un tiret à la place du point.

NOTE: Le lecteur trouvera en annexe à ce manuel deux exemples complets de Plan Type d'Extraction, l'un utilisant le cheminement propre au métamodèle de la Station de Travail, l'autre exploitant les chaînages propres au métamodèle classique VisualAge Pacbase. Il est intéressant de noter que les résultats obtenus par ces deux PTEx seront identiques.

# *9.2. SEQUENCEMENT: CAS PARTICULIERS*

#### SEQUENCEMENT : CAS PARTICULIERS

Certaines ambiguïtés peuvent apparaître au niveau de la sélection des tables à extraire, en particulier pour les tables de chaînages. Dans ce cas, il est nécessaire d'ajouter l'identifiant d'occurrence et la table.

EXEMPLE :

On veut connaître les utilisations d'un Segment dans les Programmes.

Ces utilisations sont consultées sur l'écran 'S....XP......CD..' et sur l'écran 'S....XP......W.....'.

Dans le premier écran, il s'agit des Segments appelés par les Structures de Données appelées par le Programme (P......CD). Dans le second écran, il s'agit des Segments appelés dans les Zones de Travail du Programme (P......W). C'est pour cela que la ligne suivante serait ambiguë :

```
NLG : L T REF. SELECTION
020 : 2 S SEGP S SEG-CSEG XP
```
On précisera donc:<br>et/ou S SEG-CSEG XP PGM-CPGM W S SEG-CSEG XP PGM-CPGM W

Si à ce stade du séquencement, le curseur PGM n'a pas été défini, autrement dit que l'on n'a pas demandé d'extraction sur l'entité Programme, la formulation sera la suivante :

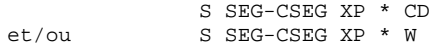

On obtiendra ainsi les utilisations du Segment sur les lignes -CD et/ou -W de tous les Programmes de la bibliothèque interrogée.

## *9.3. SEQUENCEMENT (LIGNES 'A')*

#### SEQUENCEMENT SUR LIGNE DE TYPE 'A' : ENCHAINEMENT

Une ligne de type 'A', comme une ligne de type 'S', exprime une sélection d'extraction. Pour que l'on puisse conditionner une extraction en testant la valeur d'une Rubrique appartenant au curseur mais n'étant pas identifiante, il faut définir une ligne de type 'A' et renseigner le curseur hiérarchiquement supérieur dans la zone 'VEN.'.

#### EXEMPLE :

L'objectif est de connaîtres les utilisations des Rubriques dans les '-CD' des Programmes.

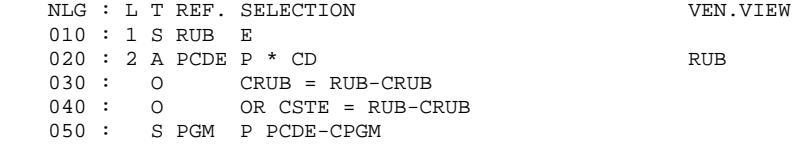

NOTE :& Dans cet exemple, les colonnes identifiantes du curseur PCDE sont P (Programme) et CD (Structure de Données); CRUB est une Rubrique supplémentaire de la table.

On extrait d'abord toutes les Rubriques, puis on sélectionne parmi toutes les lignes '-CD' des Programmes celles qui font appel à des Rubriques, les Programmes n'ayant pas fait l'objet d'une extraction préalable.

On voit que le cheminement subit une rupture, l'enchaînement entre Rubriques et Programmes doit donc être assuré par une ligne de type 'A' qui portera dans les quatre premiers caractères de la zone VEN.VIEW le curseur de la Table des Rubriques.

Ce type de ligne comporte donc nécessairement une sélection exprimée à l'aide d'un astérisque.

Une fois que l'on a précisé les objets de l'enchaînement, il reste à expliciter la condition de l'enchaînement. Cette expression, dite de "filtrage", est saisie sur au moins une ligne de type 'O' et doit faire référence au curseur spécifié sur la ligne de type 'A' (zone VEN.VIEW).

NOTE: Le filtrage est traité dans le sous-chapitre suivant.

## *9.4. CONDITIONNEMENT & FILTRAGE (LIGNES 'I' et 'O')*

#### INTRODUCTION

Le conditionnement autorise le déclenchement de l'extraction d'une Table (Entrée).

Le filtrage sélectionne des occurrences-résultats d'extraction (Sortie).

#### CONDITIONNEMENT : LIGNES DE TYPE 'I'

Le conditionnement est particulièrement utile lorsque l'extraction doit poursuivre son investigation à partir des données remplissant la ou les conditions. Cette investigation ne serait pas pertinente sur les occurrences exclues par le conditionnement.

Cette condition s'exprime sur une ligne de type 'I', en langage COBOL, sous la forme opérateur booléen + expression. Elle fait référence à une table hiérarchiquement supérieure déjà extraite.

EXEMPLE: On veut connaitre les occurrences utilisées par un Programme (extracteur 'chevelu').

> Pour l'entité Etat, on veut en extraire les occurrences si et seulement si l'appel de leur Structure de Données dans le -CD du Programme est de type 'I' ou 'J'. NLG : L T REF. SELECTION 010 : 1 S PGM P 020 : 2 S LSDO P PGM-CPGM CD 030 : 3 S LETA D LSDO-CSDO LR 040 : I LSDO-OSDOUT = 'I' OR 'J'

 **PTEx: LE PLAN TYPE D'EXTRACTION 9 CONDITIONNEMENT & FILTRAGE (LIGNES 'I' et 'O') 4**

#### FILTRAGE : LIGNES DE TYPE 'O'

On peut être amené à vouloir filtrer un résultat d'extraction, c'est-à-dire à restreindre le nombre d'occurrences extraites. Le filtrage s'exprime sur une ligne de type 'O' en langage PAF-SQL spécifique à la clause WHERE de l'ordre EXEC PAF DECLARE. La syntaxe de ce langage est décrite dans ce manuel, Chapitre "Fonctionnement et Utilisation dans les Programmes", Sous-Chapitre "Syntaxe du Langage PAF-SQL", Paragraphe "Déclaration d'un curseur".

Contrairement au conditionnement, le filtrage utilise comme critère une colonne de la Table courante.

NOTE: Au moins une ligne de filtrage est obligatoire après une ligne de sélection de type 'A'.

EXEMPLE : On veut obtenir la liste des Textes appelés dans un Rapport dont le code occurrence est RAP001. On souhaite également obtenir la liste des Rubriques chaînées à ces Textes.

|  |  |                | NLG : L T REF. SELECTION      |
|--|--|----------------|-------------------------------|
|  |  | $010:1S$ TXT T |                               |
|  |  |                | $020:2$ S XRAP T TXT-CTXT XV  |
|  |  |                | $0.30:$ $0$ $CRAP = 'RAP001'$ |
|  |  |                | $040:3$ S TXTD T XRAP-CTXT D  |
|  |  |                | $050: 0$ CRUB <> SPACE        |

## *9.5. VENTILATION (LIGNE 'V')*

#### VENTILATION: LIGNES DE TYPE 'V'

Au cours des différentes boucles de traitement d'une extraction, certaines occurrences peuvent être extraites plusieurs fois. Par exemple, une Rubrique peut être utilisée plusieurs fois par un même Programme. L'extraction de ces doubles peut être pertinente ou non. Dans le cas où l'on souhaite éliminer ces doubles, on devra mettre en oeuvre le principe de ventilation.

La ventilation associe à une occurrence un critère d'identification différent de celui défini par l'intermédiaire du cheminement (profondeur de l'extraction).

EXEMPLE : On cherche à connaitre les utilisations des Rubriques dans les Programmes. Chaque occurrence se verra identifiée par les critères suivants, selon la profondeur de l'extraction :

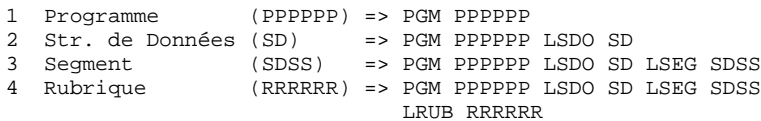

Si on veut rattacher les Rubriques directement au Programme qui les utilise, on a besoin de définir un code curseur virtuel, ou curseur de ventilation (RUBP) dont le niveau d'imbrication est 2, puisqu'on passe ainsi du Programme à ses Rubriques :

=> PGM PPPPPP RUBP RRRRRR

VARIANTE : Si on souhaite rattacher les Rubriques à leur Structure de Données, le code curseur virtuel sera RUBD de niveau d'imbrication 3.

=> PGM PPPPPP LSDO SD RUBD RRRRRR

Ce curseur de ventilation est positionné à l'intérieur de la sélection (ligne de type 'S', 'I', ou 'O') de l'entité à ventiler, dans les quatre premiers caractères de la zone VEN.VIEW.

Ensuite, à la fin du PTex, on crée une ligne de type 'V' dont la colonne 'L' contient le niveau d'imbrication propre au curseur de ventilation. Ce curseur est renseigné dans la zone REF.

```
EXEMPLE :
       NLG : L T REF. SELECTION VEN.VIEW
        010 : 1 S PGM P
        020 : 2 S LSDO P PGM-CPGM CD
        030 : 3 S LSEG D LSDO-CSDO LS
        040 : I (LSDO-OSDOUT NOT = 'I' AND 'J'
        050 : I AND LSDO-OSDOOR = 'V' OR 'S')
        060 : 4 S LRUB S LSEG-CSEG CE RUBP
        070 : O CRUB <> FILLER
        900 : 2 V RUBP
                    VARIANTE :
                    NLG : L T REF. SELECTION
                    VEN.VIEW
                                               ... : . . .............................
                    030 : 3 S LSEG D LSDO-CSDO LS
                    ... : . . .............................
                    060 : 4 S LRUB S LSEG-CSEG CE RUBD
                    070 : . . .............................
```
900 : 3 V RUBD

Un curseur de ventilation peut (voire doit) être renseigné plusieurs fois si plusieurs branches du cheminement aboutissent à une même entité à partir d'une même entité de référence.

Par exemple, il existe plusieurs cheminements possibles pour obtenir les Rubriques utilisées par un Programme.

Pour reprendre l'exemple précédent, on utiliserait donc plusieurs fois le curseur RUBP, tous rattachés à une seule ligne 'V'.

REMARQUE : La zone SELECTION d'une ligne de type 'V' peut contenir un titre, un libellé, à titre documentaire.

# *9.6. MISE EN FORME (LIGNE 'P')*

### PRESENTATION : LIGNES DE TYPE 'P'

Les lignes de présentation (ou mise en forme) permettent de :

- . Sélectionner des colonnes décrivant les occurrences résultats d'extraction,
- . Spécifier une présentation particulière de ces sélections.

Les lignes 'P' peuvent être utilisées dans la description d'un Extracteur Utilisateur ou d'une Macro-Commande.

Les lignes 'P' ne sont pas obligatoires. Qu'elles soient saisies ou non, un PTEx crée toujours un fichier résultat 'brut' qui contient toutes les tables extraites au cours du cheminement (sauf celles déclarées non-éditables par l'utilisateur ; voir Chapitre 'PTEx : Ecrans et Zones de Définition et Description', Rubrique 'Options de Traitement', colonne 'O' 'Options d'éditions'.)

### - UTILISATIONS

Pour les Extracteurs Utilisateur, une ligne 'P' permet par exemple d'obtenir des listes personnalisées, de constituer automatiquement des commandes de procédures batch telles que GPRT ou EXTR (mais ceci est inutile pour UPDP).

Pour les Macro-Commandes, une ligne 'P' permet de spécifier une mise en forme qui sera reprise dans un rapport GDP+. Une mise en forme est appelée dans un Plan Type d'Edition par une ligne de type 'G'.

#### - SYNTAXE DES LIGNES DE TYPE 'P' (Zone SELECTION)

La mise en forme s'exprime dans un langage positionnel, composé de la juxtaposition des paramètres suivants :

#### PPP,LLL,contenu

PPP Positionnement :

Numérique, 3 caractères maximum, indique la position de début de transfert dans la zone réceptrice.

LLL Longueur :

Numérique, 3 caractères maximum, indique la longueur de la zone à transférer dans la zone réceptrice.

contenu Zone à transférer:

- . Constante (bornée par la valeur présente dans la colonne 'V' de la zone OPDV, '}' par défaut),
- . Colonne de la Table (code colonne) extraite par le curseur courant
- (généralement une colonne qui contient un code occurrence).
- . Colonne d'une Table (curseur-colonne) extraite par un autre curseur.

La possibilité d'appeler dans le 'contenu' une colonne d'une autre Table permet de faire figurer dans une même mise en forme des colonnes issues de tables différentes.

'PPP,LLL,contenu' peut être répété autant de fois que nécessaire, sachant que la longueur expansée de la zone réceptrice ne doit pas dépasser la valeur spécifiée dans la zone TAILLE MAXIMALE dans la Définition du PTEx.

REMARQUE : Une même mise en forme peut être décrite sur plusieurs lignes 'P' consécutives si le curseur de présentation n'est saisi que sur la première de ces lignes. Voir le paragraphe 'Positionnement des Curseurs de Présentation' ciaprès pour plus de détails.

Pour une occurrence extraite, il est possible de définir plusieurs mises en forme et de sélectionner l'une ou plusieurs d'entre elles. Par exemple, une occurrence de type E correspond à la fois à une Rubrique et à une Propriété. L'utilisateur peut donc spécifier une certaine mise en forme pour une Rubrique et une autre pour une Propriété.

Il est possible de conditionner une ligne 'P' en la faisant suivre directement par une ligne  $T'$ .<br>Ex:

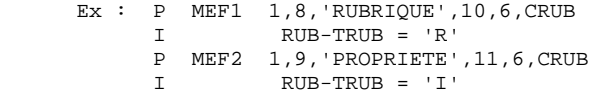

Si une mise en forme est associée à différents curseurs, le code curseur doit être remplacé par un astérisque '\*'.

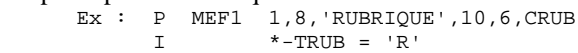

La virgule est la valeur par défaut pour délimiter les paramètres des lignes 'P'. Si l'on souhaite utiliser un autre caractère, il convient de le spécifier sous la colonne 'D' de la zone OPDV sur chaque ligne 'P' concernée.

#### - SYNTAXE SPECIFIQUE DES LIGNES 'P' DES MACRO-COMMANDES

La zone SELECTION de la description d'une Occurrence d'Entité Utilisateur accepte un paramètre de présentation GDP '\$VF', correspondant au caractère utilisé pour les séparateurs verticaux. La mise en forme est limitée à 132 caractères (pour éviter des troncatures lors de l'édition).

La totalité ou une partie des mises en forme d'un curseur peuvent être intégrées dans un rapport GDP+. Cela sera spécifié sur la description du Plan Type d'Edition.

>>> Pour plus de détails, voir le Manuel de Référence GDP.

#### - POSITIONNEMENT DES CURSEURS DE PRESENTATION :

Un curseur de présentation est positionné à l'intérieur de la Table à mettre en forme, dans les quatre derniers caractères de la zone VEN.VIEW.

NOTE : S'il existe une ligne de ventilation (type 'V') pour un curseur à mettre en forme, il est recommandé de positionner le curseur directement sur cette ligne (voir la Variante 2 de l'exemple, ligne 900, ci-dessous).

Ensuite, la ligne 'P' est saisie, soit :

- . Directement sous la sélection de la Table à mettre en forme, auquel cas l'indication du curseur de présentation dans la zone REF. est inutile, cf. Variante 2.
- . A la fin du PTEx, cf. Variante 1.

La zone REF. doit contenir le curseur de présentation précédemment renseigné, sauf dans le cas de la Variante 2.

On écrira autant de lignes 'P' qu'il y a de mises en forme nécessaires. Une mise en forme peut également être formulée sur plusieurs lignes 'P' (voir la REMARQUE ci-dessus).

A l'inverse, on peut associer une même mise en forme à un seul curseur.

```
EXEMPLE :
        NLG : L T REF. SELECTION VEN.VIEW
        010 : 1 S PGM P
         020 : 2 S LSDO P PGM-CPGM CD
         030 : 3 S LSEG D LSDO-CSDO LS
         040 : I (LSDO-OSDOUT NOT = 'I' AND 'J'<br>050 : I AND LSDO-OSDOOR = 'V' OR 'S')
                I AND LSDO-OSDOOR = 'V' OR 'S')
         060 : 4 S LRUB S LSEG-CSEG CE
         070 : O CRUB <> FILLER
         080 : P 2,7,}W1EX UE},9,6,CRUB
```
VARIANTE 1: NLG : L T REF. SELECTION VEN.VIEW ... : . . .... ............................. 060 : 4 S LRUB S LSEG-CSEG CE  $PRUB$ <br>070 : 0 CRUB <> FILLER ... : . . .... ............................. 999 : P PRUB 2,7,}W1EX UE},9,6,CRUB

VARIANTE 2: NLG : L T REF. SELECTION VEN.VIEW ... : . . .... ............................. 060 : 4 S LRUB S LSEG-CSEG CE RUBP ... : . . .... ............................. 900 : 2 V RUBP VENTILATION & SUPPORT M en F PRUB 910 : P 2,7,}W1EX UE},9,6,CRUB

On obtient ainsi des lignes de commande d'extraction de Rubriques, prêtes à être traitées par la procédure batch d'extraction EXTR.

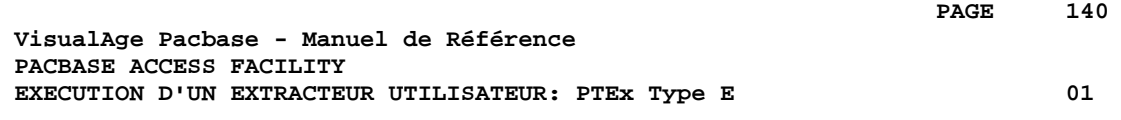

# **10. EXECUTION D'UN EXTRACTEUR UTILISATEUR: PTEx Type E**

### EXECUTION D'UN EXTRACTEUR UTILISATEUR : ENTREES **UTILISATEUR**

. Plusieurs lignes '\*' - une obligatoire - identifiant l'utilisateur, la bibliothèque, et la session.

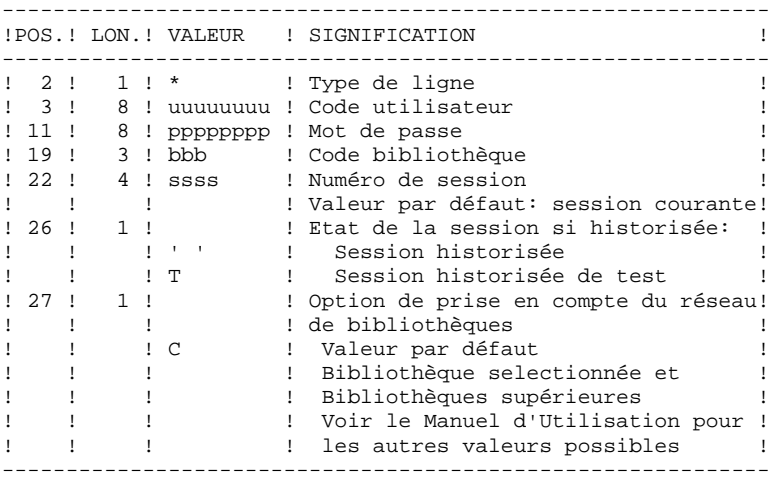

. Une ligne 'X', obligatoire. Elle est utilisée, entre autres, pour préciser le domaine de l'extraction.

Plusieurs lignes 'X' peuvent être utilisées pour paramétrer différentes exécutions d'un même Extracteur Utilisateur.

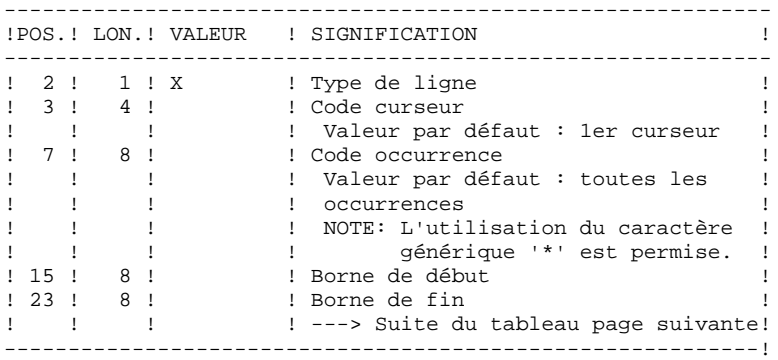

Suite des Entrées Utilisateur :

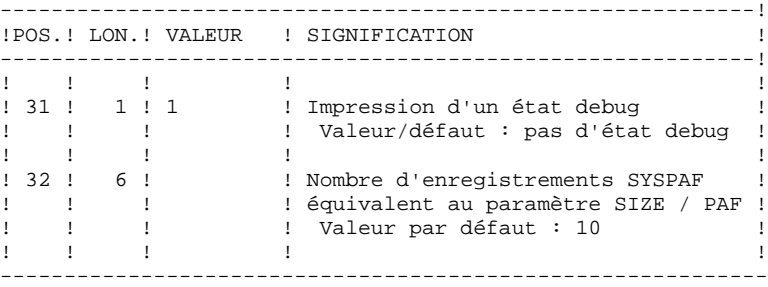

Pour les informations techniques concernant cette exécution, voir le Manuel d'Exploitation - Partie I : Environnement et Installation, Chapitre "Installation", Sous-Chapitre "Execution d'un Extracteur Utilisateur PAF+".

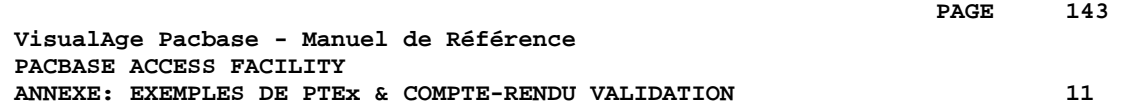

# **11. ANNEXE: EXEMPLES DE PTEx & COMPTE-RENDU VALIDATION**

#### EXEMPLES DE COMPTE-RENDU DE VALIDATION DE PTEx

Les pages qui suivent contiennent deux exemples de compte-rendu de validation de PTEx (Procédure XPAF).

Un compte-rendu XPAF est composé de:

- 1. Une page "COMMENTAIRE OU ERREUR",
- 2. L'entrée utilisateur, la liste des Plans Type d'Edition (PTEd) qui utilisent ce PTEx (Ils seront donc également à valider), les lignes '-G' associées au PTEx.
- 3. Les lignes de Description du PTEx,
- 4. La simulation de l'extraction.

Le premier exemple de PTEx explore les chaînages propres à la Station de Travail autour de l'entité Dessin de Chaîne.

Le deuxième exemple obtient les mêmes résultats mais à travers une exploration des chaînages propres à la Base de Spécifications.